# MTT: Model Transformation Tools

August 2003 For version 5.0.

Peter Gawthrop, Geraint Bevan

Copyright © 1996,1997,1998,1999,2000,2001,2002,2003 Peter J. Gawthrop

Permission is granted to copy, distribute and/or modify this document under the terms of the GNU Free Documentation License, Version 1.2 or any later version published by the Free Software Foundation; with no Invariant Sections, no Front-Cover Texts, and no Back-Cover Texts. A copy of the license is included in the section entitled "GNU Free Documentation License".

General information about MTT is available at URL www.sf.net. MTT is distributed under the GNU GENERAL PUBLIC LICENSE (see [Section A.2 \[Copying\], page 96\)](#page-97-0). This manual is distributed under the GNU Free Documentation License (see [Section A.1 \[GNU](#page-90-0) [Free Documentation License\], page 89](#page-90-0)).

http://mtt.sourceforge.net

# 1 Introduction

MTT is a set of Model Transformation Tools based on bond graphs. MTT implements the theory to be found in the book "Metamodelling: Bond Graphs and Dynamic Systems" by Peter Gawthrop and Lorcan Smith published by Prentice Hall in 1996 (ISBN 0-13-489824- 9).

It implements two features not discussed in that book:

- bicausal bond graphs and
- hierarchical bond graphs.

In the context of software, it has been said that one good tool is worth many packages. UNIX is a good example of this philosophy: the user can put together applications from a range of ready made tools. This manual describes the application of this philosophy to dynamic system modeling embodied in MTT - a set of Model Transformation Tools each of which implements a single transformation between system representations.

System representations have two attributes.

- A Form: e.g. acausal bond graph, differential algebraic, linear state-space etc.
- A Language: e.g. Fig, Matlab, LaTeX, Reduce, postscript etc.

Transformations in MTT are accomplished using appropriate software (e.g. Octave/Matlab, Reduce) encapsulated in UNIX Bourne shell scripts. The relationships between the tools are encoded in a Make File; thus the user can specify a final representation and all the necessary intermediate transformations are automatically generated.

# 1.1 What is a representation?

<span id="page-2-0"></span>Physical systems have many representations. These include

- a schematic diagram,
- a block diagram,
- a bunch of equations,
- a single differential(-algebraic) equation,
- simulation code,
- linearised state-space (or descriptor) equations,
- transfer function (of the linearised system),
- frequency response (of the linearised system),
- $\bullet$  etc...

Each of these representations is related to other representations by an appropriate transformation (see [Section 1.2 \[What is a Transformation?\], page 2](#page-3-0). In many cases, a modeler is presented with a physical system and needs to make a model. In particular, a model, in this context, is a representation of the system appropriate to a particular use, for example:

- simulation,
- control system design,
- optimisation
- etc.

Indeed, for a given physical system, the modeler would need to derive a number of models. This process can be viewed as a series of steps; each involving a transformation between representations (see [Section 1.2 \[What is a Transformation?\], page 2](#page-3-0).

In this context, the following considerations are relevant.

- There is a unique 'core' representation of any system. There are many routes from this core representation, each leading to an appropriate model. There are many possible routes to this core representation from the physical system: the route chosen is a matter of convenience.
- Because the core representation is unique, it is easy to expand the tool-box to include additional transformations from the physical system to the core representation and additional transformations from the core representation to the mode.
- Transformation 1 probably cannot, and certainly should not, be completely automated. Engineering insight, knowledge and experience is essential to capture the essence (with respect to the particular use) of the physical system whilst discarding irrelevant form.
- Representation 1 should be 'close' in some sense to the Physical system.
- The core representation, and hence the representations leading to it, must contain enough information to generate all of the required models.
- Representations must be easily extensible: it must be possible to add extra components or attributes without restructuring the representation.

I happen to believe that Bond graphs (see [Section 1.3 \[Bond graphs\], page 3](#page-4-0)) provide the most convenient and powerful basis for the core representation.

# 1.2 What is a transformation?

<span id="page-3-0"></span>Each system representation (see [Section 1.1 \[What is a Representation?\], page 1](#page-2-0) is related to other representations by an appropriate transformation as follows:

- Physical system
- Transformation $1 \rightarrow$  Representation $1$
- Transformation $-2 \longrightarrow$  Representation $-2$
- $\bullet$  ...
- Transformation  $N \rightarrow$  Core representation
- Transformation  $N+1 \longrightarrow$  Representation  $N+1$
- Transformation  $N+2 \longrightarrow$  Representation  $N+2$
- ...
- Transformation $N+M \longrightarrow Model$

Thus modeling is seen as a sequence of transformations between representations.

# 1.3 What is a bond graph?

<span id="page-4-0"></span>Bond graphs provide a graphical high-level language for describing dynamic systems in a precise and unambiguous fashion. They make a clear distinction between structure (how components are connected together), and behavior (the particular constitutive relationships, or physical laws, describing each component.

They can describe a range of physical systems including:

- Electrical systems
- Mechanical systems
- Hydraulic systems
- Chemical process systems

More importantly, they can describe systems which contain subsystems drawn from all of these domains in a uniform manner.

Bond graphs are made up of components (see [Section 1.6 \[Components\], page 4](#page-5-0)) connected by bonds (see [Section 1.5 \[Bonds\], page 4](#page-5-1)) which define the relationship between variables (see [Section 1.4 \[Variables\], page 3](#page-4-1)).

# 1.4 Variables

<span id="page-4-1"></span>In bond graph terminology there are four sorts of variables:

- *effort* variables
- $\bullet$  flow variables
- *integrated effort* variables
- *integrated flow variables*

Examples of effort variables are

- voltage
- pressure
- force
- torque
- temperature

Examples of flow variables are

- current
- volumetric flow rate
- velocity
- angular velocity
- heat flow

Examples of integrated flow variables are

- charge
- volume
- momentum
- angular momentum
- heat

# 1.5 Bonds

<span id="page-5-1"></span>Bonds connect components (see [Section 1.6 \[Components\], page 4](#page-5-0)) together. Each bond carries two variables:

- an effort (see [Section 1.4 \[Variables\], page 3\)](#page-4-1) variable and
- a flow (see [Section 1.4 \[Variables\], page 3](#page-4-1)) variable.

Each bond has three notations associated with it:

- a half-arrow,
- $\bullet~$ a causal stroke and
- a causal half-stroke.

The half-arrow indicates two things:

- the direction of power (or pseudo power) flow and
- the side of the bond associated with the flow variable.

The causal stroke indicates two things:

- the effort variable is imposed at the same end as the stroke and
- the flow variable is imposed at the opposite end to the stroke.

The causal half-stoke indicates one thing:

- if it is on the effort side of the bond, the effort variable is imposed at the same end as the stroke or
- if it is on the flow side of the bond, the flow variable is imposed at the opposite end to the stroke.

# 1.6 Components

<span id="page-5-0"></span>Components provide the building blocks of a dynamic system when connected by bonds (see [Section 6.4.1.2 \[bonds\], page 28\)](#page-29-0). Components have the following attributes:

ports provide the connections to other components (see [Section 1.6.1 \[Ports\], page 5\)](#page-6-0)

### constitutive relationships

define how the port-variables are related (see [Section 1.6.2 \[Constitutive rela](#page-6-1)[tionship\], page 5](#page-6-1))

# 1.6.1 Ports

<span id="page-6-0"></span>Components have one or more ports. Each port carries two variables, and effort and a flow variable (see [Section 1.4 \[Variables\], page 3](#page-4-1)). Any pair of ports can be connected by a bond (see [Section 1.5 \[Bonds\], page 4](#page-5-1)); this connection is equivalent to saying that the effort variables at each port are identical and that the flow variables at each port are identical.

Ports are implemented in MTT using named SS components. (see [Section 6.4.1.9 \[Named](#page-32-0) [SS components\], page 31](#page-32-0)).

The direction of the named SS components. (see [Section 6.4.1.9 \[Named SS components\],](#page-32-0) [page 31](#page-32-0)) is coerced (see [Section 6.4.1.10 \[Coerced bond direction\], page 31](#page-32-1)) to have the same direction as the bons connected to the corresponding port. Thus the direction of the direction of the named SS components has no significance unless the component is at the top level.

### 1.6.2 Constitutive relationship

<span id="page-6-1"></span>The constitutive relationship of a component defines how the port variables are related. This relationship may be linear or non-linear. This typically contains symbolic parameters (see [Section 1.6.3 \[Symbolic parameters\], page 5\)](#page-6-2) which may be replaced, for the purposes of numerical analysis by numeric parameters (see [Section 1.6.4 \[Numeric parameters\], page 5\)](#page-6-3).

# 1.6.3 Symbolic parameters

<span id="page-6-2"></span>The constitutive relationship of a system component (see [Section 1.6 \[Components\], page 4\)](#page-5-0) typically contains symbolic parameters. For example a resistor may have a symbolic resistance r. It is convenient to leave such parameters as symbols when viewing equations or when performing symbolic analysis such as differentiation.

However, MTT allows replacement of symbolic parameters by numeric parameters (see [Section 1.6.4 \[Numeric parameters\], page 5\)](#page-6-3) when appropriate.

# 1.6.4 Numeric parameters

<span id="page-6-3"></span>Numerical parameters are needed to give specific values to symbolic parameters (see [Sec](#page-6-2)[tion 1.6.3 \[Symbolic parameters\], page 5\)](#page-6-2) for the purposes of numeric analysis; for example: simulation, graph plotting or use within a numerical package such as Octave (see [Section 10.4](#page-81-0) [\[Octave\], page 80](#page-81-0)).

# 1.7 Algebraic loops

Following Chapter 3 of the book, algebraic loops appear as under-causal components in the bond graph. It is up to the modeler to indicate how these loops are to be resolved by adding appropriate SS elements.

In particular if zero junction is undercausal an SS:loop component (with effort output indicated by a causal stroke) with the following label file entry:

loop SS unknown,zero

For more information, refer to: "Metamodelling: Bond Graphs and Dynamic Systems" by Peter Gawthrop and Lorcan Smith published by Prentice Hall in 1996 (ISBN 0-13- 489824-9).

# 1.8 Switched systems

<span id="page-7-0"></span>Some systems contain switch-like components. For example an electrical system may contain on-off switches and diodes and a hydraulic system may shut-off valves and non-return valves.

Such systems are sometimes called hybrid systems. The modelling an simulation of such systems is the subject of current research. **MTT** implements a simple pragmatic approach to the modelling and simulation of such systems via two new Bond Graph components:

ISW a switched I component

CSW a switched C component

These switches are user controlled through the logic representation (see [Section 4.4](#page-22-0) [\[Simulation logic\], page 21\)](#page-22-0).

# 2 User interface

There are two user interfaces to **MTT**: a command line interface (see [Section 2.2 \[Command](#page-8-0) [line interface\], page 7](#page-8-0)) and a menu-driven interface (see [Section 2.1 \[Menu-driven interface\],](#page-8-1) [page 7\)](#page-8-1).

# 2.1 Menu-driven interface

<span id="page-8-1"></span>The Menu-driven interface for MTT is invoked as:

xmtt

This will bring up a menu which should be self explanatory :-). Various messages will be echoed in the window from whence xMTT was invoked.

# 2.2 Command line interface

<span id="page-8-0"></span>The command line interface for MTT is of the form:

```
mtt [options] <system_name> <representation> <language>
```
[options]

the (optional) option switches (see [Section 2.3 \[Options\], page 7\)](#page-8-2)

```
<system_name>
```
the name of the system being transformed

#### <representation>

the mnemonic for the system representation (see [Section 6.1 \[Representation](#page-26-0) [summary\], page 25\)](#page-26-0)

### <language>

the mnemonic for language for the representation (see [Chapter 9 \[Languages\],](#page-80-0) [page 79\)](#page-80-0)

for example

mtt rc rep view

creates a view of the report describing system rc and

mtt rc sm m

creates an m file (suitlable for Octave or Matlab) containing state matrices describing the system rc.

# 2.3 Options

<span id="page-8-2"></span>**MTT** has a number of optional switches to control its operation. These are invoked immediately after 'mtt' on the command line; for example:

mtt -o -ss -cc syst cbg view

invokes the -o, -ss, and -cc options.

If you wish to use an option all the time, use the alias function appropriate to the shell you are using. For example, using bash:

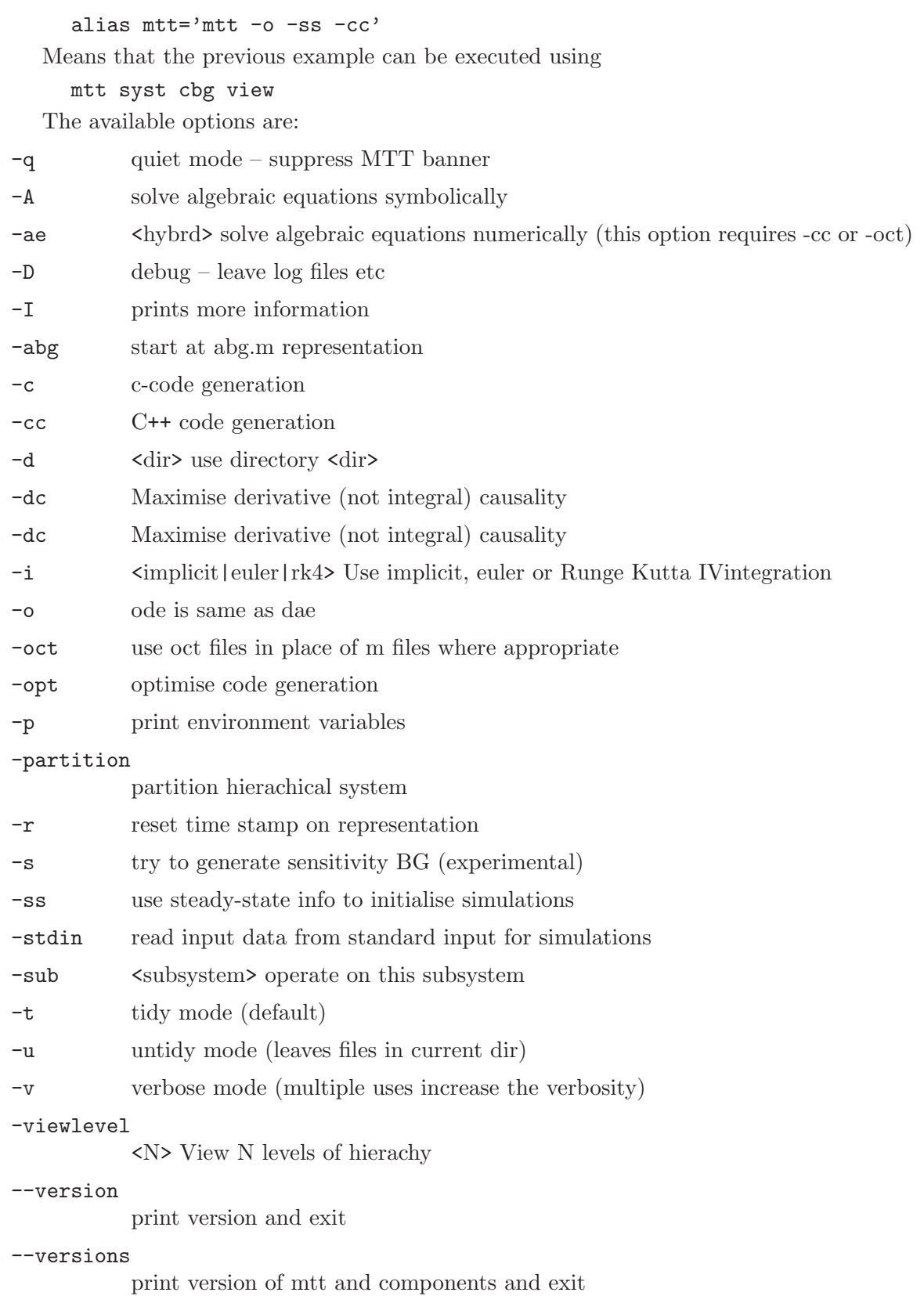

# 2.4 Utilities

MTT provides some utilities to help you keep track of model building and to keep things clean and tidy. The commands, and there purpose are:

mtt help Lists the help/browser commands

```
mtt copy <system>
```
Copies the system (ie directory and enclosed files) to the current working directory.

```
mtt rename <old_name> <new_name>
```
Renames all of the defining representations (see [Section 6.2 \[Defining represen](#page-28-0)[tations\], page 27](#page-28-0)) and textually changes each file appropriately.

mtt <system> clean

Remove all files generated by MTT associated with system 'system'.

mtt clean Remove all files generated by MTT associated with all systems within the current directory.

```
mtt system representation vc
```
Apply version control to representation 'representation' of system 'system'.

mtt system vc

Apply version control to all representations (under version control) system 'system'.

These are described in more detail in the following sections.

# 2.4.1 Help

MTT implements a browser to keep track of all the systems, subsystems and constitutive relationships that you, and others may write. It is invoked in the following ways:

```
mtt help representations
mtt help components
mtt help examples
mtt help crs
mtt help representations <match_string>
mtt help components <match_string>
mtt help examples <match_string>
mtt help crs <match_string>
mtt help <component_or_example_or_CR_name>
```
# 2.4.1.1 help representations

<span id="page-10-0"></span>The command

mtt help representations

lists all of the representations (see [Chapter 6 \[Representations\], page 25](#page-26-1)) available in MTT. These may change as the version number of MTT increases.

The command

mtt help representations <match\_string>

lists those representation which contain the string match\_string. This string can be any regular expression (see standard Linux documentation under awk). For example

mtt help representations descriptor

gives all representations containing the word descriptor.

### 2.4.1.2 help components

The command

mtt help components

lists all of the components (see [Section 1.6 \[Components\], page 4\)](#page-5-0) available in MTT. These may change as the version number of **MTT** increases.

The command

mtt help components <match\_string>

lists those component which contain the string match\_string. This string can be any regular expression (see standard Linux documentation under awk). For example

mtt help components source

gives all components containing the word component.

### 2.4.1.3 help examples

<span id="page-11-0"></span>This command provides a good way to get started in MTT. having found an interesting example, copy it to your working directory using

```
mtt copy <example_name>
```

```
(see Section 2.4.2 [Copy], page 11)
```
mtt help examples

lists all of the examples available in MTT. This list will change as more examples are added.

The command

mtt help examples <match\_string>

lists those component which contain the string match\_string. This string can be any regular expression (see standard Linux documentation under awk). For example

mtt help examples pharmokinetic

gives all examples containing the word pharmokinetic.

### 2.4.1.4 help crs

The command

mtt help crs

lists all of the constitutive relationships (see [Section 1.6.2 \[Constitutive relationship\],](#page-6-1) [page 5\)](#page-6-1) available in MTT. These may change as the version number of MTT increases.

The command

mtt help crs <match\_string>

lists those constitutive relationships which contain the string match\_string. This string can be any regular expression (see standard Linux documentation under awk). For example

mtt help crs sin

gives all crs containing the word sin.

### $2.4.1.5$  help  $\langle$ name $\rangle$

The command

mtt help <name>

gives a detailed description of the entity called name.

# 2.4.2 Copy

<span id="page-12-0"></span>MTT provides a way of copying examples to your working directory:

```
mtt copy <example_name>
```
Use the command

mtt help examples

(see [Section 2.4.1.3 \[help examples\], page 10\)](#page-11-0) to find something of interest.

Note that components and constitutive relationships are automatically copied when required.

# 2.4.3 Clean

**MTT** generates a lot of representations in a number of languages. Some of these you will edit yourself; others can always be recreated by MTT. It makes sense, therefore to have a utility that removes all of these other files when you have finished actively working with a particular system. These are two versions:

- 1. mtt system clean
- 2. mtt clean

The first removes all files that can be regenerated with MTT associated with system 'system'; the second removes all such files associated with all systems in the current working directory.

The files which remain after such a clean are the Defining representations (see [Section 6.2](#page-28-0) [\[Defining representations\], page 27\)](#page-28-0).

# 2.4.4 Version control

When you are working on a modeling project, it is easy to forget what changes you made to a system and why you made them. Sometimes, you may regret some changes and wish to revert to an earlier version: even if you use old files this may be difficult to achieve safely.

These are very similar problems to those faced by software developers and can be solved in the same way: using version control.MTT provides version control using the standard

GNU Revision Control System (RCS). This is hidden from the user, but is fully complementary to direct use of RCS (e.g. via emacs vc commands) to the more experienced user who wishes to do so.

The only files that you should ever change (i.e. the ones never overwritten by **MTT**) are the Defining representations (see [Section 6.2 \[Defining representations\], page 27](#page-28-0)).

All of the files, with the exception of  $s$ ystem\_abg.fig, are initially created by **MTT** and contain the RCS header for version control.

The MTT version control will automatically expand this part of the text to include all change comments that you give it – so will direct use of RCS (e.g. via emacs vc commands)

The MTT version commands are as follows:

```
mtt system representation vc
```
Apply version control to representation 'representation' of system 'system'.

mtt system vc

Apply version control to all representations (under version control) system 'system'.

The first is appropriate after you have made a revision to a single file. It will prompt you for a change comment; this will be automatically included in the file header. In addition, enough information will be saved to enable any version to be retrieved via RCS.

The second is appropriate to record the state of the entire model. This assumes that all relevant files have been recorded by the first version of the command. Once again, old versions of the entire model can be retrieved using the relevant RCS commands.

A subdirectory 'RCS' is created to hold this information. You need not bother about the contents, except that you must not delete any files within 'RCS'.

# 3 Creating Models

MTT helps you to analyse and transform system models – ultimately the process of capturing the real world in a model is up to you. This chapter discusses the MTT aspects of creating a model. For convenience, this is divided into creating simple models and creating complex models.

# 3.1 Quick start

It is probably worth a quick skim though **MTT** to get a flavour of what it can do before plunging into the detail of the rest of this document. Here is a series of commands to do this.

Copy an initial set of files describing the bond graph.

mtt copy rc

Move to it.

cd rc

View the acausal bond graph (the system is called "rc").

mtt rc abg view

View the causal bond graph of the system.

mtt rc cbg view

View the corresponding ordinary differential equations (ode).

mtt rc ode view

View the system (output) step response

mtt rc sro view

An alternative (but more general) way of achieving the same result is

mtt -c rc odeso view

View the system transfer function

mtt rc tf view

View the log modulus frequency response of the system.

mtt rc lmfr view

View the log modulus frequency response of the system for 100 logarithmically spaced frequencies in the range 0.1 to 10 radians per second.

mtt rc  $lmfr$  view 'W=logspace(-1,1,100);'

MTT has a report generation ((see [Section 6.16 \[Report\], page 64\)](#page-65-0) facility which can generate a hypertext description of the system.

mtt rc rep hview

The report contents are specified by the rep representation (see [Section 6.16 \[Report\],](#page-65-0) [page 64](#page-65-0)), in this case the corresponding file is:

```
% %% Outline report file for system rc (rc_rep.txt)
mtt rc abg tex
mtt rc struc tex
mtt rc cbg ps
mtt rc ode tex
mtt rc ode dvi
mtt rc sm tex
mtt rc tf tex
mtt rc tf dvi
mtt rc sro ps
mtt rc lmfr ps
mtt rc odes h
mtt rc numpar txt
mtt rc input txt
mtt -c rc odeso ps
mtt rc rep txt
```
A non-hypertext version can be viewed using:

mtt rc rep view

Now have a go at modifying the bond graph.

mtt rc abg fig

This brings up the bond graph in Xfig (see [Section 10.2 \[Xfig\], page 80](#page-81-1)). Try creating a system with two rs and 2 cs.

More examples can be found using

mtt help examples

Details of an example can be found using

mtt help <example\_name>

and copied using

mtt copy <example\_name>

Lots of examples are available.

mtt help examples

lists them and

mtt copy <name>

gets you an example.

# 3.2 Creating simple models

<span id="page-15-0"></span>For then purposes of this section, simple models are those which are built up from bond graphs involving predefined components. In contrast, more complex systems (see [Section 3.3](#page-17-0) [\[Creating complex models\], page 16\)](#page-17-0) need to be built up hierarchically.

The recommended sequence of steps to create a simple model is:

1. Decide on a name for the system; let us call it 'syst' for the purposes of this discussion.

2. Invoke the Bond Graph editor to draw the acausal Bond Graph.

# mtt syst abg fig

- 3. Draw the Bond Graph (see [Section 6.4.1 \[Language fig \(abg.fig\)\], page 28\)](#page-29-1), including the bonds (see [Section 1.5 \[Bonds\], page 4](#page-5-1)), the components (see [Section 1.6 \[Components\],](#page-5-0) [page 4](#page-5-0)) and any artwork (see [Section 6.4.1.15 \[artwork\], page 33](#page-34-0)) to make the Bond Graph more readable. The graphical editor xfig is (see [Section 10.2 \[Xfig\], page 80\)](#page-81-1) is self-explanatory. The icon library is helpful here (see see [Section 6.4.1.1 \[icon library\],](#page-29-2) [page 28\)](#page-29-2).
- 4. Add causal strokes (see [Section 6.4.1.3 \[strokes\], page 29\)](#page-30-0) where needed to define causality. As a general rule, use the minimum number of strokes needed to define the problem; this will often be only on the SS components. (see [Section 6.4.1.6 \[SS components\],](#page-31-0) [page 30\)](#page-31-0).

Save the bond graph.

5. View the corresponding causal bond graph.

mtt syst cbg view

- 1. At this stage, MTT will warn you that the labeled components do not appear in the label file - this can safely be ignored.
- 2. MTT will indicate the percentage of components which are causally complete ideally this will be 100\%. Components which are not causally complete will be listed.
- 3. A view of the causal bond graph will be created. The added causal strokes are indicated in blue, undercausal components in green and overcausal components in red.
- 4. If the bond graph is causally complete, proceed to the next step, otherwise think hard and return to the first step.
- 6. At this stage, no constitutive relationships have been defined. Nevertheless, MTT will proceed in a semi-qualitative fashion by assuming that all constitutive relationships are unity (and therefore linear). It may be useful at this stage to view various derived representations to check the overall model properties before proceeding further. For example:
	- 1. View the system Differential-algebraic equations

mtt syst dae view

2. View the system state matrices

mtt syst sm view

3. View the system transfer function

mtt syst tf view

4. View the system step response

mtt syst sro view

7. As well as creating the causal bond graph, MTT has also generated templates for other text files (see [Section 6.2 \[Defining representations\], page 27\)](#page-28-0) used to further specify the system. These can now be edited using your favorite text editor (see [Section 10.3](#page-81-2) [\[Text editors\], page 80](#page-81-2)).

8. MTT will now generate the representations (see [Section 6.1 \[Representation summary\],](#page-26-0) [page 25\)](#page-26-0)that you desire. For example the system can be simulated by

mtt syst odeso view

MTT will complain if a component is named in the bond graph but not in the label file and vice versa. This mainly to catch typing errors.

# 3.3 Creating complex models

<span id="page-17-0"></span>Complex models – in distinction to simple models (see [Section 3.2 \[Creating simple models\],](#page-15-0) [page 14\)](#page-15-0) – have a hierarchical structure. In particular, bond graph components can be created by specifying their bond graph. Typically, such components will have more than one port (see [Section 1.6.1 \[Ports\], page 5](#page-6-0)); within each component, ports are represented by named SS components (see [Section 6.4.1.9 \[Named SS components\], page 31\)](#page-32-0); outwith each component, ports are unambiguously identified by labels (see [Section 6.4.1.11 \[Port](#page-33-0) [labels\], page 32](#page-33-0)) and vector labels (see [Section 6.4.1.12 \[Vector port labels\], page 32](#page-33-1)).

Complex models are thus created by conceptually decomposing the system into simple subsystems, and then creating the corresponding bond graphs. The procedure for simple systems (see [Section 3.2 \[Creating simple models\], page 14](#page-15-0)) is then followed using the top level system (see [Section 3.3.1 \[Top level\], page 16](#page-17-1)); MTT then recursively operates on the lower level systems.

The report representation (see [Section 6.16 \[Report\], page 64](#page-65-0)) provides a convenient way of viewing a complex system.

An example of such a system can be created as follows:

mtt copy twolink mtt twolink rep hview

### 3.3.1 Top level

<span id="page-17-1"></span>The top level of a complex model contains subsystems but is not, itself, contained by other systems. It has the following special features:

- its name is used in the mtt command as the system name.
- all named SS componenents (see [Section 6.4.1.9 \[Named SS components\], page 31\)](#page-32-0) are treated as ordinary SS components (see [Section 6.4.1.6 \[SS components\], page 30](#page-31-0)).

# 4 Simulation

One purpose of modelling is to simulate the modeled dynamic system. Although this is just another transformation (see [Section 1.2 \[What is a Transformation?\], page 2\)](#page-3-0) and therefore is covered in the appropriate chapter (see [Chapter 6 \[Representations\], page 25\)](#page-26-1), it is important enough to be given its own chapter.

Simulation is typically performed using an appropriate simulation language (which is often inappropriately conflated with modelling tools). MTT provides a number of alternative routes to simulation based on the following representations (see [Chapter 6 \[Representations\],](#page-26-1) [page 25](#page-26-1)):

cse constrained-state differential equation form

ode ordinary differential (or state-space) equations

in each case these equations may be linear or nonlinear.

Special cases of numerical simulation, appropriate to linear systems, are:

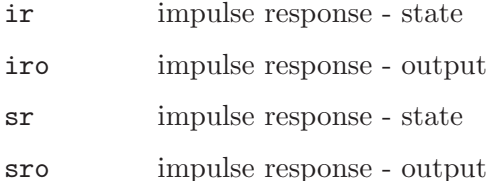

There are a number of languages (see [Chapter 9 \[Languages\], page 79\)](#page-80-0) which can be used to describe these representations for the purposes of numerical simulation:

m octave a high-level interactive language for numerical computation.

c gcc a c compiler.

cc  $g++a C++$  front-end to gcc.

There are a number solution algorithms available:

- explicit solution via the matrix exponential
- backward Euler integration (explicit)
- forward Euler integration (implicit)
- Runge Kutta IV integration (explicit, fixed step)
- Hybrd algebraic solver (MINPACK, Octave fsolve)

However, all combinations of representation, language and solution method are not supported by MTT at the moment. Given a system 'system', some recommended commands are:

mtt system iro view

creates the impulse response of a linear system via the system sm.m representation using explicit solution via the matrix exponential.

### mtt system sro view

creates the step response of a *linear* system via the system sm.m representation using explicit solution via the matrix exponential.

```
mtt -c system odeso view
```
creates the response of a nonlinear system via the system ode.c representation using implicit integration.

#### mtt -c -i euler system odeso view

creates the response of a nonlinear system via the system ode.c representation using euler integration.

Simulation parameters are described in the system simpar.txt file (see [Section 4.2 \[Sim](#page-19-0)[ulation parameters\], page 18\)](#page-19-0).

The steady-state solution of a system can also be "simulated"(see [Section 4.1 \[Steady](#page-19-1)[state solutions\], page 18\)](#page-19-1).

# 4.1 Steady-state solutions

# <span id="page-19-1"></span>4.1.1 Steady-state solutions (odess)

MTT can compute the steady-state solutions of an ordinary differential equation; this used the octave function 'fsolve'. The solution is computed as a function of time using the input specified in the input file. The simulation parameter file (see [Section 4.2 \[Simulation](#page-19-0) [parameters\], page 18\)](#page-19-0) is used to provide the time scales.

```
For example
  mtt copy rc
  cd rc
  mtt rc odess view
```
# 4.1.2 Steady-state solutions (ss)

<span id="page-19-2"></span>A rudimentary form of steady-state solution exists in mtt. The steady states and inouts are supplied by the user in the file system simpar.r and the corresponding output and sate derivative computed by MTT using

```
mtt system ss view
For example
  mtt copy rc
  cd rc
  mtt rc sspar view
  mtt rc ss view
```
# 4.2 Simulation parameters

<span id="page-19-0"></span>Simulation parameters are set in the system simpar.txt file. At the moment this sets the following variables:

- LAST the last simulation time
- DT the incremental time (for plotting)
- STEPFACTOR the number of integration steps per DT thus the integration interval is DT/STEPFACTOR
- WMIN Minimum frequency  $= 10^{\circ}$ WMIN
- WMAX Maximum frequency  $= 10^{\circ}$ WMAX
- WSTEPS Number of Frequency steps.
- **INPUT** The input index for frequency response

There are a number of solution algorithms

- Euler basic Euler integration (see [Section 4.2.1 \[Euler integration\], page 19](#page-20-0)). This method is simple, but not recommended for stiff systems.
- Implicit semi-implicit integration (see [Section 4.2.2 \[Implicit integration\], page 19\)](#page-20-1) uses the smx representation to give stability.
- Runge Kutta IV fixed step Runge Kutta fourth order integration (see [Section 4.2.3](#page-21-0) [\[Runge Kutta IV integration\], page 20\)](#page-21-0).
- Hybrd numerical algebraic equation solver

# 4.2.1 Euler integration

<span id="page-20-0"></span>Euler integration approximates the solution of the Ordinary Differential Equation

 $dx/dt = f(x,u)$ 

by

 $x := x + f(x, u) * DDT$ 

where

DDT = DT/STEPFACTOR

If the system is linear, stability is ensured if the integer STEPFACTOR is chosen to be greater than the real number

(maximum eigenvalue of  $-A$ )\*DT/2

where A is the nxn matrix appearing in

 $f(x,u) = Ax + Bu$ 

If the system is non linear, the linearised system matrix A should act as a guide to the choice of STEPFACTOR.

# 4.2.2 Implicit integration

<span id="page-20-1"></span>Implicit integration approximates the solution of the Ordinary Differential Equation

 $dx/dt = f(x,u)$ 

by

 $(I-A*DT)x := (I-A*DT)x + f(x,u)DT$ 

where A is the linearised system matrix. This implies the solution of  $N$  (=number of states) linear equations at each sample interval. The OCTAVE version used the '\' operator to solve the set of linear equations, the C version uses LU decomposition.

If the system is linear, stability is ensured unconditionaly. If the system is non-linear, then the method still works well.

This method is nice in that choice of DT trades of accuracy against computation time without compromising stability. In addition, the correct stready-state values are achieved.

This approach can also be used for constrained state equations of the form:

 $E(x) dx/dt = f(x,u)$ 

where  $E(x)$  is a state-dependent matrix. The approximate solution is then given by:

 $(E(x)-A*DT)x := (E(x)-A*DT)x + f(x,u)DT$ 

which reduces to the ordinary differential equation case when  $E(x)=I$ . The smx representation includes the E matrix.

# 4.2.3 Runge Kutta IV integration

<span id="page-21-0"></span>Runge Kutta IV approximates the solution of the Ordinary Differential Equation

```
dx/dt = f(x,t)by
  x := x + (DT/6)*(k1 + 2*k2 + 2*k3 + k4)where
  k1 := f(x,t)k2 := f(x+(1/2)*k1, t+(1/2)*DT)k3 := f(x+(1/2)*k2, t+(1/2)*DT)k4 := f(x+k3, t+DT)
```
The MTT implementation of Runge-Kutta integration is a fourth order, fixed-step, explicit integration method.

For some systems of equations, the increased accuracy of using a fourth order method can allow larger step-lengths to be used than would allowed by the lower order Euler integration method.

It should be noted that during the interemediate calculations (k1...k4), the input vector u is not advanced w.r.t. time; the system inputs are assumed to be constant over the period of the integration step-length.

# 4.2.4 Hybrd algebraic solver

The hybrd algebraic solver of [MINPACK,](http://www.netlib.org/minpack/hybrd.f) which is used by Octave in the fsolve routine, may be used in conjunction with one of the other integration methods to solve semi-explicit, index 1, differential algebraic equations; these may be generated in **MTT** models by use of unknown SS Components see [Section 6.6.1 \[SS component labels\], page 39](#page-40-0).

This method requires that compiled simulation code is used; either -cc or -oct. To perform a simulation based on a model sys,

mtt -cc -ae hybrd -i euler sys odeso view

MTT will attempt to minimise the residual error at each integration time-step using the hybrd routine.

This method of simulation is particularly well suited to stiff systems where very fast dynamics are of little interest. Care must be taken to ensure that an acceptable level of convergence is achieved by the solver for the system under investigation.

# 4.3 Simulation input

<span id="page-22-1"></span>This is defined in the system input.txt file. A default file is created automatically by MTT. This is done explicitly by

```
mtt system input txt
```
If the file already exists, the same command checks that all inputs are defined and that all defined inputs exist in the system and promts the user to correct discrepancies.

Inputs are defined by the full system name appearing in the structure file (see [Section 6.7](#page-49-0) [\[Structure \(struc\)\], page 48\)](#page-49-0). They can depend on states (again defined by name), time (defined by t) and parameters

For example:

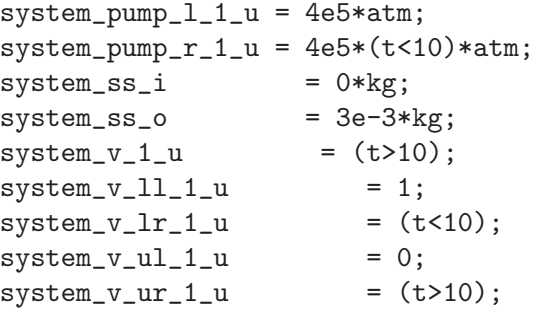

# 4.4 Simulation logic

<span id="page-22-0"></span>This is defined in the system logic.txt file. A default file is created automatically by **MTT**. This is done explicitly by

```
mtt system logic txt
```
If the file already exists, the same command checks that the logic corresponding to all switch states (see [Section 1.8 \[Switched systems\], page 6](#page-7-0)) are defined and that all defined logic exists in the system and promts the user to correct discrepancies.

Logical inputs are defined by the full system name corresponding to MTT<sub>-switch</sub> components appearing in the structure file (see [Section 6.7 \[Structure \(struc\)\], page 48\)](#page-49-0) with  $\angle$ logic' appended. They can depend on states (again defined by name), time (defined by t) and parameters

For example:

```
bounce_ground_1_mtt_switch_logic = bounce_intf_1_mtt3<0;
```
# 4.5 Simulation initial state

This is defined in the system\_state.txt file. A default file is created automatically by **MTT**. This is done explicitly by

mtt system state txt

If the file already exists, the same command checks that all states are defined and that all defined states exist in the system and prompts the user to correct discrepancies.

States are defined by the full system name appearing in the structure file (see [Section 6.7](#page-49-0) [\[Structure \(struc\)\], page 48\)](#page-49-0). They can depend on parameters. For example

```
system_c_1 = (1e4/k_1)/kg;system_c_1 = (1e4/k_s)/kg;system_c_lr = (1e4/k_s)/kg;system_c_u = (1e4/k_l)/kg;
```
# 4.6 Simulation code

simulation code can be generated by  $MTT$  in the form of the ode2odes transformation. This can be produced in a number of languages, including .m, .oct, C and C++ see [Chapter 9](#page-80-0) [\[Languages\], page 79](#page-80-0).

To generate simulation code in C:

mtt -c [options] sys ode2odes c

Similarly, to generate C++ code:

mtt -cc [options] sys ode2odes cc

To generate an executable based on the C++ representation:

mtt -cc [options] sys ode2odes exe

# 4.6.1 Dynamically linked functions

Some model representations can be compiled into dynamically loaded code (shared objects) which are compiled prior to use in other modelling and simulation environments; in particular, .oct files can be generated for use in GNU Octave (see [Section 10.4.2 \[Creating](#page-83-0) [GNU Octave .oct files\], page 82\)](#page-83-0) and .mex files can be generated for use in Matlab (see [Sec](#page-84-0)[tion 10.4.3 \[Creating Matlab .mex files\], page 83](#page-84-0)) or Simulink (see [Section 10.4.4 \[Embedding](#page-84-1) [MTT models in Simulink\], page 83](#page-84-1)). The use of compiled (and possibly compiler-optimised) code can offer significant processing speed advantages over equivalent interpreted functions (e.g. .m files) for computationally intensive procedures.

The C++ code generated by MTT allows the same code to be generated as standalone code, Octave .oct files or Matlab .mexglx files. Although MTT usually takes care of the compilation options, if it is necessary to compile the code on a machine on which **MTT** is not installed, the appropriate flag should be passed to the compiler pre-processor:

- -DCODEGENTARGET=STANDALONE
- -DCODEGENTARGET=OCTAVEDLD
- -DCODEGENTARGET=MATLABMEX

# 4.7 Simulation output

The view (see [Section 10.1 \[Views\], page 80](#page-81-3)) representation provides a graphical representation of the results of a simulation; the postscript language provides the same thing in a form that can be included in a document.

These are two simulation output representations

odes ordinary differential equation solution (states)

odeso ordinary differential equation solution (output)

Particular output variables can be selected by adding a fourth argument in one of 2 forms

'name1;name2;..;namen'

plot the variables with names na1 .. namen against time

'name1:name2'

plot the variable with name2 against that with name 1

An example of plotting a single variable against time is:

mtt -o -c -ss OttoCycle odeso ps 'OttoCycle\_cycle\_V'

An example of plotting one variable against another is:

mtt -o -c -ss OttoCycle odeso ps 'OttoCycle\_cycle\_V:OttoCycle\_cycle\_P'

# 4.7.1 Viewing results with gnuplot

Simulation plots may be conveniently selected, viewed with [gnuplot](http://www.gnuplot.org) and saved to file (in PostScript format) using the command

```
mtt [options] rc gnuplot view
```
This will cause a menu to be displayed, from which states and outputs may be selected for viewing. Clicking on a parameter name will, by default, cause the time history of the selected parameter to be displayed.

As with xMTT (see [Section 2.1 \[Menu-driven interface\], page 7\)](#page-8-1), the Wish Tcl/Tk interpreter must be installed to make use of this feature.

# 4.7.2 Exporting results to SciGraphica

Simulation results can be converted into an XML-format [SciGraphica](http://scigraphica.sourceforge.net) (version 0.61) .sg file with the command

mtt [options] sys odes sg

The SciGraphica file will contain two worksheets,  $X$ -sys and  $Y$ -sys, containing the state and output time-histories from the simulation.

# 5 Sensitivity models

The sensitivity model of a system is a set of equations giving the sensitivity of the system outputs with respect to system parameters. MTT has built in methods for assisting with the development of such models.

This feature is experimental at the moment, but the following example gives an idea of what can be achieved.

mtt copy rc cd rc mtt -s src ode view mtt -s src odeso view

The sensitivity system src is automatically created from the system rc using the predefined sR and sC components together with vector junctions (see [Section 6.4.1.14 \[Vector](#page-34-1) [components\], page 33\)](#page-34-1). The four outputs are the two system outputs plus the two sensitivity functions.

An alternative route is to create the sensitivity functions by symbolic differentiation. The following sensitivity representations are available:

scse sensitivity constrained-state equations sm sensitivity state matrices scsm sensitivity constrained-state matrices

# 6 Representations

<span id="page-26-1"></span>As discussed in [Section 1.1 \[What is a Representation?\], page 1,](#page-2-0) a system has many representations. The purpose of **MTT** is to provide an easy way to generate such representation by applying the appropriate sequence of transformations. The representations supported by MTT are summarised in [Section 6.1 \[Representation summary\], page 25](#page-26-0).

There is a two-fold division of representations into those with which the user defines the system and its various attributes, and those which are derived from these. The *defining* representations are listed in [Section 6.2 \[Defining representations\], page 27.](#page-28-0)

Each representation is implemented in one or more languages depending on its use. These languages are discussed in [Chapter 9 \[Languages\], page 79](#page-80-0) and are associated with appropriate tools for modifying or viewing the representations.

# 6.1 Representation summary

<span id="page-26-0"></span>Some of the the representations available in **MTT** are (in alphabetical order):

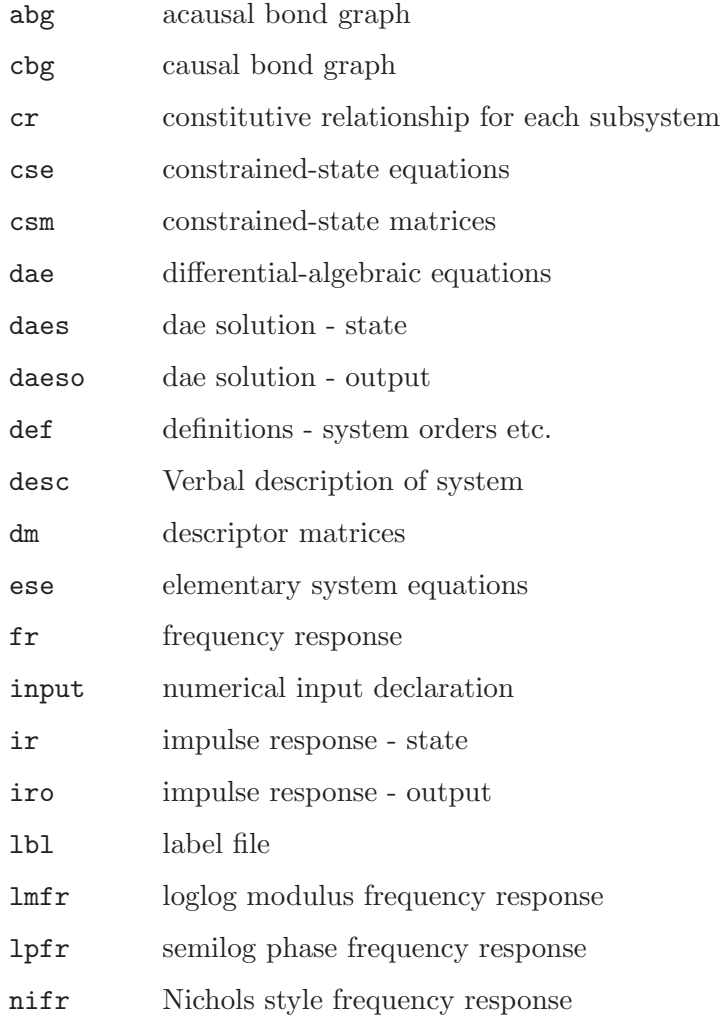

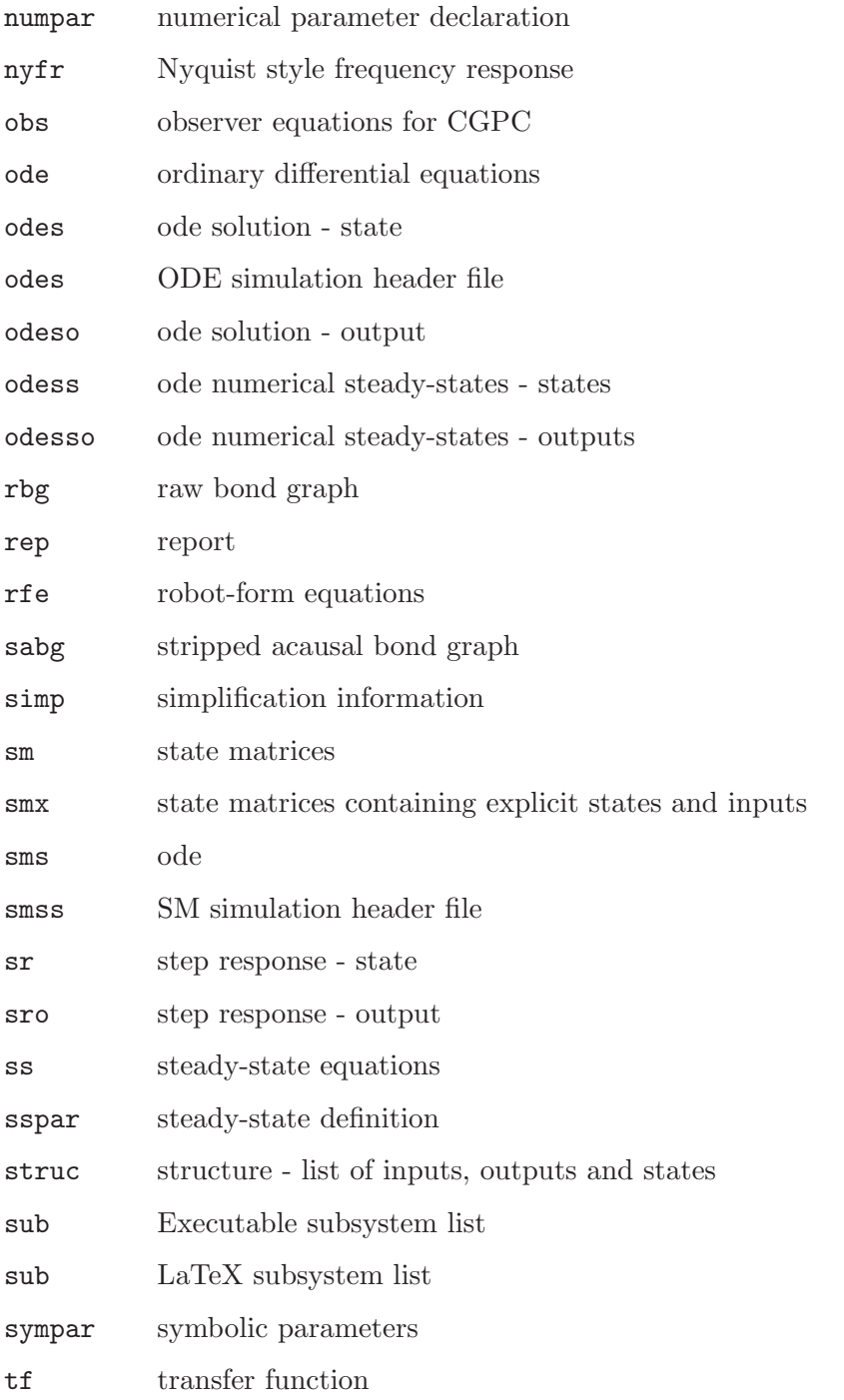

A complete list can be found via the help representations command (see [Section 2.4.1.1 \[help representations\], page 9](#page-10-0)).

Many of these representations have more than one language (see [Chapter 6 \[Represen](#page-26-1)[tations\], page 25\)](#page-26-1) associated with them.

Some of these representations define the system (see [Section 6.2 \[Defining representa](#page-28-0)[tions\], page 27](#page-28-0)).

# 6.2 Defining representations

<span id="page-28-0"></span>The following representations define the system and therefore must, ultimately, be defined by the user. However, all of these are assigned default values by MTT and may then be subsequently edited (see [Section 10.3 \[Text editors\], page 80\)](#page-81-2) viewed or operated on by the appropriate tools (see [Chapter 10 \[Language tools\], page 80](#page-81-4)).

### system\_abg.fig

the acausal bond graph (see [Section 6.4 \[Acausal bond graph \(abg\)\], page 28\)](#page-29-3)

#### system\_lbl.txt

the label file (see [Section 6.6 \[Labels \(lbl\)\], page 37](#page-38-0))

### system\_desc.tex

the description file (see [Section 8.2.2 \[Detailed\], page 78\)](#page-79-0)

### system\_simp.r

algebraic simplifications to make output more readable (see [Section 6.9.2 \[Sym](#page-53-0)[bolic parameters for simplification \(simp.r\)\], page 52\)](#page-53-0)

### system\_subs.r

algebraic substitutions to resolve, eq trig. identities (see [Section 6.9.1 \[Symbolic](#page-52-0) [parameters \(subs.r\)\], page 51\)](#page-52-0)

### system\_simpar.txt

simulation parameters (see [Section 4.2 \[Simulation parameters\], page 18\)](#page-19-0)

### system\_numpar.txt

numerical parameters (see [Section 6.9.3 \[Numeric parameters \(numpar\)\],](#page-53-1) [page 52\)](#page-53-1)

### system\_input.txt

the system input for simulations (see [Section 4.3 \[Simulation input\], page 21\)](#page-22-1)

### system\_logic.txt

the switching logic for simulations (see [Section 4.4 \[Simulation logic\], page 21\)](#page-22-0)

#### system\_sspar.r

defines the system steady-state (see [Section 4.1.2 \[Steady-state solutions - sym](#page-19-2)[bolic \(ss\)\], page 18](#page-19-2))

# 6.3 Verbal description (desc)

Systems can be documented in LaTeX using the desc.tex file. This file is included in the report (see [Section 6.16 \[Report\], page 64\)](#page-65-0) if the abg tex option is included in the rep.txt file. As usual, MTT provides a default text file to be edited by the user (see [Section 10.3](#page-81-2) [\[Text editors\], page 80\)](#page-81-2).

# 6.4 Acausal bond graph (abg)

<span id="page-29-3"></span>The acausal bond graph is the main input to **MTT**. It is up to you, as a system modeler, to distill the essential aspects of the system that you wish to model and capture this information in the form of a bond graph.

The inexperienced modeler may wish to look in one of the standard textbooks and copy some bond graphs of systems to get going.

To create the acausal bond graph of system 'sys' in language fig type:

mtt sys abg fig

To create the acausal bond graph of system 'sys' in language m type:

mtt sys abg m

To view the acausal bond graph of system 'sys' type:

mtt sys abg view

# 6.4.1 Language fig (abg.fig)

<span id="page-29-1"></span>A bond graph is made up of:

bonds To connect components together.

strokes To indicate causality.

#### components

Either simple or compound.

artwork Irrelevant to the system but useful to the user.

An icon library of bonds, components and other symbols is available within xfig (see [Section 6.4.1.1 \[icon library\], page 28\)](#page-29-2).

# 6.4.1.1 Icon library

<span id="page-29-2"></span>A number of predefined iconic symbols are available within xfig.

Click onto the library icon Click onto the library pull-down menu and select BondGraph Select iconic symbols from the presented list

# 6.4.1.2 Bonds

<span id="page-29-0"></span>Bonds are represented by polylines with two segments. They must be the default style (i.e. plain not dashed or dotted). The shortest segment is taken to be the half-arrow. its positioning is significant because:

- It points in the direction of power flow; thus a bond normally points towards C, I and R components.
- the corresponding side of the bond indicates flow causality; the other side represents effort causality. This is significant when using casual half-strokes (see [Section 6.4.1.3](#page-30-0) [\[strokes\], page 29\)](#page-30-0). Please adopt the convention of having the half-arrows below horizontal bonds and to the right of vertical bonds.

# 6.4.1.3 Strokes

<span id="page-30-0"></span>Causal strokes are represented by single-segment polylines. There are two sorts of strokes:

- Full strokes: these are the usual bond-graph strokes and determine both the effort and flow causality in the usual way. The *centre* of the stroke should be at about one end of the bond and be at right angles to it.
- Half strokes: these are an innovation in **MTT** and allow you to specify the effort and flow causality independently. The end of the stroke should be at about one end of the bond and be at right angles to it. If the causal half-stroke is on the *same* side as the half-arrow (see [Section 6.4.1.2 \[bonds\], page 28](#page-29-0)) then it determines flow causality; if, on the other hand, it is on the opposite side to the half-arrow (see [Section 6.4.1.2](#page-29-0) [\[bonds\], page 28\)](#page-29-0) then it determines effort causality. Two half strokes on the same, but on opposite sides of the bond are equivalent to a a full stroke at the same end of the bond.

MTT is reasonably forgiving; but a neat diagram will be less ambiguous to you as well as to MTT.

Causality is indicated as follows:

- *Effort* is imposed at the *same* end as the stroke.
- Flow is imposed at the *opposite* end as the stroke.

# 6.4.1.4 Components

<span id="page-30-1"></span>Components are represented by a text string in fig. The recommended style is: 20pt, Times-Roman and centre justified.

The component text string can be of the following forms:

type Just the type of the component is indicated. Components may be either Simple components (see [Section 6.4.1.5 \[Simple components\], page 30](#page-31-1)) or Compound components (see [Section 6.4.1.8 \[Compound components\], page 31\)](#page-32-2). For example:

R

type:label

Both the type and the label of the component are given. The type must be a valid name (see [Section 6.4.1.16 \[Valid names\], page 33.](#page-34-2)The name provides a link to more information to be found in See [Section 6.6 \[Labels \(lbl\)\], page 37.](#page-38-0) For example:

R:r

type:label:cr

Not only are the type and the label of the component given, but also the component cr argument. The type must be a valid name (see [Section 6.4.1.16](#page-34-2) [\[Valid names\], page 33.](#page-34-2)The name provides a link to more information to be found in See [Section 6.6 \[Labels \(lbl\)\], page 37](#page-38-0). For example:

R:r:flow,r

### type:label:expression

Expression is a mathematical expression relating the effort (called  $m$ t  $\epsilon$ ) to the flow (called  $mtt_f$ ). For example the following three forms are equivalent

```
R:r:mtt_e=r*mtt_f
R:r:mtt_e-r*mtt_f=0
R:r:mtt_f=mtt_e/r
```
A non-linear example is:

 $R:r:mtt_e = sin(mt_t)$ 

type\*n The name, together with the number 'n' of repetitions of the component, are given. This repetition only makes sense if the component has an even number of ports (see [Section 6.4.1.11 \[Port labels\], page 32\)](#page-33-0); n copies of the component are concatenated with odd Named ports (see [Section 6.4.1.11 \[Port labels\], page 32\)](#page-33-0) of the component being connected to the even Named ports of the previous component in the chain in numerical order. This feature is particularly useful if the component is compound and can be used for, example to give a lumped approximation of a distributed system. For example:

MySystem\*25

### type:label\*n

This complete form and is a combination of the simpler forms. For example: MySystem:MyLabel\*25

# 6.4.1.5 Simple components

<span id="page-31-1"></span>The following simple components are defined in MTT.

R Standard one-port R C Standard one-port I I Standard one-port I SS Source-sensor TF Transformer GY Gyrator AE Effort amplifier AF Flow amplifier CSW Switched one-port I ISW Switched one-port I

# 6.4.1.6 SS components

### <span id="page-31-0"></span>\$\$

SS components provide input and output variables for a system; Named SS components (see [Section 6.4.1.9 \[Named SS components\], page 31](#page-32-0)) provide this for subsystems.

### 6.4.1.7 Simple components - implementation

Each simple component, with name NAME, is defined by two m files:

#### NAME\_cause.m

defines the possible causal patterns for the component

#### NAME\_eqn.m

defines the equations generated

Only the experienced user would normally define simple components - Compound components (see [Section 6.4.1.8 \[Compound components\], page 31\)](#page-32-2) are recommended for DIY components.

### 6.4.1.8 Compound components

<span id="page-32-2"></span>Compound components are systems described by bond graphs and implemented by MTT. They have special SS components, Named SS components (see [Section 6.4.1.9 \[Named SS](#page-32-0) [components\], page 31](#page-32-0)), to indicate connections to the encapsulating system.

Like any other system, they are described by a graphical Bond Graph description (see [Section 6.4.1 \[Language fig \(abg.fig\)\], page 28](#page-29-1)), and a label file (see [Section 6.6 \[Labels](#page-38-0) [\(lbl\)\], page 37\)](#page-38-0).

By convention, all of the files describing a component live in a directory with the same name as the component.

# 6.4.1.9 Named SS components

<span id="page-32-0"></span>Named SS components provide the link from the system which *defines* compound component to the system which uses a compound component see [Section 6.4.1.8 \[Compound](#page-32-2) [components\], page 31](#page-32-2). A named SS components is of the form SS:[name];

Where 'name' is a name consisting of alphanumeric characters and underscore; for example:

### SS:[Mechanical\_1]

Each such named SS provides one of the ports (see [Section 1.6.1 \[Ports\], page 5\)](#page-6-0). The direction of the named SS components. (see [Section 6.4.1.9 \[Named SS components\], page 31\)](#page-32-0) is coerced (see [Section 6.4.1.10 \[Coerced bond direction\], page 31](#page-32-1)) to have the same direction as the bond connected to the corresponding port. Thus the direction of the direction of the named SS components has no significance unless the component is at the top level of a system.

If a named SS component exists at the top level (see [Section 3.3.1 \[Top level\], page 16\)](#page-17-1) and is treated as an ordinary SS component with the given direction and with the attributes specified in the label file (see [Section 6.6 \[Labels \(lbl\)\], page 37](#page-38-0)).

# 6.4.1.10 Coerced bond direction

<span id="page-32-1"></span>Named SS components (see [Section 6.4.1.9 \[Named SS components\], page 31\)](#page-32-0) provide the mechanism for declaring the ports (see [Section 1.6.1 \[Ports\], page 5](#page-6-0)) of a component. The corresponding bond has a direction. However, under some circumstances, it may be useful to reverse this direction. MTT provides a coercion mechanism for this: the the direction of the bond attached to the named SS component (see [Section 6.4.1.9 \[Named SS components\],](#page-32-0) [page 31](#page-32-0)) is replaced by the direction of the bond attached to the component port.

### 6.4.1.11 Port labels

<span id="page-33-0"></span>Most multi-port components have ports see [Section 1.6.1 \[Ports\], page 5\)](#page-6-0)which display different behaviors; the exception to this is the junction (0 and 1) components. For this reason, MTT provides a method for unambiguously identifying the ports of a multi-port component by port labels.

A port label is indicated by a name within parentheses of the form [name], where 'name' is a name consisting of alphanumeric characters and underscore; for example:

[Mechanical\_1]

This provides a label for corresponding to the component to which the nearest bond-end is attached.

The following rules must be be obeyed:

• If a component has any port labels at all, there must be one for each port of the component.

Port labels may be grouped into vector port labels (see [Section 6.4.1.12 \[Vector port](#page-33-1) [labels\], page 32](#page-33-1)). Components with compatible (ie containing the same number of ports) vector ports may be connected by a *single* bond (see [Section 1.5 \[Bonds\], page 4\)](#page-5-1); such a bond implies the corresponding number of bonds (one for each element of the vector port label). All such bonds inherit the same direction and any *explicit* causal strokes (see [Section 6.4.1.3 \[strokes\], page 29\)](#page-30-0)

# 6.4.1.12 Vector port labels

<span id="page-33-1"></span>Port labels (see [Section 6.4.1.11 \[Port labels\], page 32](#page-33-0)) may be grouped into vector port labels of the form [name1,name2,name3].

[Mechanical\_1,Electrical,Hydraulic\_5]

# 6.4.1.13 Port label defaults

Whether impicitly or explicity, all ports of components (with the exception of 0 and 1 junctions) must have lables (see [Section 6.4.1.11 \[Port labels\], page 32\)](#page-33-0). However, these can be omitted from the bond graph in the following circumstances and default labels are supplied by MTT.

- 1. A single unlabled inport defaults to [in]
- 2. A single unlabled outport defaults to [out]

These defaults may, in turn be aliases (see [Section 6.6.9 \[Aliases\], page 42](#page-43-0)) for port labels (see [Section 6.4.1.11 \[Port labels\], page 32](#page-33-0)) or vector port labels (see [Section 6.4.1.12](#page-33-1) [\[Vector port labels\], page 32\)](#page-33-1). Combining the default and alias mechanism is a powerful tool for creating uncluttered, yet complex, bond graph models.

# 6.4.1.14 Vector Components

<span id="page-34-1"></span>Vectors of components can be created in four cases: 0 junctions, 1 junctions, SS components and SS port components.

In each case, the presence of a vector component is indicated by a single port label (see [Section 6.4.1.11 \[Port labels\], page 32](#page-33-0)) of one of two forms:

- 1. containing numerals from 1 to the order of the vector. Thus a vector of 3 components is indicated by a port label of the form [1,2,3].
- 2. 1: followed by the order of the vector. Thus a vector of 3 components is indicated by a port label of the form [1:3].

Within the corresponding label file (see [Section 6.6 \[Labels \(lbl\)\], page 37](#page-38-0)), the components of a vector port can be accessed using  $\overline{\phantom{a}}$  is the corresponding index. Thus a port SS:[Electrical] appearing near the port label [1,2,3] could contain the port alias (see [Section 6.6.9.1 \[Port aliases\], page 43\)](#page-44-0)

```
%ALIAS in Electrical_1,Electrical_2,Electrical_3
```
### 6.4.1.15 Artwork

<span id="page-34-0"></span>You are encouraged to annotate your bond graphs extensively - this makes them an immediately readable document whilst retaining the precise and unambiguous expressive power of the bond graph.

You may add any Fig (see [Section 9.1 \[Fig\], page 79\)](#page-80-1) object to the bond graph as long as it will not be interpreted as part of the bond graph. The reccommended way to acheive this is to put the Bond Graph at depth 0,10,20 etc (ie depth modulo 10 is zero) and artwork at any other depth.

For compatibility with earlier versions of MTT, the following objects are ignored even at level 0. However, their use is strongly discouraged.

- Adding text is OK as long as it cannot be confused with components (see [Section 6.4.1.4](#page-30-1) [\[components\], page 29\)](#page-30-1). In particular, you can include invalid component characters such as white space, ", ', ! etc.
- Adding boxes, arcs etc is always OK.
- Adding dotted or dashes lines is always OK.

The stripped abg file (sabg) (see [Section 6.5 \[Stripped acausal bond graph \(sabg\)\],](#page-38-1) [page 37](#page-38-1)) shows only those parts of the diagram recognised by MTT and is therefore useful for distinguishing artwork.

# 6.4.1.16 Valid Names

<span id="page-34-2"></span>A valid name is a text string containing alphanumeric characters. It must NOT contain underscore  $\langle \_ \rangle$ , hyphen  $\langle \_ \rangle$ ,  $\langle \_ \rangle$  or  $\langle \ast \rangle$ .

The following names should be avoided

if endif

The following reserved words in reduce should also be avoided (with any case)

Commands ALGEBRAIC ANTISYMMETRIC ARRAY BYE CLEAR CLEARRULES COMMENT CONT DECOMPOSE DEFINE DEPEND DISPLAY ED EDITDEF END EVEN FACTOR FOR FORALL FOREACH GO GOTO IF IN INDEX INFIX INPUT INTEGER KORDER LET LINEAR LISP LISTARGP LOAD LOAD PACKAGE MASS MATCH MATRIX MSHELL NODEPEND NONCOM NONZERO NOSPUR ODD OFF ON OPERATOR ORDER OUT PAUSE PRECEDENCE PRINT PRECISION PROCEDURE QUIT REAL REMFAC REMIND RETRY RETURN SAVEAS SCALAR SETMOD SHARE SHOWTIME SHUT SPUR SYMBOLIC SYMMETRIC VECDIM VECTOR WEIGHT WRITE WTLEVEL

Boolean Operators EVENP FIXP FREEOF NUMBERP ORDP PRIMEP

Infix Operators := = >= > <= < => + \* / ^ \*\* . WHERE SETQ OR AND MEMBER MEMQ EQUAL NEQ EQ GEQ GREATERP LEQ LESSP PLUS DIFFERENCE MINUS TIMES QUOTIENT EXPT CONS Numerical Operators ABS ACOS ACOSH ACOT ACOTH ACSC ACSCH ASEC ASECH ASIN ASINH ATAN ATANH ATAN2 COS COSH COT COTH CSC CSCH EXP FACTORIAL FIX FLOOR HYPOT LN LOG LOGB LOG10 NEXTPRIME ROUND SEC SECH SIN SINH SQRT TAN TANH

Prefix Operators APPEND ARGLENGTH CEILING COEFF COEFFN COFACTOR CONJ DEG DEN DET DF DILOG EI EPS ERF FACTORIZE FIRST GCD G IMPART INT INTERPOL LCM LCOF LENGTH LHS LINELENGTH LTERM MAINVAR MAT MATEIGEN MAX MIN MKID NULLSPACE NUM PART PF PRECISION RANDOM RANDOM NEW SEED RANK REDERR REDUCT REMAINDER REPART REST RESULTANT REVERSE RHS SECOND SET SHOWRULES SIGN SOLVE STRUCTR SUB SUM THIRD TP TRACE VARNAME

Reserved Variables CARD NO E EVAL MODE FORT WIDTH HIGH POW I INFINITY K!\* LOW POW NIL PI ROOT MULTIPLICITY T

Switches ADJPREC ALGINT ALLBRANCH ALLFAC BFSPACE COMBINEEXPT COMBINELOGS COMP COMPLEX CRAMER CREF DEFN DEMO DIV ECHO ERRCONT EVALLHSEQP EXP EXPANDLOGS EZGCD FACTOR FORT FULLROOTS GCD IFACTOR INT INTSTR LCM LIST LISTARGS MCD MODULAR MSG MULTIPLICITIES NAT NERO NOSPLIT OUTPUT PERIOD PRECISE PRET PRI RAT RATARG RATIONAL RATIONALIZE RATPRI REVPRI RLISP88 ROUNDALL ROUNDBF ROUNDED SAVESTRUCTR SOLVESINGULAR TIME TRA TRFAC TRIGFORM TRINT

Other Reserved Ids BEGIN DO EXPR FEXPR INPUT LAMBDA LISP MACRO PRODUCT REPEAT SMACRO SUM UNTIL WHEN WHILE WS

# 6.4.2 Language m (rbg.m)

The raw bond graph of system 'sys' is represented as an m file with heading:

function [rbonds, rstrokes,rcomponents,rports,n\_ports] = sys\_rbg
This representation is a half-way house between the fig (see [Section 6.4.1 \[Language fig](#page-29-0) [\(abg.fig\)\], page 28](#page-29-0)) and m (see [Section 6.4.3 \[Language m \(abg.m\)\], page 36](#page-37-0)) representations. It contains the geometric information from the fig file in a form digestible by Octave (see [Section 10.4 \[Octave\], page 80](#page-81-0)).

The five outputs of this function are:

- rbonds
- rstrokes
- rcomponents
- rports
- n\_ports

rbonds is a matrix with

- one row for each bond (see [Section 6.4.1.2 \[bonds\], page 28](#page-29-1))
- columns 1 and 2 containing the x,y coordinates for one end of the bond
- columns 3 and 4 containing the x,y coordinates for the corner of the bond
- columns 5 and 6 containing the x,y coordinates for the other end of the bond

rstrokes is a matrix with (see [Section 6.4.1.3 \[strokes\], page 29](#page-30-0))

- one row for each stroke or half-stroke
- columns 1 and 2 containing the x,y coordinates for one end of the stroke
- columns 3 and 4 containing the x,y coordinates for the other end of the stroke

rcomponents is a matrix with (see [Section 6.4.1.4 \[components\], page 29\)](#page-30-1)

- one row for each component
- columns 1 and 2 containing the x,y coordinates of the component
- the remaining columns containing fig file information

rports is a matrix with (see [Section 6.4.1.11 \[Port labels\], page 32\)](#page-33-0)

- one row for each component port that is explicitly labeled
- columns 1 and 2 containing the x,y coordinates of the port label
- column 3 contains the port number.

 $n_{\rm}$ -ports is the number of ports associated with the system – i.e. the number of Named SS components (see [Section 6.4.1.9 \[Named SS components\], page 31\)](#page-32-0).

### 6.4.2.1 Transformation abg2rbg\_fig2m

This transformation takes the acausal bond graph as a fig file (see [Section 6.4.1 \[Language](#page-29-0) [fig \(abg.fig\)\], page 28](#page-29-0)) and transforms it into a raw bond graph in m-file format (see [Sec](#page-35-0)[tion 6.4.2 \[Language m \(rbg.m\)\], page 34\)](#page-35-0).

This transformation is implemented in GNU awk (gawk). It scans both the fig file (see [Section 6.4.1 \[Language fig \(abg.fig\)\], page 28\)](#page-29-0) and the label file (see [Section 6.6 \[Labels](#page-38-0) (lbl), page 37) and generates the rbg (see [Section 6.4.2 \[Language m \(rbg.m\)\], page 34\)](#page-35-0) with components sorted according to the label file. It also generates a file sys fig.fig containing details of the bond graph with the components removed.

### 6.4.3 Language m (abg.m)

<span id="page-37-0"></span>The acausal bond graph of system 'sys' is represented as an m file with heading:

function [bonds,components,n\_ports] = sys\_abg

The three outputs of this function are:

- bonds
- components
- n\_ports

bonds is a matrix with

- one row for each bond
- the first column contains the arrow-orientated (see [Section 6.4.3.1 \[Arrow-orientated](#page-37-1)] [causality\], page 36\)](#page-37-1) causality of the effort variable.
- the second column contains the arrow-orientated (see [Section 6.4.3.1 \[Arrow-orientated](#page-37-1) [causality\], page 36\)](#page-37-1) causality of the flow variable.

components is a matrix with

- one row for each component
- one column for each bond impinging on the component. The *magnitude* of each entry corresponds to the bond number (the appropriate row index of' bonds'); the sign is positive if the bond arrow points into the component and negative otherwise.

 $n_{\text{ }}$  ports is the number of ports associated with the system – i.e. the number of Named SS components (see [Section 6.4.1.9 \[Named SS components\], page 31\)](#page-32-0).

### 6.4.3.1 Arrow-orientated causality

<span id="page-37-1"></span>The arrow-orientated causality convention assigns -1, 0 or 1 to both the effort and flow (see [Section 1.4 \[Variables\], page 3](#page-4-0)) sides of a bond to represent the causal stroke (see [Section 6.4.1.3 \[strokes\], page 29\)](#page-30-0) as follows:

- 0 if there is no causality set.
- 1 if the causal stroke is at the arrow end of the bond.
- -1 if the causal stroke is at the other end of the bond.

see [Section 6.4.3.2 \[Component-orientated causality\], page 36.](#page-37-2)

#### 6.4.3.2 Component-orientated causality

<span id="page-37-2"></span>The component-orientated causality convention assigns -1, 0 or 1 to both the effort and flow (see [Section 1.4 \[Variables\], page 3](#page-4-0)) sides of a bond to represent the causal stroke (see [Section 6.4.1.3 \[strokes\], page 29\)](#page-30-0) as follows:

- 0 if there is no causality set.
- 1 if the causal stroke is at the component end of the bond.
- -1 if the causal stroke is at the other end of the bond.

see [Section 6.4.3.1 \[Arrow-orientated causality\], page 36.](#page-37-1)

### 6.4.3.3 Transformation  $rbg2abg$ -m

This transformation takes the raw bond graph and, by doing some geometrical computation, determines the topology of the bond graph – ie what is close to what.

### 6.4.4 Language tex (abg.tex)

For the purpose of producing a report (see [Section 6.16 \[Report\], page 64](#page-65-0)), **MTT** generates a LaTeX (see [Section 10.5 \[LaTeX\], page 84\)](#page-85-0) file describing the bond graph and its subsystems. Additional information may be supplied using the description representation (see [Section 8.2.2 \[Detailed\], page 78](#page-79-0)).

## 6.5 Stripped acausal bond graph (sabg)

The stripped acausal bond graph is the acausal bond graph representation (see [Section 6.4](#page-29-2) [\[Acausal bond graph \(abg\)\], page 28\)](#page-29-2) without the artwork (see [Section 6.4.1.15 \[artwork\],](#page-34-0) [page 33\)](#page-34-0). It is useful to check for mistakes by showing precisely what is recognised by MTT.

### 6.5.1 Language fig (sabg.fig)

The stripped acausal bond graph can be generated as a fig (see [Section 9.1 \[Fig\], page 79\)](#page-80-0) file using

mtt syst sabg fig

### 6.5.2 Stripped acausal bond graph (view)

This representation has the standard text view (see [Section 10.1 \[Views\], page 80](#page-81-1)).

### 6.6 Labels (lbl)

<span id="page-38-0"></span>Bond graph components have optional labels. These provide pointers to further information relating to the component; this avoids clutter on the bond graph.

The label file contains the following non-blank lines (blank lines are ignored)

- Summary lines beginning with  $\#\text{SUMMARY}$
- Description lines beginning with  $\#$ DESCRIPTION
- Alias lines beginning with  $\#ALIAS$
- Comments lines beginning with  $#$
- Labels other non-blank lines

Note, for compatability with old versions,  $\%$  may be used in place of #; but the use of  $\%$ is deprecated. Each lable contains three fields (in the following order) separated by white space and on one line:

1. The component name see [Section 6.6.3 \[Component names\], page 40.](#page-41-0) This must be a valid name (see [Section 6.4.1.16 \[Valid names\], page 33](#page-34-1).

- 2. The component constitutive relationship see [Section 6.6.4 \[Component constitutive](#page-41-1) [relationship\], page 40](#page-41-1)
- 3. The component arguments see [Section 6.6.5 \[Component arguments\], page 40](#page-41-2)

Not each component see [Section 6.4.1.4 \[components\], page 29](#page-30-1) needs a label, only those which are explicitly labeled on the Bond Graph see [Section 6.4 \[Acausal bond graph \(abg\)\],](#page-29-2) [page 28](#page-29-2). MTT checks whether all components labelled on the bond graph have labels and vice versa.

If no lbl file exists, MTT will create a valid one for you; including a default set of arguments and crs for both simplae and compound components.

If wish to create one to edit yourself, type

```
mtt system_name lbl txt
```
An example lbl file (for the RC system is):

```
%% Label file for system RC (RC_lbl.txt)
%SUMMARY RC
%DESCRIPTION <Detailed description here>
% Port aliases
%ALIAS in in
%ALIAS out out
% Argument aliases
%ALIAS $1 c
%ALIAS $2 r
%% Each line should be of one of the following forms:
% a comment (ie starting with %)
% component-name cr_name arg1,arg2,..argn
% blank
% ---- Component labels ----
% Component type C
      c lin effort,c
% Component type R
      r lin flow,r
% Component type SS
      [in] SS external, external
      [out] SS external, external
```
The old-style lbl files (see [Section 6.6.11 \[Old-style labels \(lbl\)\], page 45](#page-46-0)) are NO LONGER supported – you are encouraged to convert them ASAP.

#### 6.6.1 SS component labels

In addition to the label there are two information fields, see [Section 6.6 \[Labels \(lbl\)\],](#page-38-0) [page 37](#page-38-0). The first must be 'SS', the second contains two information fields of the form info field 1,info field 2.

These two information fields correspond to the effort and flow variables of the of the SS components as follows

## info\_field\_1

effort

#### info\_field\_2 flow

Each of these two fields contains one of the following attributes:

- external indicates that the corresponding variable is a system input or output
- internal indicates that the variable does not appear as a system output; it is an error to label an input in this way.
- a number the value of the input; or the value of the (imposed) output
- a symbol the symbolic value of the input; or the value of the (imposed) output
- unknown used for the SS method of solving algebraic loops. This indicates that the corresponding system input (SS output) is to be chosen to set the corresponding system output (SS input) to zero.
- zero used for the SS method of solving algebraic loops. This indicates that the corresponding system output (SS input) is to be set to zero using the variable indicted by the corresponding 'unknown' label.

Some examples are:

%% ss1 is both a source and sensor ss1 SS external, external %% ss1 acts as a flow sensor - it imposes zero effort. ss2 SS 0, external

### 6.6.2 Other component labels

In addition to the label there are two information fields, see [Section 6.6 \[Labels \(lbl\)\],](#page-38-0) [page 37](#page-38-0). They correspond to the constitutive relationship (see see [Section 1.6.2 \[Constitutive](#page-6-0) [relationship\], page 5](#page-6-0) and arguments of the component as follows

info\_field\_1

constitutive relationship

info\_field\_2

parameters

Some examples are:

```
%Armature resistance
r_a lin effort,r_a
%Gearbox ratio
n lin effort,n
```
MTT supports parameter-passing to (see [Section 6.6.10 \[Parameter passing\], page 44\)](#page-45-0) subsystems.

#### 6.6.3 Component names

<span id="page-41-0"></span>The component name field must contain a valid name (see [Section 6.4.1.16 \[Valid names\],](#page-34-1) [page 33](#page-34-1) corresponding to the name (the bit after the :) of each named component (see [Section 6.4.1.4 \[components\], page 29\)](#page-30-1) on the bond graph (see [Section 6.4 \[Acausal bond](#page-29-2) [graph \(abg\)\], page 28](#page-29-2)).

### 6.6.4 Component constitutive relationship

<span id="page-41-1"></span>The constitutive relationship field contains the name of a constitutive relationship for the component. There are three sorts of constitutive relationship recognised by MTT:

- 1. A generic constitutive relationship such as lin (the generic linear constitutive relationship.
- 2. A local constitutive relationship with the same name as the component type
- 3. The SS constitutive relationship reserved for SS components. All labels for SS components must contain SS in this field.

### 6.6.5 Component arguments

### <span id="page-41-2"></span>6.6.6 Parameter declarations

It is sometimes useful to use parameters (in addition to those implied by the Component arguments see [Section 6.6.5 \[Component arguments\], page 40\)](#page-41-2) to compute values in, for example the numpar file. These can be declared in the label file; for examples , the two parameters par1 and par 2 can be declared as:

#PAR par1 #PAR par2

On the other hand, some CR arguments (eg foo and bar) may not correspond to parameters. These can be excluded from the sympar list using the NOTPAR declaration

```
#NOTPAR foo
#NOTPAR bar
```
For comapability with old code, VAR may be used in place of PAR, but this usage is deprecated.

### 6.6.7 Units declarations

The units and domains of ports (see [Section 1.6.1 \[Ports\], page 5\)](#page-6-1) are declared as:

#UNITS Port\_name domain effort\_units flow\_units

where "Port\_name" is the name of the port, domain is one of:

electrical

the electrical domain

translational

the translational mechanical domain

rotational

the rotational mechanical domain

fluid the fluid domain

thermal the thermal domain

and effort units and flow units are corresponding units for the effort and the flow.

Allowed units are those defined in the units package.

MTT checks that units are

- defined consistently with the domain
- the same for connected ports when both ports have defined units.

No checks are done if one or both ends of a bond are not connected to a port with defined units.

### 6.6.8 Interface Control Definition

It is sometimes useful to be able to automatically generate a set of assignments mapping MTT inputs and outputs to an external interface definition. This can be achieved with use of the #ICD directive.

#ICD PressureSensor PUMP1\_PRESSURE\_SENSOR,Pa;null,none #ICD Electrical PUMP1\_VOLTAGE,volt;PUMP1\_CURRENT,amp % Component type De PressureSensor SS external % Component type SS Electrical SS external,external The ICD directive consists of 3 whitespace delimited fields: 1.  $[\%]\#[\text{ICD}]$ 

- 2. component name
- 3. Four comma (,) or semi-colon (;) delimited fields:
	- 1. name of effort parameter
	- 2. unit of effort parameter
- 3. name of flow parameter
- 4. unit of flow parameter

If no parameter name is required, a value of "null" should be used. If the parameter does not have any units, a value of "none" should be used.

ICD parameters may be aliased see [Section 6.6.9 \[Aliases\], page 42](#page-43-0) in the same way as normal parameters, thus it is possible to define some or all of the ICD in higher level components.

The command

mtt sys ICD txt

will generate a text file containing a list of mappings:

```
## Interface Control Definition for System sys
## sys_ICD.txt: Generated by MTT Thu Jul 12 21:21:21 CDT 2001
```
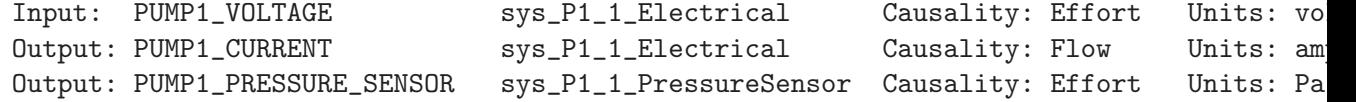

A set of assignments can be generated with the command

mtt sys ICD m

resulting in:

```
# Interface Control Definition mappings for system sys
# sys_ICD.m: Generated by MTT Thu Jul 12 21:26:56 CDT 2001
```
# Inputs

 $mttu(1) = PUMP1_VOLTAGE;$ 

# Outputs

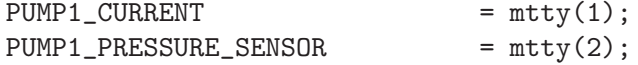

A similar file will be generated by the command

mtt sys ICD cc

### 6.6.9 Aliases

<span id="page-43-0"></span>Aliases provide a convenient mechanism for relabelling words appearing in the label file (see [Section 6.6 \[Labels \(lbl\)\], page 37\)](#page-38-0). There are three contexts in which the alias mechanism is used:

- 1. renaming ports (see [Section 6.6.9.1 \[Port aliases\], page 43\)](#page-44-0),
- 2. renaming parameters (see [Section 6.6.9.2 \[Parameter aliases\], page 43](#page-44-1)) and
- 3. renaming components (see [Section 6.6.9.4 \[Component aliases\], page 44](#page-45-1)).

All three mechanisms use the same form of statement within the label file

%ALIAS short\_label real\_label

MTT distinguishes between the three forms as follows:

- Parameter aliases: 'short\_label' starts with a '\$'
- Component aliases: 'real\_label' contains the directory separator '/'
- Port aliases: neither of the above

### 6.6.9.1 Port aliases

<span id="page-44-0"></span>Aliases provide a way of refering to (see [Section 6.4.1.11 \[Port labels\], page 32\)](#page-33-0) or vector port labels (see [Section 6.4.1.12 \[Vector port labels\], page 32](#page-33-1)) on the bond graph using a short-hand notation. With in a component label file (see [Section 6.6 \[Labels \(lbl\)\], page 37\)](#page-38-0) statements of the following forms can occur

%ALIAS short\_label real\_label

When the component is used within another component, the short lable may be used in place of the real label. More than one alias per label can be used, for example

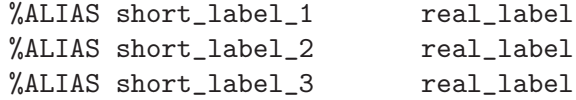

The port can then be refered to in four ways: as real\_label, short\_label\_1, short\_label\_2 or short label 3. An alternative notation for the ALIAS statement in this case is

%ALIAS short\_label\_1|short\_label\_2|short\_label\_3 real\_label

The alias feature is particularly powerful in conjunction with vector port labels (see [Sec](#page-33-1)[tion 6.4.1.12 \[Vector port labels\], page 32\)](#page-33-1) and the port label default (see [Section 6.4.1.13](#page-33-2) [\[Port label defaults\], page 32](#page-33-2)) mechanisms. For example, a component with 5 ports appearing in the lbl file as:

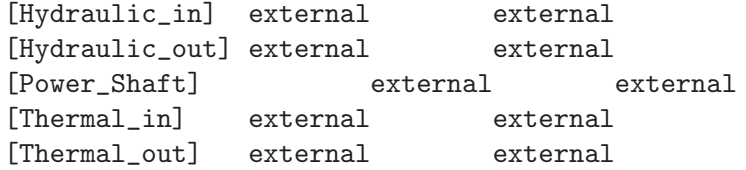

together with the following statements in the label file:

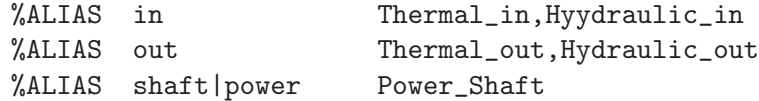

can appear in the bond graph containing that component with one bond labeled either [shaft] or [power] or [Power Shaft], one unlabeled vector bond pointing in and one unlabeled vector bond pointing out.

#### 6.6.9.2 Parameter aliases

<span id="page-44-1"></span>Parameter aliases are of the form

%ALIAS \$n actual parameter

where n is an integer (unique within the label file). For example

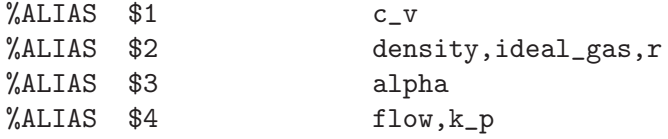

Assigns four symbolic parameters to the corresponding strings These four parameters (\$1–\$4) can then be used for parameter passing(see [Section 6.6.10 \[Parameter passing\],](#page-45-0) [page 44](#page-45-0)).

#### 6.6.9.3 CR aliases

CR aliases are of the form

%ALIAS \$an actual parameter

where n is an integer (unique within the label file). For example

%ALIAS \$a1 lin

assigns the symbolic parameter to be lin. This parameter \$1 can then be used for passing a diofferent cr to the component (see [Section 6.6.10 \[Parameter passing\], page 44\)](#page-45-0).

#### 6.6.9.4 Component aliases

<span id="page-45-1"></span>Component aliases are of the form

...

%ALIAS Component\_name Component\_location

An example appears in the following label file fragment

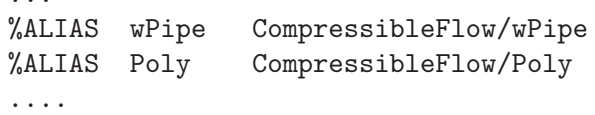

The two components 'wPipe' and 'Poly' are both to be found within the library 'Compressible flow' and the respective subdirectories. This follows the MTT convention that compound components (see [Section 6.4.1.8 \[Compound components\], page 31\)](#page-32-1) live within a directory of the same name.

### 6.6.10 Parameter passing

<span id="page-45-0"></span>**MTT** supports parameter-passing to subsystems within label files (see [Section 6.6 \[Labels](#page-38-0) [\(lbl\)\], page 37](#page-38-0)). Within a subsystem, explicit constitutive relationships and parameters (or groups thereof) can be replaced by postitional parameters such as \$1, \$2 etc. Although this can be done directly, it is recommended that this is done via the alias mechanism (see [Section 6.6.9.2 \[Parameter aliases\], page 43](#page-44-1)).

In a subsystem \$i, is replaced by the ith field of a colon ; separated field in the calling label file. This field may include commas , and the four arithmetic operators +, -, \* and /.

For example, consider the following example label file fragment (associated with a component called Pump:

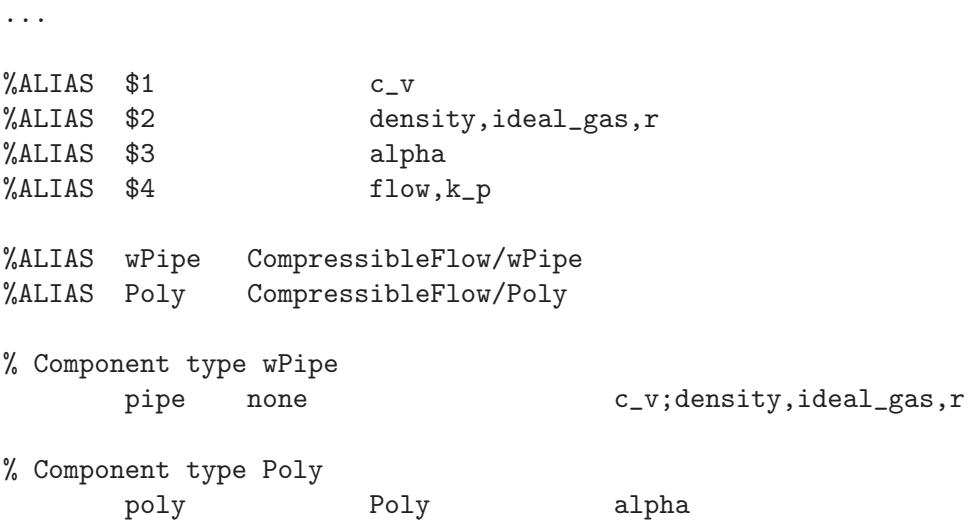

The 4 parameters \$1, \$2, \$3, and \$4 can be passed from a higher level component as in the following label file fragment:

% Component type Pump

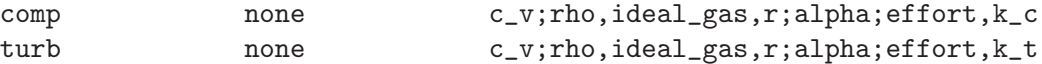

Thus in component 'comp':

- $$1$  is replaced by c\_v
- \$2 is replaced by rho,ideal gas
- \$3 is replaced by alpha
- $$4$  is replaced by effort, k<sub>c</sub>

whereas in component 'turb' the first three parameters are the same but

•  $$4$  is replaced by effort, k\_t

#### 6.6.11 Old-style labels (lbl)

<span id="page-46-0"></span>Old syle labels (mtt version  $2 \times x$ ) are supported by mtt version  $3 \times x$ . However, you are advised to use the new form (see [Section 6.6 \[Labels \(lbl\)\], page 37\)](#page-38-0).

Each line of the \_label.txt file is of one of three forms:

1. Contains three fields (separated by white space) of the form

label field\_1 field\_2

- 2. Blank
- 3. Preceded by %

Only the first is noticed by MTT; the second and third are for providing helpful commenting.

The role of the two information fields depends on the component with the corresponding label. In particular the classes of components are:

- SS components, see [Section 6.4.1.6 \[SS components\], page 30](#page-31-0).
- Other components, see [Section 6.4.1.4 \[components\], page 29](#page-30-1).

Named SS component, see [Section 6.4.1.9 \[Named SS components\], page 31](#page-32-0) never have labels.

### 6.6.11.1 SS component labels (old-style)

In addition to the label there are two information fields, see [Section 6.6 \[Labels \(lbl\)\],](#page-38-0) [page 37](#page-38-0). They correspond to the effort and flow of the components as follows

info\_field\_1 effort

info\_field\_2 flow

Each of these two fields contains one of the following attributes:

external indicates that the corresponding variable is a system input or output

- internal indicates that the variable does not appear as a system output; it is an error to label an input in this way.
- a number the value of the input; or the value of the (imposed) output
- a symbol the symbolic value of the input; or the value of the (imposed) output
- unknown used for the SS method of solving algebraic loops. This indicates that the corresponding system input (SS output) is to be chosen to set the corresponding system output (SS input) to zero.
- zero used for the SS method of solving algebraic loops. This indicates that the corresponding system output (SS input) is to be set to zero using the variable indicted by the corresponding 'unknown' label.

Some examples are:

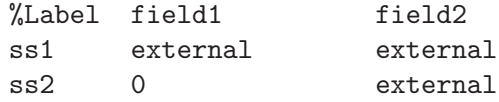

#### 6.6.11.2 Other component labels (old-style)

In addition to the label there are two information fields, see [Section 6.6 \[Labels \(lbl\)\],](#page-38-0) [page 37](#page-38-0). They correspond to the constitutive relationship (see see [Section 1.6.2 \[Constitutive](#page-6-0) [relationship\], page 5](#page-6-0) and arguments of the component as follows

info\_field\_1

constitutive relationship

info\_field\_2

parameters

Some examples are:

```
%Armature resistance
r_a lin effort,r_a
%Gearbox ratio
n lin effort,n
```
MTT supports parameter-passing to (see [Section 6.6.11.3 \[Parameter passing \(old-style\)\],](#page-48-0) [page 47](#page-48-0)) subsystems.

### 6.6.11.3 Parameter passing (old-style)

<span id="page-48-0"></span>MTT supports parameter-passing to (see [Section 6.6.11.3 \[Parameter passing \(old-style\)\],](#page-48-0) [page 47](#page-48-0)) subsystems within label files (see [Section 6.6 \[Labels \(lbl\)\], page 37](#page-38-0)). Within a subsystem, explicit constitutive relationships and parameters (or groups thereof) can be replaced by \$1, \$2, etc.

In a subsystem \$i, is replaced by the ith field of a colon ; separated field in the calling label file. This field may include commas,.

For example subsystem ROD contains the following lines in the label file:

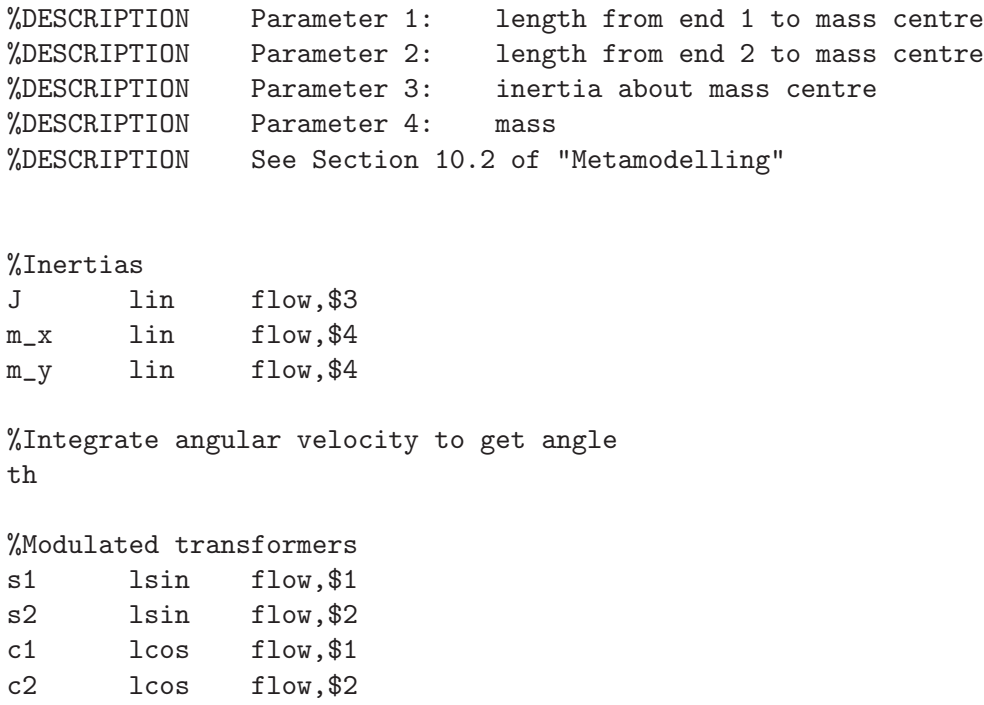

This can be used in a higher-level lbl (see [Section 6.6 \[Labels \(lbl\)\], page 37](#page-38-0)) file as: %SUMMARY Pendulum example from Section 10.3 of "Metamodelling"

%Rod parameters rod none l;l;j;m

### 6.6.12 Language tex (desc.tex)

This file may contain any LaTeX compatible commands. Any mathematics should conform to the AMSmath package.

## 6.7 Structure (struc)

<span id="page-49-0"></span>The causal bond graph implies a set of equations describing the system. The Structure (struc) representation describes the structure of these equations in terms of the input, outputs, states and non-states of the system.

### 6.7.1 Language txt (struc.txt)

This text tile contains a description of the system structure (see [Section 6.7 \[Structure](#page-49-0) [\(struc\)\], page 48](#page-49-0) with 5 tab-separated columns containing the following information:

type input, output state or nonstate

index an integer corresponding to the array index

component name the name of the component corresponding to the variable

#### system name

the name of the system containing the component

#### repetition

an integer corresponding to the repetition of a repeated subsystem.

An example of such a file (corresponding to rc) (see [Section 3.1 \[Quick start\], page 13\)](#page-14-0) is:

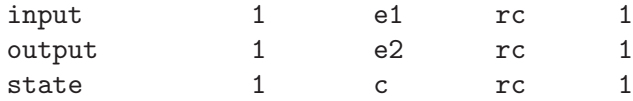

### 6.7.2 Language tex (struc.tex)

This LaTeX (see [Section 10.5 \[LaTeX\], page 84](#page-85-0)) file contains a description of the system structure (see [Section 6.7 \[Structure \(struc\)\], page 48](#page-49-0) in longtable format. It is a useful item to include in a report(see [Section 6.16 \[Report\], page 64](#page-65-0)).

### 6.7.3 Language tex (view)

This representation has the standard text view (see [Section 10.1 \[Views\], page 80](#page-81-1)).

## 6.8 Constitutive relationship (cr)

The constitutive relationship (see [Section 1.6.2 \[Constitutive relationship\], page 5](#page-6-0)) of a simple component (see [Section 6.4.1.5 \[Simple components\], page 30](#page-31-1) is defined in the symbolic algebra language Reduce (see [Section 9.3 \[Reduce\], page 79](#page-80-1)). The constitutive relationship of a compound components (see [Section 6.4.1.8 \[Compound components\], page 31\)](#page-32-1) is implied by the constitutive relationships of its constituent components.

### 6.8.1 Predefined constitutive relationships

Some common cr's are predefined by MTT; these are:

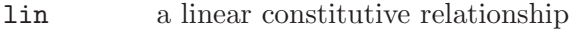

exotherm an exothermic reaction

### 6.8.1.1 lin

The constitutive relationship lin is predefined for the following components.

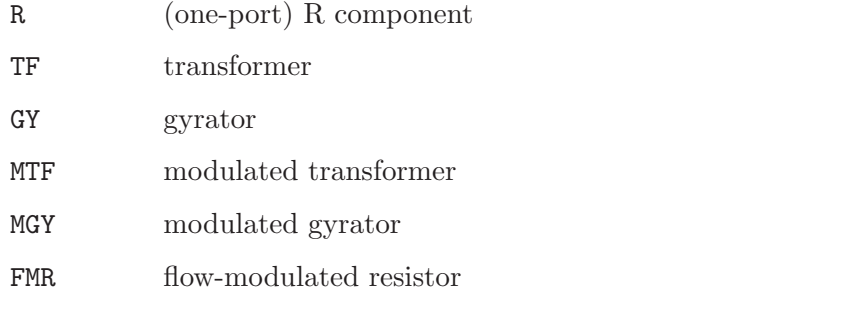

Lin takes two arguments in the form causality,gain

causality

the causality (effort or flow) of the input to the constitutive relationship

gain the gain of the component when the input causality is as specified in the first argument.

For example the arguments

flow,r

given to an R component corresponds to

 $e = rf$ 

if if the input causality is flow or

 $f = e/r$ 

if if the input causality is effort.

### 6.8.1.2 exotherm

### 6.8.2 DIY constitutive relationships

You can write your own constitutive relationships using Reduce (see [Section 9.3 \[Reduce\],](#page-80-1) [page 79\)](#page-80-1). This requires some understanding as to how MTT represent the elementary system equations (see [Section 6.11 \[Elementary system equations\], page 58\)](#page-59-0). Looking at the predefined constitutive relationships is a good way to get started (see [Section 11.5 \[File](#page-88-0) [structure\], page 87](#page-88-0)).

#### 6.8.3 Unresolved constitutive relationships

Consider the following CR file.

```
FOR ALL rho,g, vol, h, topt, bott, flowin, press
LET tktf2(rho,g,vol,h,topt,bott,effort,2,press,effort,1)
        = tank(rho,g,vol,h,topt,bott,press);
```
Assuming that 'tank' is not defined in a reduce file, MTT will leave it unresolved when generating m or c code.

The resulting function can then be expressed as octave (see [Section 6.8.4 \[Unresolved](#page-51-0) [constitutive relationships - Octave\], page 50](#page-51-0)) or c++ code as (see [Section 6.8.5 \[Unresolved](#page-51-1) [constitutive relationships - c](#page-51-1)++], page 50) appropriate.

#### 6.8.4 Unresolved constitutive relationships - Octave

<span id="page-51-0"></span>Following the example of the previous section, the unresolved CR 'tank' can be expressed as an Octave m-file. For example:

```
function p = \text{rank}(\text{rho}, g, \text{vol}, h, \text{topt}, \text{bott}, \text{press})## usage: p = tank (vol,h,topt,bott,press)
  ##
  ##
   val = press; zt = topt; zb = bott;
   zval = 0.5*(abs(zb+(zt-zb)*val-h)+(zb+(zt-zb)*val-h));p = \text{rho*gxval} + 0.5*(1+\text{tanh}((\text{press}-0.98)*500))*100000;
```
endfunction

This will be automatically loaded into octave.

#### 6.8.5 Unresolved constitutive relationships - c++

<span id="page-51-1"></span>Following the example of the previous section, the unresolved CR 'tank' can be expressed in c++ code. For example:

```
inline double tank(const double rho,
   const double g,
```

```
const double vol,
 const double h,
 const double topt,
 const double bott,
 const double press)
/* ## usage: p = tank (vol,h,topt,bott,press)
  ##
  ##
*/
double p, val, zval, zt, zb;
val = press;
zt = topt;
zb = bott;zval = 0.5 * (abs(zb + (zt - zb) * val - h) + zb + (zt - zb) * val - h);
p = rho * g * zval + 0.5 * (1 + tanh((press - 0.98) * 500)) * 100000L;return p;
```
To make sure that this is used in system 'model', the model\_cr.h file must be as follows:

// CR headers for system model #include "tank.c"

### 6.9 Parameters

In general, lbl (see [Section 6.6 \[Labels \(lbl\)\], page 37](#page-38-0)) files contain symbolic parameters. MTT provides three ways of substituting for these parameters:

- symbolic substitution
- symbolic substitution for simplification of displayed equations
- numeric

### 6.9.1 Symbolic parameters (subs.r)

<span id="page-52-0"></span>This file contains reduce statements to symbolically change the expressions describing the system. For example, a useful set of trig substitutions is:

```
LET cos("x)*cos("y) = (cos(x+y)+cos(x-y))/2;LET cos('x)*sin('y) = (sin(x+y)-sin(x-y))/2;LET sin('x)*sin('y) = (cos(x-y)-cos(x+y))/2;LET cos('x)^2 = (1+cos(2*x))/2;LET sin('x)^2 = (1-cos(2*x));
```
### 6.9.2 Symbolic parameters for simplification (simp.r)

This file contains reduce statements to symbolically change the expressions describing the system. Unlike the subs.r file (see [Section 6.9.1 \[Symbolic parameters \(subs.r\)\], page 51\)](#page-52-0) it does not affect all system transformations; only those converting to LaTeX form.

### 6.9.3 Numeric parameters (numpar)

<span id="page-53-0"></span>When computing time and frequency responses; or when evaluating functions in Octave (see [Section 10.4 \[Octave\], page 80](#page-81-0)); symbolic parameters need numerical instantiations.

The numpar representation provides the relevant numerical information. It comes in a number of languages:

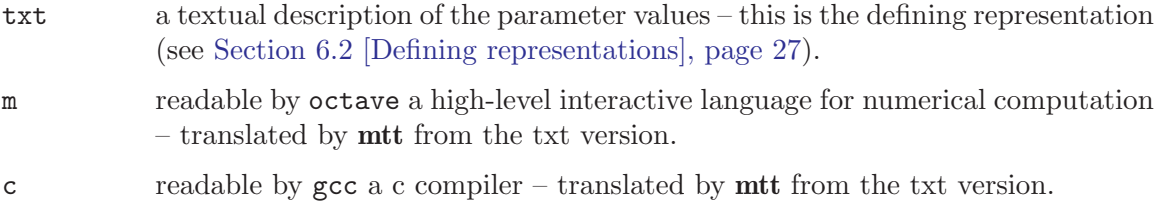

### 6.9.3.1 Text form (numpar.txt)

This is the textual form of the numerical parameters representation (see [Section 6.9.3 \[Nu](#page-53-0)[meric parameters \(numpar\)\], page 52](#page-53-0)). Lines are either

```
assignment statements
          variable = valuecomments lines beginning with #commented assignment statements
          variable = value \# comments
  An example file is:
     # Numerical parameter file (rc_numpar.txt)
     # Generated by MTT at Mon Jun 16 15:10:17 BST 1997
     # %%%%%%%%%%%%%%%%%%%%%%%%%%%%%%%%%%%%%%%%%%%%%%%%%%%%%%%%%%%%%%%
     # %% Version control history
     # %%%%%%%%%%%%%%%%%%%%%%%%%%%%%%%%%%%%%%%%%%%%%%%%%%%%%%%%%%%%%%%
     # %% $Id: mtt.texi,v 1.18 2003/09/07 20:41:19 geraint Exp $
     # %% $Log: mtt.texi,v $
     # %% Revision 1.18 2003/09/07 20:41:19 geraint
     # %% *** empty log message ***
     # %%
     # %% Revision 1.17 2003/08/19 14:20:38 gawthrop
     # %% Version 5.0 of MTT
     # %% Remove xref errors (spurious spaces)
     # %%
```

```
# %% Revision 1.16 2003/08/19 14:11:23 gawthrop
# %% Links to legal stuff
# %%
# %% Revision 1.15 2003/08/19 14:01:45 gawthrop
# %% Added legal appendices
# %%
# %% Revision 1.14 2003/08/06 14:50:56 gawthrop
# %% Describe the alias mechanism for invoking mtt options
# \%# %% Revision 1.13 2002/12/13 10:07:07 gawthrop
# %% Added example in sh section of DIY reps
# \%# %% Revision 1.12 2002/09/19 08:09:31 gawthrop
# %% Updated documentation documentation
# \%# %% Revision 1.11 2002/08/20 15:51:17 gawthrop
# %% Update to work with ident DIY rep
# %%
# %% Revision 1.10 2002/07/22 10:45:22 geraint
# %% Fixed gnuplot rep so that it correctly re-runs the simulation if input files have
# \%# %% Revision 1.9 2002/07/05 13:29:34 geraint
# %% Added notes about generating dynamically linked functions for Octave and Matlab.
# \frac{2}{3}# %% Revision 1.8 2002/07/04 21:34:12 geraint
# %% Updated gnuplot view description to describe Tcl/Tk interface instead of obsolete
# %%
# %% Revision 1.7 2002/04/23 09:51:54 gawthrop
# %% Changed incorrect statement about searching for components.
# \%# %% Revision 1.6 2001/10/15 14:29:50 gawthrop
# %% Added documentaton on [1:N] style port labels
# \frac{20}{6}# %% Revision 1.5 2001/07/23 03:35:29 geraint
# %% Updated file structure (mtt/bin).
# %%
# %% Revision 1.4 2001/07/23 03:25:02 geraint
# %% Added notes on -ae hybrd, rk4, ode2odes.cc, .oct dependencies.
# \%# %% Revision 1.3 2001/07/13 03:02:38 geraint
# %% Added notes on #ICD, gnuplot.txt and odes.sg rep.
# %%
# %% Revision 1.2 2001/07/03 22:59:10 gawthrop
# %% Fixed problems with argument passing for CRs
# \frac{9}{6}# %% Revision 1.1 2001/06/04 08:18:52 gawthrop
# %% Putting documentation under CVS
```
# %% # %% Revision 1.66 2000/12/05 14:20:55 peterg # %% Added the c++ anf m CR info. # %% # %% Revision 1.65 2000/11/27 15:36:15 peterg # %% NOPAR --> NOTPAR  $# \%$ # %% Revision 1.64 2000/11/16 14:22:48 peterg # %% added UNITS declaration  $# \frac{9}{6}$ # %% Revision 1.63 2000/11/03 14:41:08 peterg # %% Added PAR and NOTPAR stuff  $# \%$ # %% Revision 1.62 2000/10/17 17:53:34 peterg # %% Added some simulation details # %% # %% Revision 1.61 2000/09/14 17:13:06 peterg # %% New options table  $# \%$ # %% Revision 1.60 2000/09/14 17:09:20 peterg # %% Tidied up valid name sections # %% Tidied up defining represnetations table # %% Verion 4.6 # %% # %% Revision 1.59 2000/08/30 13:09:00 peterg # %% Updated option table # %% # %% Revision 1.58 2000/08/01 13:30:19 peterg # %% Version 4.4 # %% updated STEPFACTOR info # %% describes octave and OCST interfaces # %% # %% Revision 1.57 2000/07/20 07:55:44 peterg # %% Version 4.3  $# \%$ # %% Revision 1.56 2000/05/19 17:49:17 peterg # %% Extended the user defined representation section -- new nppp rep.  $# \%$ # %% Revision 1.55 2000/03/16 13:53:31 peterg # %% Correct date  $# \%$ # %% Revision 1.54 2000/03/15 21:22:57 peterg # %% Updated to 4.1 -- old style SS no longer supported # %% # %% Revision 1.53 1999/12/22 05:33:10 peterg # %% Updated for 4.0 # %%

```
# %% Revision 1.52 1999/11/23 00:25:11 peterg
# %% Added the sensitivity reps
# %%
# %% Revision 1.51 1999/11/16 04:43:47 peterg
# %% Added start of sensitivity section
# \frac{9}{6}# %% Revision 1.50 1999/11/16 00:30:35 peterg
# %% Updated simulation section
# %% Added vector components
# \%# %% Revision 1.49 1999/07/20 23:44:58 peterg
# %% V 3.8
# \%# %% Revision 1.48 1999/07/19 03:08:33 peterg
# %% Added documentation for (new) SS lbl fields
# %%
# %% Revision 1.47 1999/03/09 01:42:22 peterg
# %% Rearranged the User interface section
# \%# %% Revision 1.46 1999/03/09 01:18:01 peterg
# %% Updated for 3.5 including xmtt
# \%# %% Revision 1.45 1999/03/03 02:39:26 peterg
# %% Minor updates
# \frac{9}{6}# %% Revision 1.44 1999/02/17 06:52:14 peterg
# %% New level formula dor artwork
# \frac{9}{6}# %% Revision 1.43 1998/11/25 16:49:24 peterg
# %% Put in subs.r documentation (was called params.r)
# \frac{9}{6}# %% Revision 1.42 1998/11/24 12:24:59 peterg
# %% Added section on simulation output
# %% Version 3.4
# \%# %% Revision 1.41 1998/09/02 12:04:15 peterg
# %% Version 3.2
# \%# %% Revision 1.40 1998/08/27 08:36:39 peterg
# %% Removed in. methods except Euler anf implicit
# \%# %% Revision 1.39 1998/08/18 10:44:28 peterg
# %% Typo
# %%
# %% Revision 1.38 1998/08/18 09:16:38 peterg
# %% Version 3.1
# %%
```

```
# %% Revision 1.37 1998/08/17 16:14:30 peterg
# %% Version 3.1 - includes documentation on METHOD=IMPLICIT
# \%# %% Revision 1.36 1998/07/30 17:33:15 peterg
# %% VERSION 3.0
# \frac{9}{6}# %% Revision 1.35 1998/07/22 11:00:53 peterg
# %% Correct date!
# \frac{2}{3}# %% Revision 1.34 1998/07/22 11:00:13 peterg
# %% Version to BAe
# \frac{9}{6}# %% Revision 1.33 1998/07/17 19:32:19 peterg
# %% Added more about aliases
# \%# %% Revision 1.32 1998/07/05 14:21:56 peterg
# %% Further additions (Carlisle-Glasgow)
# \%# %% Revision 1.31 1998/07/04 11:35:57 peterg
# %% Strarted new lbl description
# \%# %% Revision 1.30 1998/07/02 18:39:20 peterg
# %% Started 3.0
# %% Added alias and default sections.
# \%# %% Revision 1.29 1998/05/19 19:46:58 peterg
# %% Added the odess description
# \%# %% Revision 1.28 1998/05/14 09:17:22 peterg
# %% Added METHOD variable to the simpar file
# \frac{9}{6}# %% Revision 1.27 1998/05/13 10:03:09 peterg
# %% Added unknown/zero SS label documentation.
# \frac{9}{6}# %% Revision 1.26 1998/04/29 15:12:46 peterg
# %% Version 2.9.
# %%
# %% Revision 1.25 1998/04/12 17:00:26 peterg
# %% Added new port features: coerced direction and top-level behaviour.
# \%# %% Revision 1.24 1998/04/05 18:27:20 peterg
# %% This was the 2.6 version
# \%# Revision 1.23 1997/08/24 11:17:51 peterg
# This is the released version 2.5
#
# %%%%%%%%%%%%%%%%%%%%%%%%%%%%%%%%%%%%%%%%%%%%%%%%%%%%%%%%%%%%%%%
```

```
# Parameters
c = 1.0; # Default value
r = 1.0; # Default value
# Initial states
x(1) = 0.0; # Initial state for rc (c)
```
As usual, MTT provides a default text file to be edited by the user (see [Section 10.3](#page-81-2) [\[Text editors\], page 80\)](#page-81-2).

## 6.10 Causal bond graph (cbg)

The causal bond graph is the causally complete version of the Acausal bond graph (see [Section 6.4 \[Acausal bond graph \(abg\)\], page 28\)](#page-29-2).

To create the causal bond graph of system 'sys' in language fig type:

mtt sys cbg fig

To create the causal bond graph of system 'sys' in language m type:

mtt sys cbg m

To view the causal bond graph of system 'sys' type:

mtt sys cbg view

### 6.10.1 Language fig (cbg.fig)

The fig file is created by MTT. It is identical to the corresponding acausal representation (see [Section 6.4.1 \[Language fig \(abg.fig\)\], page 28\)](#page-29-0) except that

- the new causal strokes are added (using a double thickness line in blue)
- components that are undercausal are bold and green
- components that are overcausal are bold and red

### 6.10.2 Language m (cbg.m)

<span id="page-58-0"></span>The causal bond graph of system 'sys' is represented as an m file with heading:

function [cbonds,status] = sys\_cbg

The two outputs of this function are:

- cbonds
- status

cbonds is a matrix with

- one row for each bond
- the first column contains the arrow-orientated (see [Section 6.4.3.1 \[Arrow-orientated](#page-37-1) [causality\], page 36\)](#page-37-1) causality of the effort variable.
- the second column contains the arrow-orientated (see [Section 6.4.3.1 \[Arrow-orientated](#page-37-1)] [causality\], page 36\)](#page-37-1) causality of the flow variable.

status is a matrix with

- one row for each component
- the first column contains 1 if the component is overcausal; 0 if the component is causally complete and -1 if the component is undercausal.

A successful model would therefore have all zeros in the status matrix.

### 6.10.2.1 Transformation abg2cbg\_m

This transformation takes the acausal bond graph as an m file (see [Section 6.4.3 \[Language](#page-37-0) [m \(abg.m\)\], page 36](#page-37-0)) and transforms it into a causal bond graph in m-file format (see Section 6.10.2 [Language m  $(\text{cbg.m})$ ], page 57.

It is based on the m-function abg2cbg.m which iteratively tries to complete causality whilst recursively searching the bond graph structure. If causality is incomplete, it picks the first acausal dynamic (C or I) component, asserts integral causality, and tries again.

This is essentially the sequential causality assignment procedure of Karnopp and Rosenberg.

The transformation informs the user of the final status in terms of the percentage of causally complete components; a successful model will yield 100% here.

### 6.11 Elementary system equations (ese)

<span id="page-59-0"></span>The elementary system equations are a complete set of assignment statements describing the dynamic system corresponding to the bond graph. They are in the Reduce (see [Section 9.3](#page-80-1) [\[Reduce\], page 79\)](#page-80-1) language.

Because these are based on a causally complete system, these assignment statements are directly soluble by substitution.

Unlike early versions of **MTT**, **MTT** does not sort the equations in order of solution, but rather leaves them sorted by component and subsystem.

These are not supposed to be read by the user, so there is no view facility as such. However, you may read these with your favourite text editor and, to this end, helpful comment lines have been added.

Wherever components have an explicit constitutive relationship, the corresponding RHS of the equation has a standard form.

```
cr(arguments,out_causality,outport,
        input_1, causality_1, port_1,
        ....
        input_i, causality_i, port_i,
        ....
        input_n, causality_n, port_n
        );
```
where the symbols have the following meaning

#### arguments

the constitutive relationship arguments

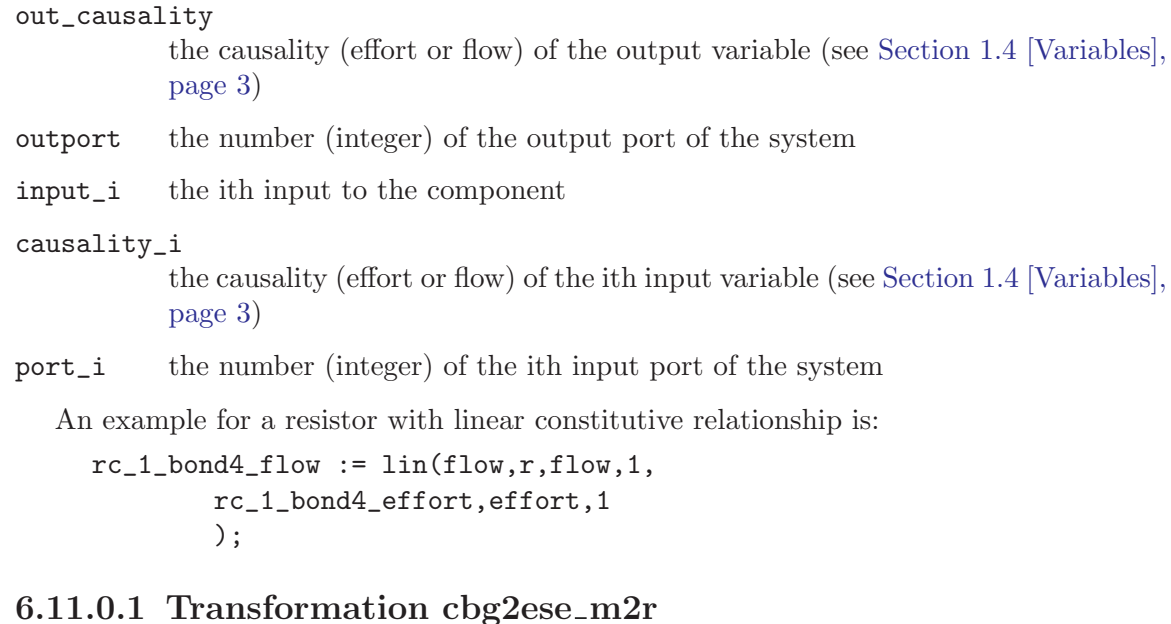

This transformation takes the causal bond graph as an m file (see [Section 6.10.2 \[Language](#page-58-0) [m \(cbg.m\)\], page 57](#page-58-0)) and transforms it into elementary system equations in Reduce (see [Section 9.3 \[Reduce\], page 79\)](#page-80-1) form.

It is based on the m-function cbg2ese.m which iteratively traverses the causal bond graph writing equations as it goes.

It also writes out the system structure as the file 'sys\_def.r'.

### 6.12 Differential-Algebraic Equations (dae)

<span id="page-60-0"></span>The system differential algebraic equations describe the system dynamics together together with any algebraic constraints.

They are generated in language lang for system sys by:

mtt sys dae lang

Valid languages are:

r reduce (see [Section 9.3 \[Reduce\], page 79\)](#page-80-1).

m m (see [Section 9.2 \[m\], page 79](#page-80-2)).

view reduce (see [Section 10.1 \[Views\], page 80\)](#page-81-1).

There are five sets of variables describing the system:

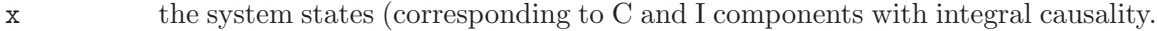

- z the system nonstates (corresponding to C and I components with derivative causality.
- u the system inputs (corresponding to SS components with external attribute).

ui the internal system inputs (corresponding to SS components with internal attribute) used to solve algebraic loops (see [Section 1.7 \[Algebraic loops\], page 5\)](#page-6-2).

y the system outputs (corresponding to SS components with external attribute).

In general there are four sets of equations. The right-hand side of each is a function of x, dz/dt, u and ui and the left hand sides are:

1. the derivative of  $x$   $(dx/dt)$ 2. z 3. w=0 (the algebraic equations)

4. y

### 6.12.1 Language reduce (dae.r)

The system DAEs (see [Section 6.12 \[Differential-Algebraic Equations\], page 59\)](#page-60-0) are represented in the reduce (see [Section 9.3 \[Reduce\], page 79](#page-80-1)) language as arrays containing the algebraic expressions for the right hand sides of each set of equations. The arrays are:

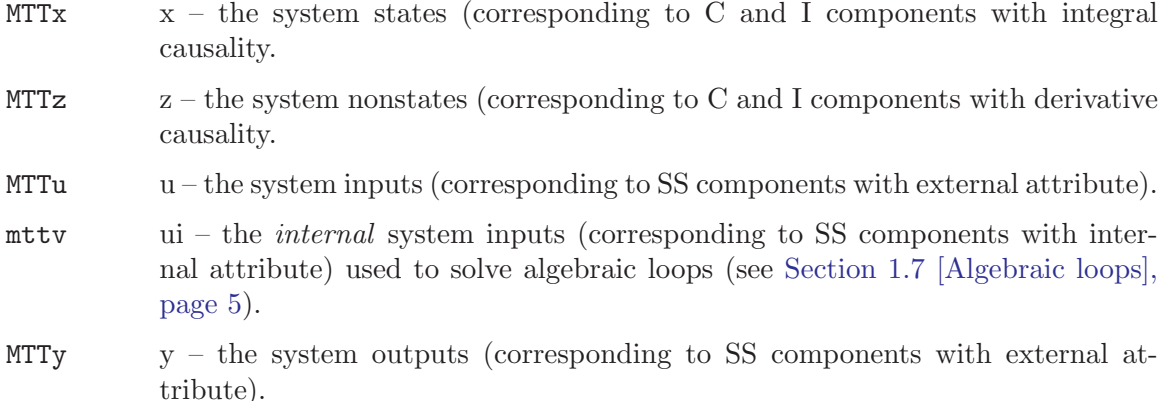

#### 6.12.1.1 Transformation ese2dae\_r

This transformation (see [Section 1.2 \[What is a Transformation?\], page 2\)](#page-3-0) uses Reduce (see [Section 9.3 \[Reduce\], page 79\)](#page-80-1) to combine the elementary system equations (see [Sec](#page-59-0)[tion 6.11 \[Elementary system equations\], page 58\)](#page-59-0) with the constitutive relationships (see [Section 1.6.2 \[Constitutive relationship\], page 5](#page-6-0)) and simplify the result.

### 6.12.2 Language m (dae.m)

The system DAEs (see [Section 6.12 \[Differential-Algebraic Equations\], page 59\)](#page-60-0) are represented in the m (see [Section 9.2 \[m\], page 79\)](#page-80-2) language as two m-functions of the form:

```
function resid = sys\_dae(dx, x, t)function y = sys\_dae(dx, x, t)
```
Where x is the dae *descriptor* vector and dx its time derivative; t is the time. The first function is of a form suitable for solution by DASSL; the second function can then be used to find the coresponding system output.

### 6.12.2.1 Transformation dae r2m

This transformation (see [Section 1.2 \[What is a Transformation?\], page 2\)](#page-3-0) uses Reduce (see [Section 9.3 \[Reduce\], page 79](#page-80-1)) to rewrite the elementary system equations (see [Section 6.11](#page-59-0) [\[Elementary system equations\], page 58\)](#page-59-0) in m-file format (see [Section 9.2 \[m\], page 79](#page-80-2)) . Numerical parameters are declared as global.

### 6.13 Constrained-state Equations (cse)

<span id="page-62-0"></span>The system constrained-state equations describe the system dynamics for a special class of systems (see the book for details). The resuting equations are of the form:

 $E(x) dx/dt = f(x,u)$  $y = g(x, u)$ 

They typically occure where two or more states are constrained to be equal, or proportional, to each other. For example, two capacitors in parallel or two inertias connected by a stiff shaft.

They are generated in language lang for system sys by:

mtt sys cse lang

Valid languages are:

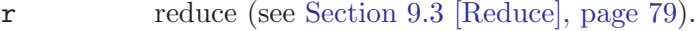

m m (see [Section 9.2 \[m\], page 79](#page-80-2)).

view reduce (see [Section 10.1 \[Views\], page 80\)](#page-81-1).

There are three sets of variables describing the system:

x the system states (corresponding to C and I components with integral causality.

u the system inputs (corresponding to SS components with external attribute).

y the system outputs (corresponding to SS components with external attribute).

In general there are two sets of equations. The right-hand side of each is a function of x and u and the left hand sides are:

1. the derivative of  $x$  ( $dx/dt$ ) y

### 6.13.1 Language reduce (cse.r)

The system CSEs (see [Section 6.13 \[Constrained-state Equations\], page 61](#page-62-0)) are represented in the reduce (see [Section 9.3 \[Reduce\], page 79](#page-80-1)) language as arrays containing the algebraic expressions for the right hand sides of each set of equations. The arrays are:

MTTx  $x -$  the system states (corresponding to C and I components with integral causality.

- MTTu  $u$  the system inputs (corresponding to SS components with external attribute).
- MTTy  $y -$  the system outputs (corresponding to SS components with external attribute).

together with the array containing the elements of the E matrix.

### 6.13.1.1 Transformation dae2cse r

This transformation (see [Section 1.2 \[What is a Transformation?\], page 2\)](#page-3-0) Reduce (see [Section 9.3 \[Reduce\], page 79](#page-80-1)) to find various Jacobians which are combined to find the E matrix and the constrained-state equations (see [Section 6.13 \[Constrained-state Equations\],](#page-62-0) [page 61](#page-62-0)).

### 6.13.2 Language m (view)

This representation has the standard text view (see [Section 10.1 \[Views\], page 80](#page-81-1)).

### 6.14 Ordinary Differential Equations

<span id="page-63-0"></span>The system ordinary differential equations describe the system dynamics.

They are generated in language lang for system sys by:

mtt sys ode lang

Valid languages are:

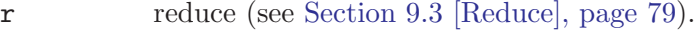

m m (see [Section 9.2 \[m\], page 79](#page-80-2)).

view reduce (see [Section 10.1 \[Views\], page 80\)](#page-81-1).

There are three sets of variables describing the system:

x the system states (corresponding to C and I components with integral causality.

u the system inputs (corresponding to SS components with external attribute).

y the system outputs (corresponding to SS components with external attribute).

In general there are two sets of equations. The right-hand side of each is a function of x and u and the left hand sides are:

1. the derivative of  $x$   $\frac{dx}{dt}$  y

### 6.14.1 Language reduce (ode.r)

The system ODEs (see [Section 6.14 \[Ordinary Differential Equations\], page 62](#page-63-0)) are represented in the reduce (see [Section 9.3 \[Reduce\], page 79](#page-80-1)) language as arrays containing the algebraic expressions for the right hand sides of each set of equations. The arrays are:

- MTTx  $x -$  the system states (corresponding to C and I components with integral causality.
- MTTu  $u$  the system inputs (corresponding to SS components with external attribute).
- MTTy  $y -$  the system outputs (corresponding to SS components with external attribute).

### 6.14.1.1 Transformation cse2ode\_r

This transformation (see [Section 1.2 \[What is a Transformation?\], page 2\)](#page-3-0) uses Reduce (see [Section 9.3 \[Reduce\], page 79](#page-80-1)) to invert the E matrix of the constrained-state equations (see [Section 6.13 \[Constrained-state Equations\], page 61](#page-62-0)) and simplify the result.

### 6.14.2 Language m (ode.m)

The system ODEs (see [Section 6.14 \[Ordinary Differential Equations\], page 62](#page-63-0)) are repre-sented in the m (see [Section 9.2 \[m\], page 79\)](#page-80-2) language as two m-functions of the form:

function  $dx = sys_0DE(x,t)$ function  $y = sys\_ODE(dx, x, t)$ 

Where x is the ODE *state* vector and dx its time derivative; t is the time. The first function is of a form suitable for solution by odesol; the second function can then be used to find the corresponding system output.

### 6.14.2.1 Transformation ode\_r2m

This transformation (see [Section 1.2 \[What is a Transformation?\], page 2\)](#page-3-0) uses Reduce (see [Section 9.3 \[Reduce\], page 79](#page-80-1)) to rewrite the ordinary differential equations (see [Section 6.14](#page-63-0) [\[Ordinary Differential Equations\], page 62](#page-63-0)) in m-file format (see [Section 9.2 \[m\], page 79](#page-80-2)) . Numerical parameters are declared as global.

#### 6.14.3 Language m (view)

This representation has the standard text view (see [Section 10.1 \[Views\], page 80](#page-81-1)).

### 6.15 Descriptor matrices (dm)

<span id="page-64-0"></span>The system descriptor matrices A, B, C, D and E describe the *linearised* system dynamics in the form

```
E dx/dt = Ax + Buy = Cx + Du
```
They are generated in language lang for system sys by:

mtt sys dm lang

Valid languages are:

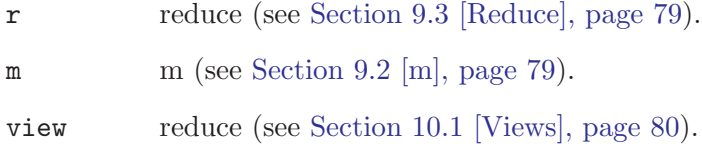

### 6.15.1 Language reduce (dm.r)

The system descriptor matrices (see [Section 6.15 \[Descriptor matrices\], page 63](#page-64-0)) are represented in the reduce (see [Section 9.3 \[Reduce\], page 79](#page-80-1)) language as arrays containing the four matrices. The arrays are:

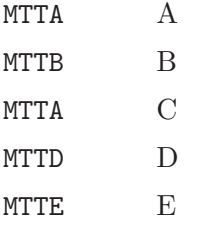

### 6.15.2 Language m (dm.m)

The system descriptor matrices (see [Section 6.15 \[Descriptor matrices\], page 63](#page-64-0)) are repre-sented in the m (see [Section 9.2 \[m\], page 79\)](#page-80-2) language as an m-function of the form:

function  $[A, B, C, D, E] = sys\_dm$ 

System numeric parameters (see [Section 1.6.4 \[Numeric parameters\], page 5](#page-6-3)) are passed via global variables defined in the numpar.m file. Thus the system descriptor matrices are typically generated in Octave (see [Section 10.4 \[Octave\], page 80\)](#page-81-0) as follows:

```
sys_numpar
[A, B, C, D, E] = \text{sys\_dm}
```
Parameters can be changed from their default values by entering their values directly into Octave (see [Section 10.4 \[Octave\], page 80](#page-81-0)) and then invoking sys\_dm; for example

sys\_numpar  $par_1 = 25$  $par_{2} = par_{1} + 3$  $[A, B, C, D, E] = \text{sys\_dm}$ 

### 6.16 Report (rep)

<span id="page-65-0"></span>MTT has a report-generator feature. The user specifies the report contents in a text file (see [Section 6.16.1 \[Report \(text\)\], page 64](#page-65-1)) using an appropriate text editor (see [Section 10.3](#page-81-2) [\[Text editors\], page 80\)](#page-81-2).

For example, the report can be viewed by typing

```
mtt system rep view
```
### 6.16.1 Language text (rep.txt)

<span id="page-65-1"></span>The user specifies the report contents in a text file (see [Section 6.16.1 \[Report \(text\)\],](#page-65-1) [page 64\)](#page-65-1) using an appropriate text editor (see [Section 10.3 \[Text editors\], page 80](#page-81-2)). The text file contains lines which are either comments (indicated by  $\%$ ) or valid **MTT** commands. The report will then contain appropriate sections. The following languages are supported by the report generator:

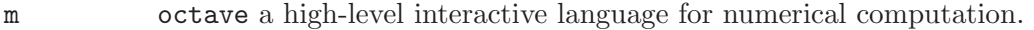

r reduce a high-level interactive language for symbolic computation.

tex latex a text processor.

ps ghostview another document viewer.

c gcc a c compiler.

For example:

```
mtt rc abg tex
mtt rc cbg ps
mtt rc struc tex
mtt rc ode tex
mtt rc sro ps
mtt rc tf tex
mtt rc lmfr ps
```
The acausal bond graph (abg) (see [Section 6.4 \[Acausal bond graph \(abg\)\], page 28\)](#page-29-2) with the tex language is handled in a special way: the acausal Bond Graph in fig format (see [Section 6.4.1 \[Language fig \(abg.fig\)\], page 28](#page-29-0)), the label file (see [Section 6.6 \[Labels](#page-38-0) [\(lbl\)\], page 37](#page-38-0)) the description file (see [Section 8.2.2 \[Detailed\], page 78](#page-79-0)), together with corresponding subsystems are included in the report. It is recommended that the first (non-comment line) in the file should be:

```
mtt <system> abg tex
```
where  $\langle$  system> is the name of the (top-level) system.

As usual, MTT provides a default text file to be edited by the user (see [Section 10.3](#page-81-2) [\[Text editors\], page 80\)](#page-81-2).

In the special case that the first argument to mtt (normally the system) is a directory, a default text file is provided which generates a report for all systems to be found in that directory tree.

### 6.16.2 Language view

This representation has the standard text view (see [Section 10.1 \[Views\], page 80](#page-81-1)).

# 7 Extending MTT

**MTT** has a number of built-in mechanisms for the user to extend its capabilities. As **MTT** is based on 'Make' it is unsurprising that some of these involve the creation of 'make files'.

### 7.1 Makefiles

If a file called 'Makefile' exists in the current directory, MTT executes it using make before doing anything else. This is useful if one of the .txt files contains a reference to, for example, an octave function of which MTT unaware. Such a function can be created using the makefile. An example 'Makefile' is

```
# Makefile for the Two link GMV example
all: msdP_tf.m TwoLinkP_obs.m TwoLinkP_sm.m twolinkp_sm.m TwoLinkGMV_numpar.m
msdP_tf.m: msdP_abg.fig
       mtt -q msdP tf m
TwoLinkP_obs.m: TwoLinkP_abg.fig TwoLinkP_lbl.txt
       mtt -q TwoLinkP obs m
TwoLinkP_sm.m: TwoLinkP_abg.fig TwoLinkP_lbl.txt
       mtt -q TwoLinkP sm m
twolinkp_sm.m: TwoLinkP_sm.m
        cp -v TwoLinkP_sm.m twolinkp_sm.m
TwoLinkGMV_numpar.m: TwoLinkGMV_numpar.txt
       mtt -q TwoLinkGMV numpar m
```
All of the files in the line stating 'all:' are created when MTT is executed (if they don't already exist).

## 7.2 New (DIY) representations

It may be convenient to create new representations for **MTT**; in particular, it is nice to be able to include the result of some numerical or symbolic computations within an MTT report (see [Section 6.16 \[Report\], page 64\)](#page-65-0). Therefore MTT provides a mechanism for doing this.

Future extensions of MTT will use such representations stored in \$MTT REP.

There are three parts to creating a DIY representation called myrep

- 1. Creating a make file in Make format called myrep rep.make
- 2. Optionally creating a shell script called myrep rep.sh
- 3. Optionally creating a documentation file in LaTeX format called myrep rep.tex

### 7.2.1 Makefile

<span id="page-68-0"></span>To create a new representation 'myrep' in a language 'mylang', create a file with the name

myrep\_rep.make

This file must contain text in 'make' syntax. It is executed by MTT and the two arguments 'SYS' (the system name) and 'LANG' (the language) are passed to it by MTT. Note that MTT cannot know of any prerequisites, but these can be explicitly included in the makefile (which may include execution of MTT itself.

The following example declares the new representation 'ident' which is created in conjunction with the shell-script ident rep.sh (see [Section 7.2.2 \[Shell-script \(DIY representa](#page-71-0)[tions\)\], page 70](#page-71-0)).

```
# -*-makefile-*-
```

```
#SUMMARY Identification
#DESCRIPTION Partially know system identification using
#DESCRIPTION using bond graphs
# Makefile for representation ident
# File ident_rep.make
#Copyright (C) 2000,2001,2002 by Peter J. Gawthrop
## Model targets
model_reps = ${SYS}_sympar.m ${SYS}_simpar.m ${SYS}_state.m
model_reps += ${SYS}_numpar.m ${SYS}_input.m ${SYS}_ode2odes.m
model_reps += ${SYS}_def.m
## Prepend s to get the sensitivity targets
sensitivity_reps = ${model_reps:%=s%}
## Model prerequisites
model_pre = ${SYS}_abg.fig ${SYS}_lbl.txt
model_pre += ${SYS}_rdae.r ${SYS}_numpar.txt
## Prepend s to get the sensitivity targets
sensitivity_pre = ${model_pre:%=s%}
## Simulation targets
sims = ${SYS}_sim.m s${SYS}_ssim.m
## m-files needed for ident
ident_m = ${SYS}_ident.m ${SYS}_ident_numpar.m
## Targets for the ident simulation
```
ident\_reps = \${ident\_m} \${sims} \${model\_reps} \${sensitivity\_reps}

```
## ps output files etc
psfiles = ${SYS}_ident.ps ${SYS}_ident.comparison.ps
figfiles = \{psfiles:\text{%}.ps=\text{%}.fig\}gdatfiles = ${psfiles:%.ps=%.gdat}
datfiles = ${psfiles:%.ps=%.dat2}
## LaTeX files etc
latexfiles = ${SYS}_ident_par.tex
all: ${SYS}_ident.${LANG}
echo:
        echo "sims: ${sims}"
        echo "model_reps: ${model_reps}"
        echo "sensitivity_reps: ${sensitivity_reps}"
        echo "ident_reps: ${ident_reps}"
${SYS}_ident.view: ${psfiles}
        ident_rep.sh ${SYS} view
${psfiles}: ${figfiles}
        ident_rep.sh ${SYS} ps
${figfiles}: ${gdatfiles}
        ident_rep.sh ${SYS} fig
${gdatfiles}: ${datfiles}
        ident_rep.sh ${SYS} gdat
${datfiles} ${latexfiles}: ${ident_reps}
        ident_rep.sh ${SYS} dat2
${SYS}_ident.m:
        ident_rep.sh ${SYS} m
${SYS}_ident_numpar.m:
        ident_rep.sh ${SYS} numpar.m
## System model reps
## Generic txt files
${SYS}_%.txt:
        mtt ${OPTS} -q -stdin ${SYS} $* txt
## Specific m files
${SYS}_ode2odes.m: ${model_pre}
        mtt -q -stdin ${OPTS} ${SYS} ode2odes m
```

```
${SYS}_sim.m: ${SYS}_ode2odes.m
        mtt ${OPTS} -q -stdin ${SYS} sim m
## Numpar files
${SYS}_numpar.m:
        mtt ${SYS} numpar m
## Sympar files
${SYS}_sympar.m:
        mtt ${SYS} sympar m
## Generic txt to m
${SYS}_%.m: ${SYS}_%.txt
       mtt ${OPTS} -q -stdin ${SYS} $* m
## r files
${SYS}_def.r: ${SYS}_abg.fig
        mtt ${OPTS} -q -stdin ${SYS} def r
${SYS}_rdae.r:
        mtt ${OPTS} -q -stdin ${SYS} rdae r
## Sensitivity model reps
## Generic txt files
s${SYS}_%.txt:
        mtt ${OPTS} -q -stdin -s s${SYS} $* txt
## Specific m files
## Numpar files
s${SYS}_numpar.m:
        mtt -s s${SYS} numpar m
## Sympar files
s${SYS}_sympar.m:
        mtt -s s${SYS} sympar m
s${SYS}_ode2odes.m: ${sensitivity_pre}
       mtt -q -stdin ${OPTS} -s s${SYS} ode2odes m
s${SYS}_ssim.m:
       mtt -q -stdin ${OPTS} -s s${SYS} ssim m
s${SYS}_def.m:
        mtt -q -stdin ${OPTS} -s s${SYS} def m
```

```
## Generic txt to m
s${SYS}_%.m: s${SYS}_%.txt
        mtt ${OPTS} -q -stdin s${SYS} $* m
## r files
s${SYS}_rdae.r:
        mtt ${OPTS} -q -stdin -s s${SYS} rdae r
```
#### 7.2.2 Shell-script

<span id="page-71-0"></span>For more complex DIY representations, it is convenient to define new commands to be used by the Makefile (see [Section 7.2.1 \[Makefile \(DIY representations\)\], page 67](#page-68-0)).

The following example shows this in the context of the DIY representation 'ident' used as an example in the previous section (see [Section 7.2.1 \[Makefile \(DIY representations\)\],](#page-68-0) [page 67](#page-68-0)).

```
#! /bin/sh
## ident_rep.sh
## DIY representation "ident" for mtt
# Copyright (C) 2002 by Peter J. Gawthrop
ps=ps
sys=$1
rep=ident
lang=$2
mtt_parameters=$3
rep_parameters=$4
## Some names
target=${sys}_${rep}.${lang}
def_file=${sys}_def.r
dat2_file=${sys}_ident.dat2
dat2s_file=${sys}_idents.dat2
ident_numpar_file=${sys}_ident_numpar.m
option_file=${sys}_ident_mtt_options.txt
## Get system information
if [ -f "${def_file}" ]; then
 echo Using ${def_file}
else
  mtt -q ${sys} def r
fi
ny='mtt_getsize $1 y'
```
```
nu='mtt_getsize $1 u'
check_new_options() {
    if [ -f "${option_file}" ]; then
        old_options='cat ${option_file}'
        if [ "${mtt_options}" != "${old_options}" ]; then
           echo ${mtt_options} > ${option_file}
        fi
    else
        echo ${mtt_options} > ${option_file}
    fi
}
## Make the _ident.m file
make_ident() {
filename=${sys}_${rep}.m
date='date'
echo Creating ${filename}
cat > ${filename} <<EOF
function [epar,Y] = ${sys}_ident (y,u,t,par_names,Q,extras)
  ## usage: [epar,Y] = ${sys}_ident (y,u,t,par_names,Q,extras)
  ##
  ## last last time in run
  ## ppp_names Column vector of names of ppp params
  ## par_names Column vector of names of estimated params
  ## extras Structure containing additional info
  ##
  ## Created by MTT on ${date}
  ## Sensitivity system name
  system_name = "s${sys}"
  ##Sanity check
  if nargin<3
    printf("Usage: [y, u, t] = \{sys\} ident(y, u, t, par names, Q, extras);");
    return
  endif
  if nargin<6
    ## Set up optional parameters
    extras.criterion = 1e-3;
    extras.emulate_timing = 0;
    extras.max_iterations = 10;
    extras.simulate = 2;
    extras.v = 1e-2;
```

```
extras.verbose = 1;
  extras.visual = 1;
endif
## System info
[n_x, n_y, n_u, n_z, n_yz] = ${sys}_def;
sympar = ${sys}_sympar;
simpar = ${sys}_simpar;
sympars = s${sys}_sympar;
simpars = s${sys}_simpar;
## Parameter indices
i_par = ppp_indices (par_names,sympar,sympars);
## Initial model state
x_0 = zeros(2*n_x, 1);## Initial model parameters
par_0 = s$(sys]_numpar;## Reset simulation parameters
[n_data, m_data] = size(y);dt = t(2)-t(1);
simpars.last = (n_data-1)*dt;
simpars.dt = dt;
## Identification
[epar, Par, Error, Y, iterations, x] = ppp_optimise(system_name, x_0, par_0, simpars, u, y, i-par, Q,## Do some plots
figure(1);
title("Comparison of data");
xlabel("t");
ylabel("y");
[N,M] = size(Y);plot(t,Y(:,M-n_y+1:M),"1;Estimated;", t,y,"3;Actual;");
figfig("${sys}_ident_comparison");
## Create a table of the parameters
[n-par,m-par] = size(i-par);fid = fopen("${sys}_ident_par.tex", "w");
fprintf(fid,"\\\\begin{table}[htbp]\\n");
fprintf(fid," \\\\centering\\n");
fprintf(fid," \\\\begin{tabular}{|l|l|}\\n");
fprintf(fid," \\h\line\\n");
fprintf(fid," Name & Value \{\|\cdot\| \leq \lambda\};
fprintf(fid," \\\\hline\\n");
```

```
for i = 1:n\_parfprintf(fid,"$%s$ & %4.2f \\\\\\\\ \\n", par_names(i,:), epar(i_par(i,1)));
  endfor
  fprintf(fid," \\h\line\\n");
  fprintf(fid,"\\\\end{tabular}\\n");
  fprintf(fid,"\\\\caption{Estimated Parameters}\\n");
  fprintf(fid,"\\\\end{table}\\n");
  fclose(fid);
endfunction
EOF
}
make_ident_numpar() {
echo Creating ${ident_numpar_file}
cat > ${sys}_ident_numpar.m <<EOF
function [y,u,t,par_names,Q,extras] = ${sys}_ident_numpar;
  ## usage: [y,u,t,par_names,Q,extras] = ${sys}_ident_numpar;
  ## Edit for your own requirements
  ## Created by MTT on ${date}
  ## This section sets up the data source
  ## simulate = 0 Real data (you supply ${sys}_ident_data.dat)
  ## simulate = 1 Real data input, simulated output
  ## simulate = 2 Unit step input, simulated output
  simulate = 2;
  ## System info
  [n_x, n_y, n_u, n_z, n_yz] = ${sys}_def;
  simpars = s${sys}_simpar;
  ## Access or create data
  if (simulate<2) \qquad # Get the real data
    if (exist("${sys}_ident_data.dat")==2)
      printf("Loading ${sys}_ident_data.dat\n");
      load ${sys}_ident_data.dat
    else
      printf("Please create a loadable file fsys]-ident_data.dat containing y,u and t\n\cdot v);
      return
    endif
  else
    switch simulate
      case 2 \qquad # Step simulation
        t = [0:simpars.dt:simpars.last]';
```

```
u = ones(size(t));otherwise
        error(sprintf("simulate = %i not implemented", simulate));
    endswitch
  endif
  if (simulate>0)
    par = ${sys} _{numpar();}x_0 = f(sys)_state(par);
    dt = t(2)-t(1);
    simpars.dt = dt;
    simparseu = t(length(t));y = fsys\_sim(zeros(n_x,1), par, simpars, u);
  endif
  ## Default parameter names - Put in your own here
  sympar = ${sys}_sympar; # Symbolic params as structure
  par_names = struct_elements (sympar); # Symbolic params as strings
  [n,m] = size(par\_names); # Size the string list
  ## Sort by index
  for [i,name] = sympar
    par\_names(i,:) = sprintf("%s%s",name, balance, blanks(m-length(name)));
  endfor
  ## Output weighting vector
  Q = ones(n_y,1);## Extra parameters
  extras.criterion = 1e-5;
  extras.emulate_timing = 0;
  extras.max_iterations = 10;
  extras.simulate = simulate;
  extras.v = 1e-2;extras.verbose = 1;
  extras.visual = 1;
endfunction
EOF
}
make_dat2() {
## Inform user
echo Creating ${dat2_file}
## Use octave to generate the data
```

```
octave -q <<EOF
  [y,u,t,par_names,Q,extras] = $ {sys}_ident_numpar;
  [epar, Y] = ${sys}_ident (y, u, t, par_names, Q, extras);
  [N,M] = size(Y);y<sup></sup>= Y(:,M);data = [t, y_set, u];save -ascii ${dat2_file} data
EOF
## Tidy up the latex stuff - convert foo_123 to foo_{123}
cat ${sys}_ident_par.tex > mtt_junk
sed -e "s/_\([a-z0-9, ]*(\1}/g" < mt_junk > $[sys]_ident\_par.textrm mtt_junk
}
case ${lang} in
    numpar.m)
        ## Make the numpar stuff
        make_ident_numpar;
        ;;
    m)
        ## Make the code
        make_ident;
        ;;
    dat2)
        ## The dat2 language (output data) & fig file
        make_dat2;
        ;;
    gdat)
        cp ${dat2_file} ${dat2s_file}
        dat22dat ${sys} ${rep}
        dat2gdat ${sys} ${rep}
        ;;
    fig)
        gdat2fig ${sys}_${rep}
        ;;
    ps)
        figs='ls ${sys}_ident*.fig | sed -e 's/\.fig//''
        for fig in ${figs}; do
            fig2dev -Leps ${fig}.fig > ${fig}.ps
        done
        texs='ls ${sys}_ident*.tex | sed -e 's/\.tex//''
        for tex in ${texs}; do
          makedoc "" "${sys}" "ident_par" "tex" "" "" "$ps"
          doc2$ps ${sys}_ident_par "$documenttype"
        done
        ;;
```

```
view)
        pss='ls ${sys}_ident*.ps'
        echo Viewing ${pss}
        for ps in ${pss}; do
          gv ${ps}&
        done
        ;;
   *)
        echo Language ${lang} not supported by ${rep} representation
        exit 3
esac
```
### 7.2.3 Documentation

### 7.3 Component library

<span id="page-77-0"></span>If MTT does not recognise a component (eg named MyComponent) as a simple component (see [Section 6.4.1.5 \[Simple components\], page 30](#page-31-0)) or as already existing, it searches the library search path \$MTT COMPONENTS (see [Section 11.4.2 \[\\$MTT](#page-88-0) COMPONENTS], [page 87](#page-88-0)) for a directory called MyComponent containing MyComponent lbl.txt. It then copies the entire directory into the current working directory. Thus, for example, the directory could contain MyComponent desc.tex MyComponent abg.fig MyComponent lbl.txt and MyComponent\_cr.r in addition to MyComponent\_lbl.txt.

## <span id="page-78-0"></span>8 Documentation

### 8.1 Manual

MTT is documented in this manual. The manual can be invoked in various ways: mtt manual

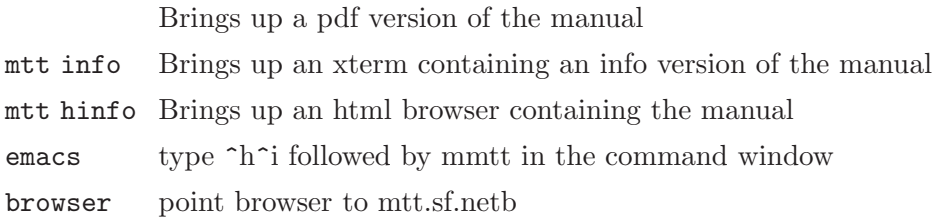

### 8.2 On-line documentation

MTT components, constitutive relations, examples and representations in libraries (see [Section 7.3 \[Component library\], page 76\)](#page-77-0) are documented in two ways:

- 1. brief
- 2. verbose

### 8.2.1 Brief on-line documentation

Documentation of DIY components, examples, constitutive relationships and representations is provides by the programmer by inserting code of the form

```
#SUMMARY One line summary
#DESCRIPTION Multi-line
#DESCRIPTION More detailed description
```
within the appropriate file (usually at or near the top):

components

lbl.txt (see [Section 6.6 \[Labels \(lbl\)\], page 37](#page-38-0))

examples Lbl.txt (see [Section 6.6 \[Labels \(lbl\)\], page 37](#page-38-0))

```
constitutive relations
```
cr.r (see [Section 6.8.2 \[DIY constitutive relationships\], page 50](#page-51-0))

```
representations
```
rep.make (see [Section 7.2.1 \[Makefile \(DIY representations\)\], page 67](#page-68-0))

This documentation is accessed by the user in various ways

```
mtt help name
```
prints basic information on the screen

mtt system lbl view

gives formatted information about the component or example

```
Including mtt system abg tex in the _rep.txt file
```
gives formatted information about the component or example within the report

#### <span id="page-79-0"></span>8.2.2 Detailed on-line documentation

DIY components, examples, constitutive relationships can be described textually in LaTeX (.tex) description file; this is the only language for this representation. This representation is used by the LaTeX language version (see [Section 6.4.4 \[Language tex \(abg.tex\)\], page 37\)](#page-38-1) of the acausal bond graph representation (see [Section 6.4 \[Acausal bond graph \(abg\)\],](#page-29-0) [page 28](#page-29-0)).

The file may contain any LaTeX commands valis for the "article" document type but must not contain:

- $\bullet~$  document<br>class commands
- document environments

## <span id="page-80-1"></span>9 Languages

These are a number of languages used by MTT to implement the various representations. Each has associated Language tools (see [Chapter 10 \[Language tools\], page 80\)](#page-81-0) to manipulate and/or view the representation.

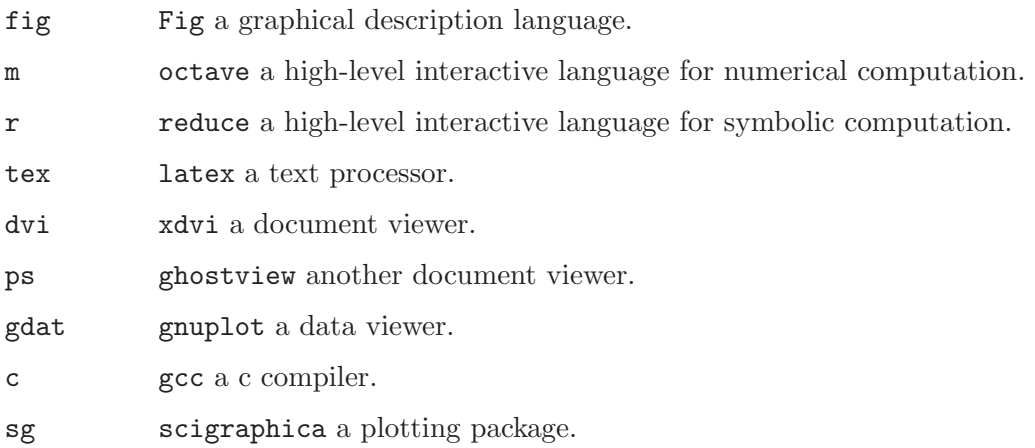

These tools are automatically invoked as appropriate by MTT; but for more advanced use, these tools can be used directly on files (with the appropriate suffix) generated by MTT.

### 9.1 Fig

<span id="page-80-0"></span>Please see xfig documentation.

### 9.2 m

Please see Octave documentation

### 9.3 Reduce

Please see the reduce documentation.

### 9.4 c

Please see the gcc documentation.

## <span id="page-81-2"></span>10 Language tools

### <span id="page-81-0"></span>10.1 Views

A number of representations (see [Chapter 6 \[Representations\], page 25\)](#page-26-0) have a language representation which is particularly useful for viewing by the user. These views are invoked, where appropriate by the command:

mtt sys rep view

where sys is the system name and rep a corresponding representation.

### 10.2 Xfig

### <span id="page-81-1"></span>10.3 Text editors

All representations live in text files and thus may be edited using your favourite text editor; however, the Fig (see [Section 9.1 \[Fig\], page 79\)](#page-80-0) representation is pretty meaningless in this form and so you should use Xfig (see [Section 10.2 \[Xfig\], page 80\)](#page-81-1) for representation in this language.

Its up to you which text editor to use. I recommend emacs, but simpler (and less powerful) editors such as xedit, textedit and vi are also ok.

I usually run MTT out of an emacs shell window and keep the rest of the files in emacs buffers.

### 10.4 Octave

Octave is a numerical matrix-based language See section "Octave" in Octave. It is similar to Matlab in many ways. In most cases, m-files generated by MTT can be understood by both Matlab and Octave (and no doubt other Matlab lookalikes).

MTT provides the octave function mtt. The octave command

help mtt

gives the following information:

usage: mtt (system[,representation,language])

Invokes mtt from octave to generate system\_representation.language Ie equivalent to "mtt system representation language" at the shell Representation and language defualt to "sm" and "m" respectively

Thus for example, if octave is in the directory containing the system rc the following session generates the state matrices of the system "rc" with the defaut capacitance but resitance  $r=0.1$ .

```
octave> mtt("rc");
Creating rc_rbg.m
Creating rc_cmp.m
Creating rc_fig.fig
Creating rc_sabg.fig
Creating rc_alias.txt
Creating rc_alias.m
Creating rc_sub.sh
Creating rc_abg.m
Creating rc_cbg.m (maximise integral causality)
Creating rc_type.sh
Creating rc_ese.r
Creating rc_def.r
Creating rc_struc.txt
Creating rc_rdae.r
Creating rc_subs.r
Creating rc_cr.txt
Creating rc_cr.r
Copying CR SS to here from
Copying CR lin to here from
Creating rc_dae.r
Creating rc_sympar.txt
Creating rc_sympar.r
Creating rc_cse.r
Creating rc_sspar.r
Creating rc_csm.r
Creating rc_ode.r
Creating rc_ss.r
Creating rc_sm.r
Creating rc_switch.txt
0 switches found
Creating rc_sympars.txt
Creating rc_sm.m
Copying rc_sm.m
octave> mtt("rc","numpar");
Creating rc_numpar.txt
Creating rc_numpar.m
Copying rc_numpar.m
octave> mtt("rc","sympar");
Creating rc_sympar.m
Copying rc_sympar.m
octave> par = rc_numpar
par =
  1
```
1

```
octave> sym = rc_sympar;
octave> par(sym.r) = 0.1;octave> [A, B, C, D] = rc\_sm(par)A = -10B = 10C = 1D = 0octave>
```
generates the data structure rc corresponding the the bond graph of the system called 'rc'. The following octave commands then generate the step reponse and bode diagram respectively:

step(rc); bode(rc);

#### 10.4.1 Octave control system toolbox (OCST)

MTT provides an interface to the Octave control system toolbox (OCST) using the mfile mtt2sys. the octave command

help mtt2sys

gives the following information.

usage: sys = mtt2sys (Name[,par])

Creates a sys structure for the Octave Control Systems Toolbox from an MTT system with name "Name" Optional second argument is system parameter list Assumes that Name\_sm.m, Name\_struc.m and Name\_numpar.m exist

Thus for example, if octave is in the directory containing the system rc:

 $rc = mt2sys("rc");$ 

generates the data structure rc corresponding the the bond graph of the system called 'rc'. The following octave commands then generate the step reponse and bode diagram respectively:

```
step(rc);
bode(rc);
```
#### 10.4.2 Creating GNU Octave .oct files

GNU Octave dynamically loaded functions (.oct files) can be created by instructing MTT to create the "oct" representation:

mtt [options] sys ode oct

<span id="page-84-0"></span>This will cause **MTT** to create the C<sup>++</sup> representation of the system (sys\_ode.cc) and to then compile it as a shared object suitable for use within Octave. The resultant file may be used in an identical manner to the equivalent, but generally slower, interpreted .m file.

Usage information for the function may be obtained within Octave in the usual manner:

```
octave:1> help rc_ode
```

```
rc_ode is the dynamically-linked function from the file
/home/mttuser/rc/rc_ode.oct
Usage: [mt\tanctan] = rc\_ode(mttx,mttu,mttt,mttpar)Octave ode representation of system rc
Generated by MTT on Fri Jul 5 11:23:08 BST 2002
```
Note that the first line of output from Octave identifies whether the compiled or interpreted function is being used.

Alternatively, standard representations may be generated using the Octave DLDs by use of the "-oct" switch:

mtt -oct rc odeso view

In order to successfully generate .oct files, Octave must be correctly configured prior to compilation and certain headers and libraries must be correctly installed on the system (see [Section 11.3.2 \[.oct file dependencies\], page 86](#page-87-0)).

#### 10.4.3 Creating Matlab .mex files

On GNU/Linux systems, Matlab dynamically linked executables (.mexglx files) can created by instructing MTT to create the "mexglx" representation:

```
mtt [options] sys ode mexglx
```
This will cause **MTT** to create the C++ representation of the system (sys\_ode.cc) and to then compile it as a shared object suitable for use within Matlab.

If it is necessary to compile mex files for another platform, then the usual  $C^{++}$  representation (generated with the -cc flag) can be created and the resultant file compiled with the -DCODEGENTARGET=MATLABMEX flag on the target platform.

```
mtt_machine:
mtt -cc rc ode cc
matlab_machine:
matlab> mex -DCODEGENTARGET=MATLABMEX rc_ode.cc
```
#### 10.4.4 Embedding MTT models in Simulink

It is possible to embed MTT functions or entire MTT models within Simulink simulations as Sfun blocks. If the zip package is installed on the system, the command

#### mtt sys sfun zip

<span id="page-85-0"></span>will create a compressed archive containing sys.mdl, which may be embedded into a larger Simulink model. Also contained within the archive will be four sys-sfun<sup>\*</sup>.c files,

- sys\_sfun.c model state and output equations
- sys\_sfun\_ae.c model algebraic equations
- sys\_sfun\_input.c model inputs
- sys sfun interface.c interface between MTT model and Simulink

The last of these files must be edited to correctly map the inputs and outputs between the MTT and Simulink models. The two sections to edit are clearly marked with

#### /\* Start EDIT \*/

#### $/*$  End EDIT  $*/$

....

These four files should then be compiled with the Matlab "mex" compiler as described in the README file in the archive.

If it is desired to compile the .mex files directly from within MTT on a machine which has the Matlab header files installed, this may be done with the command

#### mtt sys sfun mexglx

which will generated the four .mex files and the .mdl file. In this case, the user must ensure that *sys\_sfun\_interface.c* has been correctly edited prior to compilation.

Note that solution of algebraic equations within Simulink is not possible unless the Matlab Optimisation Toolbox is installed.

### 10.5 LaTeX

LaTeX is a powerful text processor which MTT uses to provide visual output.

## <span id="page-86-1"></span>11 Administration

### 11.1 Software components

MTT is built from a set of readily-available software tools. These are:

- General purpose software tools.
- Octave (see [Section 11.3 \[Octave setup\], page 86\)](#page-87-1)
- REDUCE (see [Section 11.2 \[REDUCE setup\], page 85](#page-86-0))

The General purpose tools are (these will all be available with a standard Linux distribution):

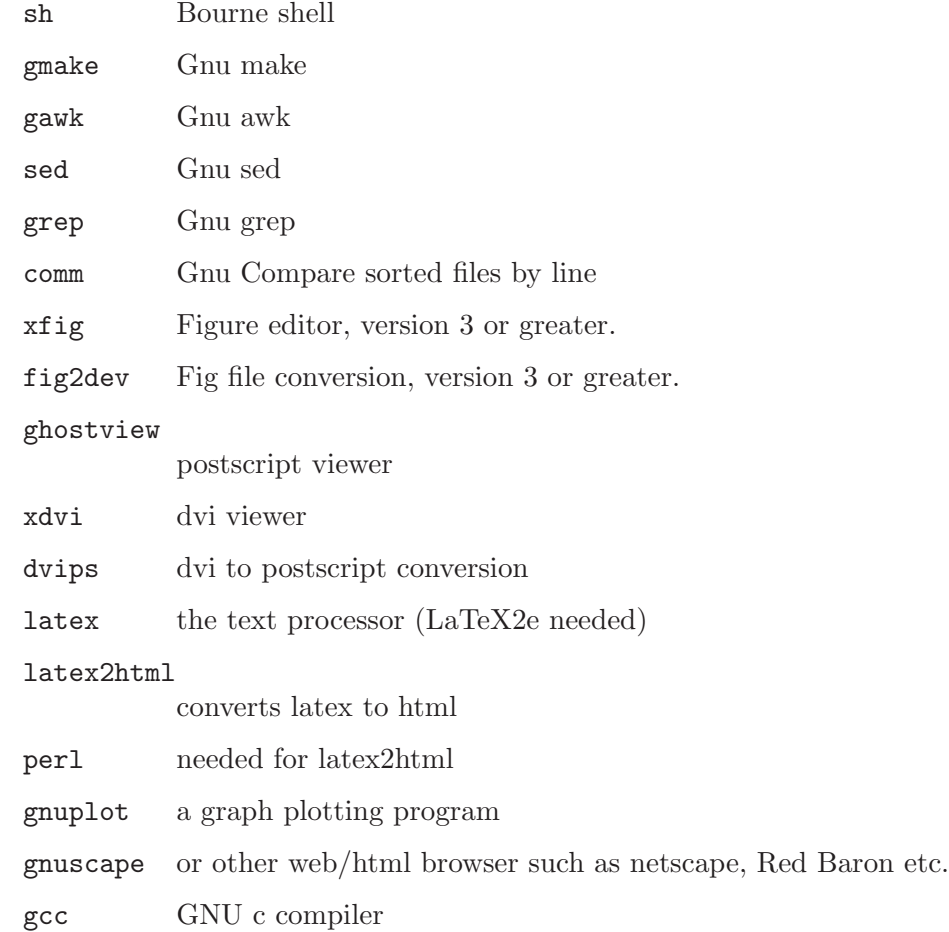

### 11.2 REDUCE setup

<span id="page-86-0"></span>Symbolic algebra is performed by REDUCE, which although not free software is the the result of international collaboration. The version I use is obtained from:

ZIB ( http://www.zib.de )

### <span id="page-87-3"></span>11.3 Octave setup

<span id="page-87-1"></span>Octave is available at various web sites including: <http://www.octave.org>

#### 11.3.1 .octaverc

The '.octaverc' file should contain the following lines:

```
%%%%%%%%%%%%%%%%%%%%%%%%%%%%%%%%%%%%%%%%%%%%%%%%%%%%%%%%%%%%%%
%% Startup file for Octave for use with MTT
%%%%%%%%%%%%%%%%%%%%%%%%%%%%%%%%%%%%%%%%%%%%%%%%%%%%%%%%%%%%%
```

```
implicit_str_to_num_ok = 1;
empty_list_elements_ok = 1;
```
### 11.3.2 .oct file dependencies

<span id="page-87-0"></span>Successful compilation of .oct code requires that Octave has been configured to use dynamically linked libraries and that the Octave libraries liboctave, libcruft and liboctinterp are available on the system.

This can be acheived by compiling Octave from the source code, configured with the options --enable-shared and --enable-dl.

A number of additional libraries and headers are also required to be installed on a system. These include,

- ncurses and readline terminal control routines
- blas or altas basic linear algebra subprograms, usually optimised for the specific processor
- *fftw* fast Fourier transform routines
- g2c GNU Fortran to C conversion routines
- kpathsea TeX path search routines

Note that on many GNU/Linux distributions, the necessary headers are contained in development packages which must be installed in addition to the standard library package.

Further information on configuring and installing Octave to handle dynamic libraries (DLDs) can be found in the [Octave documentation](http://www.octave.org/docs.html).

### 11.4 Paths

There are a number of paths that must be set correctely for MTT to work. These are normally set up by sourcing the file mttrc that lives in the **MTT** home directory.

### 11.4.1 \$MTTPATH

<span id="page-87-2"></span>The environment variable \$MTTPATH points to the mtt home directory. This is usually /usr/local/lib/mtt.

#### <span id="page-88-1"></span>11.4.2 \$MTT COMPONENTS

<span id="page-88-0"></span>The environment variable \$MTT COMPONENTS is a colon-separated path pointing to directories containing components and subsystems. By default

MTT\_COMPONENTS=.:\$MTT\_LIB/lib/comp/

but you may wish to add your own component libraries:

MTT\_COMPONENTS=my\_library\_path:\$MTT\_COMPONENTS

### 11.4.3 \$MTT CRS

The environment variable \$MTT CRS is a colon-separated path pointing to directories containing constitutive relationships. By default

MTT\_CRS=\$MTTPATH/lib/cr

but you may wish to add your own component libraries:

MTT\_CRS=my\_cr\_path:\$MTT\_CRS

### 11.4.4 \$MTT EXAMPLES

The environment variable \$MTT EXAMPLES is a colon-separated path pointing to directories containing EXAMPLES and subsystems. By default

MTT\_EXAMPLES=\$MTTPATH/lib/examples

but you may wish to add your own component libraries:

MTT\_EXAMPLES=my\_examples\_path:\$MTT\_EXAMPLES

#### 11.4.5 \$OCTAVE PATH

The \$OCTAVE\_PATH path must include the relevant paths for mtt to work properly. In particular, it must include:

\$MTTPATH/trans/m \$MTTPATH/lib/comp/simple \$MTTPATH/lib/comp/compound

#### 11.5 File structure

The recommended installation of MTT uses the following directory structure with corresponding contents. Normally, each of the listed directories is a subdirectory of '/usr/local'. The directory mtt is pointed to by \$MTTPATH (see [Section 11.4.1 \[\\$MTTPATH\], page 86\)](#page-87-2).

'mtt/bin' This is the home directory for MTT. MTT itself lives here along with 'mttrc'.

```
'mtt/bin/trans'
```
The transformations executed by MTT.

'mtt/bin/trans/m'

The m-files associated with the transformations.

<span id="page-89-0"></span>'mtt/bin/trans/awk'

The awk scripts associated with the transformations.

'mtt/lib' The place for components, examples and CRs which will be updated.

#### 'mtt/lib/comp/simple'

The m-files defining the simple components.

#### 'mtt/lib/comp/compound'

The m-files defining the compound components.

#### 'mtt/lib/cr/r'

constitutive relationship definitions

'mtt/lib/examples'

Some examples.

#### 'mtt/examples/metamodelling' Examples from the book.

#### 'mtt/doc' The documentation files for MTT.

#### 'mtt/doc/Examples'

Examples used in the documentation.

## <span id="page-90-0"></span>Appendix A Legal stuff

### A.1 GNU Free Documentation License

Version 1.2, November 2002

Copyright © 2000,2001,2002 Free Software Foundation, Inc. 59 Temple Place, Suite 330, Boston, MA 02111-1307, USA

Everyone is permitted to copy and distribute verbatim copies of this license document, but changing it is not allowed.

#### 0. PREAMBLE

The purpose of this License is to make a manual, textbook, or other functional and useful document free in the sense of freedom: to assure everyone the effective freedom to copy and redistribute it, with or without modifying it, either commercially or noncommercially. Secondarily, this License preserves for the author and publisher a way to get credit for their work, while not being considered responsible for modifications made by others.

This License is a kind of "copyleft", which means that derivative works of the document must themselves be free in the same sense. It complements the GNU General Public License, which is a copyleft license designed for free software.

We have designed this License in order to use it for manuals for free software, because free software needs free documentation: a free program should come with manuals providing the same freedoms that the software does. But this License is not limited to software manuals; it can be used for any textual work, regardless of subject matter or whether it is published as a printed book. We recommend this License principally for works whose purpose is instruction or reference.

#### 1. APPLICABILITY AND DEFINITIONS

This License applies to any manual or other work, in any medium, that contains a notice placed by the copyright holder saying it can be distributed under the terms of this License. Such a notice grants a world-wide, royalty-free license, unlimited in duration, to use that work under the conditions stated herein. The "Document", below, refers to any such manual or work. Any member of the public is a licensee, and is addressed as "you". You accept the license if you copy, modify or distribute the work in a way requiring permission under copyright law.

A "Modified Version" of the Document means any work containing the Document or a portion of it, either copied verbatim, or with modifications and/or translated into another language.

A "Secondary Section" is a named appendix or a front-matter section of the Document that deals exclusively with the relationship of the publishers or authors of the Document to the Document's overall subject (or to related matters) and contains nothing that could fall directly within that overall subject. (Thus, if the Document is in part a textbook of mathematics, a Secondary Section may not explain any mathematics.) The relationship could be a matter of historical connection with the subject or with related matters, or of legal, commercial, philosophical, ethical or political position regarding them.

The "Invariant Sections" are certain Secondary Sections whose titles are designated, as being those of Invariant Sections, in the notice that says that the Document is released under this License. If a section does not fit the above definition of Secondary then it is not allowed to be designated as Invariant. The Document may contain zero Invariant Sections. If the Document does not identify any Invariant Sections then there are none.

The "Cover Texts" are certain short passages of text that are listed, as Front-Cover Texts or Back-Cover Texts, in the notice that says that the Document is released under this License. A Front-Cover Text may be at most 5 words, and a Back-Cover Text may be at most 25 words.

A "Transparent" copy of the Document means a machine-readable copy, represented in a format whose specification is available to the general public, that is suitable for revising the document straightforwardly with generic text editors or (for images composed of pixels) generic paint programs or (for drawings) some widely available drawing editor, and that is suitable for input to text formatters or for automatic translation to a variety of formats suitable for input to text formatters. A copy made in an otherwise Transparent file format whose markup, or absence of markup, has been arranged to thwart or discourage subsequent modification by readers is not Transparent. An image format is not Transparent if used for any substantial amount of text. A copy that is not "Transparent" is called "Opaque".

Examples of suitable formats for Transparent copies include plain ascii without markup, Texinfo input format, LaT<sub>EX</sub> input format, SGML or XML using a publicly available DTD, and standard-conforming simple HTML, PostScript or PDF designed for human modification. Examples of transparent image formats include PNG, XCF and jpg. Opaque formats include proprietary formats that can be read and edited only by proprietary word processors,  $SGML$  or XML for which the DTD and/or processing tools are not generally available, and the machine-generated HTML, PostScript or PDF produced by some word processors for output purposes only.

The "Title Page" means, for a printed book, the title page itself, plus such following pages as are needed to hold, legibly, the material this License requires to appear in the title page. For works in formats which do not have any title page as such, "Title Page" means the text near the most prominent appearance of the work's title, preceding the beginning of the body of the text.

A section "Entitled XYZ" means a named subunit of the Document whose title either is precisely XYZ or contains XYZ in parentheses following text that translates XYZ in another language. (Here XYZ stands for a specific section name mentioned below, such as "Acknowledgements", "Dedications", "Endorsements", or "History".) To "Preserve the Title" of such a section when you modify the Document means that it remains a section "Entitled XYZ" according to this definition.

The Document may include Warranty Disclaimers next to the notice which states that this License applies to the Document. These Warranty Disclaimers are considered to be included by reference in this License, but only as regards disclaiming warranties: any other implication that these Warranty Disclaimers may have is void and has no effect on the meaning of this License.

#### 2. VERBATIM COPYING

You may copy and distribute the Document in any medium, either commercially or noncommercially, provided that this License, the copyright notices, and the license notice saying this License applies to the Document are reproduced in all copies, and that you add no other conditions whatsoever to those of this License. You may not use technical measures to obstruct or control the reading or further copying of the copies you make or distribute. However, you may accept compensation in exchange for copies. If you distribute a large enough number of copies you must also follow the conditions in section 3.

You may also lend copies, under the same conditions stated above, and you may publicly display copies.

#### 3. COPYING IN QUANTITY

If you publish printed copies (or copies in media that commonly have printed covers) of the Document, numbering more than 100, and the Document's license notice requires Cover Texts, you must enclose the copies in covers that carry, clearly and legibly, all these Cover Texts: Front-Cover Texts on the front cover, and Back-Cover Texts on the back cover. Both covers must also clearly and legibly identify you as the publisher of these copies. The front cover must present the full title with all words of the title equally prominent and visible. You may add other material on the covers in addition. Copying with changes limited to the covers, as long as they preserve the title of the Document and satisfy these conditions, can be treated as verbatim copying in other respects.

If the required texts for either cover are too voluminous to fit legibly, you should put the first ones listed (as many as fit reasonably) on the actual cover, and continue the rest onto adjacent pages.

If you publish or distribute Opaque copies of the Document numbering more than 100, you must either include a machine-readable Transparent copy along with each Opaque copy, or state in or with each Opaque copy a computer-network location from which the general network-using public has access to download using public-standard network protocols a complete Transparent copy of the Document, free of added material. If you use the latter option, you must take reasonably prudent steps, when you begin distribution of Opaque copies in quantity, to ensure that this Transparent copy will remain thus accessible at the stated location until at least one year after the last time you distribute an Opaque copy (directly or through your agents or retailers) of that edition to the public.

It is requested, but not required, that you contact the authors of the Document well before redistributing any large number of copies, to give them a chance to provide you with an updated version of the Document.

#### 4. MODIFICATIONS

You may copy and distribute a Modified Version of the Document under the conditions of sections 2 and 3 above, provided that you release the Modified Version under precisely this License, with the Modified Version filling the role of the Document, thus licensing distribution and modification of the Modified Version to whoever possesses a copy of it. In addition, you must do these things in the Modified Version:

- A. Use in the Title Page (and on the covers, if any) a title distinct from that of the Document, and from those of previous versions (which should, if there were any, be listed in the History section of the Document). You may use the same title as a previous version if the original publisher of that version gives permission.
- B. List on the Title Page, as authors, one or more persons or entities responsible for authorship of the modifications in the Modified Version, together with at least five of the principal authors of the Document (all of its principal authors, if it has fewer than five), unless they release you from this requirement.
- C. State on the Title page the name of the publisher of the Modified Version, as the publisher.
- D. Preserve all the copyright notices of the Document.
- E. Add an appropriate copyright notice for your modifications adjacent to the other copyright notices.
- F. Include, immediately after the copyright notices, a license notice giving the public permission to use the Modified Version under the terms of this License, in the form shown in the Addendum below.
- G. Preserve in that license notice the full lists of Invariant Sections and required Cover Texts given in the Document's license notice.
- H. Include an unaltered copy of this License.
- I. Preserve the section Entitled "History", Preserve its Title, and add to it an item stating at least the title, year, new authors, and publisher of the Modified Version as given on the Title Page. If there is no section Entitled "History" in the Document, create one stating the title, year, authors, and publisher of the Document as given on its Title Page, then add an item describing the Modified Version as stated in the previous sentence.
- J. Preserve the network location, if any, given in the Document for public access to a Transparent copy of the Document, and likewise the network locations given in the Document for previous versions it was based on. These may be placed in the "History" section. You may omit a network location for a work that was published at least four years before the Document itself, or if the original publisher of the version it refers to gives permission.
- K. For any section Entitled "Acknowledgements" or "Dedications", Preserve the Title of the section, and preserve in the section all the substance and tone of each of the contributor acknowledgements and/or dedications given therein.
- L. Preserve all the Invariant Sections of the Document, unaltered in their text and in their titles. Section numbers or the equivalent are not considered part of the section titles.
- M. Delete any section Entitled "Endorsements". Such a section may not be included in the Modified Version.
- N. Do not retitle any existing section to be Entitled "Endorsements" or to conflict in title with any Invariant Section.
- O. Preserve any Warranty Disclaimers.

If the Modified Version includes new front-matter sections or appendices that qualify as Secondary Sections and contain no material copied from the Document, you may at your option designate some or all of these sections as invariant. To do this, add their titles to the list of Invariant Sections in the Modified Version's license notice. These titles must be distinct from any other section titles.

You may add a section Entitled "Endorsements", provided it contains nothing but endorsements of your Modified Version by various parties—for example, statements of peer review or that the text has been approved by an organization as the authoritative definition of a standard.

You may add a passage of up to five words as a Front-Cover Text, and a passage of up to 25 words as a Back-Cover Text, to the end of the list of Cover Texts in the Modified Version. Only one passage of Front-Cover Text and one of Back-Cover Text may be added by (or through arrangements made by) any one entity. If the Document already includes a cover text for the same cover, previously added by you or by arrangement made by the same entity you are acting on behalf of, you may not add another; but you may replace the old one, on explicit permission from the previous publisher that added the old one.

The author(s) and publisher(s) of the Document do not by this License give permission to use their names for publicity for or to assert or imply endorsement of any Modified Version.

#### 5. COMBINING DOCUMENTS

You may combine the Document with other documents released under this License, under the terms defined in section 4 above for modified versions, provided that you include in the combination all of the Invariant Sections of all of the original documents, unmodified, and list them all as Invariant Sections of your combined work in its license notice, and that you preserve all their Warranty Disclaimers.

The combined work need only contain one copy of this License, and multiple identical Invariant Sections may be replaced with a single copy. If there are multiple Invariant Sections with the same name but different contents, make the title of each such section unique by adding at the end of it, in parentheses, the name of the original author or publisher of that section if known, or else a unique number. Make the same adjustment to the section titles in the list of Invariant Sections in the license notice of the combined work.

In the combination, you must combine any sections Entitled "History" in the various original documents, forming one section Entitled "History"; likewise combine any sections Entitled "Acknowledgements", and any sections Entitled "Dedications". You must delete all sections Entitled "Endorsements."

#### 6. COLLECTIONS OF DOCUMENTS

You may make a collection consisting of the Document and other documents released under this License, and replace the individual copies of this License in the various documents with a single copy that is included in the collection, provided that you follow the rules of this License for verbatim copying of each of the documents in all other respects.

You may extract a single document from such a collection, and distribute it individually under this License, provided you insert a copy of this License into the extracted document, and follow this License in all other respects regarding verbatim copying of that document.

#### 7. AGGREGATION WITH INDEPENDENT WORKS

A compilation of the Document or its derivatives with other separate and independent documents or works, in or on a volume of a storage or distribution medium, is called an "aggregate" if the copyright resulting from the compilation is not used to limit the legal rights of the compilation's users beyond what the individual works permit. When the Document is included in an aggregate, this License does not apply to the other works in the aggregate which are not themselves derivative works of the Document.

If the Cover Text requirement of section 3 is applicable to these copies of the Document, then if the Document is less than one half of the entire aggregate, the Document's Cover Texts may be placed on covers that bracket the Document within the aggregate, or the electronic equivalent of covers if the Document is in electronic form. Otherwise they must appear on printed covers that bracket the whole aggregate.

#### 8. TRANSLATION

Translation is considered a kind of modification, so you may distribute translations of the Document under the terms of section 4. Replacing Invariant Sections with translations requires special permission from their copyright holders, but you may include translations of some or all Invariant Sections in addition to the original versions of these Invariant Sections. You may include a translation of this License, and all the license notices in the Document, and any Warranty Disclaimers, provided that you also include the original English version of this License and the original versions of those notices and disclaimers. In case of a disagreement between the translation and the original version of this License or a notice or disclaimer, the original version will prevail.

If a section in the Document is Entitled "Acknowledgements", "Dedications", or "History", the requirement (section 4) to Preserve its Title (section 1) will typically require changing the actual title.

#### 9. TERMINATION

You may not copy, modify, sublicense, or distribute the Document except as expressly provided for under this License. Any other attempt to copy, modify, sublicense or distribute the Document is void, and will automatically terminate your rights under this License. However, parties who have received copies, or rights, from you under this License will not have their licenses terminated so long as such parties remain in full compliance.

#### 10. FUTURE REVISIONS OF THIS LICENSE

The Free Software Foundation may publish new, revised versions of the GNU Free Documentation License from time to time. Such new versions will be similar in spirit to the present version, but may differ in detail to address new problems or concerns. See <http://www.gnu.org/copyleft/>.

Each version of the License is given a distinguishing version number. If the Document specifies that a particular numbered version of this License "or any later version" applies to it, you have the option of following the terms and conditions either of that specified version or of any later version that has been published (not as a draft) by the Free Software Foundation. If the Document does not specify a version number of this License, you may choose any version ever published (not as a draft) by the Free Software Foundation.

#### A.1.1 ADDENDUM: How to use this License for your documents

To use this License in a document you have written, include a copy of the License in the document and put the following copyright and license notices just after the title page:

Copyright (C) year your name. Permission is granted to copy, distribute and/or modify this document under the terms of the GNU Free Documentation License, Version 1.2 or any later version published by the Free Software Foundation; with no Invariant Sections, no Front-Cover Texts, and no Back-Cover Texts. A copy of the license is included in the section entitled ''GNU Free Documentation License''.

If you have Invariant Sections, Front-Cover Texts and Back-Cover Texts, replace the "with...Texts." line with this:

> with the Invariant Sections being list their titles, with the Front-Cover Texts being list, and with the Back-Cover Texts being list.

If you have Invariant Sections without Cover Texts, or some other combination of the three, merge those two alternatives to suit the situation.

If your document contains nontrivial examples of program code, we recommend releasing these examples in parallel under your choice of free software license, such as the GNU General Public License, to permit their use in free software.

### A.2 GNU GENERAL PUBLIC LICENSE

Version 2, June 1991

Copyright  $\odot$  1989, 1991 Free Software Foundation, Inc. 59 Temple Place - Suite 330, Boston, MA 02111-1307, USA

Everyone is permitted to copy and distribute verbatim copies of this license document, but changing it is not allowed.

#### A.2.1 Preamble

The licenses for most software are designed to take away your freedom to share and change it. By contrast, the GNU General Public License is intended to guarantee your freedom to share and change free software—to make sure the software is free for all its users. This General Public License applies to most of the Free Software Foundation's software and to any other program whose authors commit to using it. (Some other Free Software Foundation software is covered by the GNU Library General Public License instead.) You can apply it to your programs, too.

When we speak of free software, we are referring to freedom, not price. Our General Public Licenses are designed to make sure that you have the freedom to distribute copies of free software (and charge for this service if you wish), that you receive source code or can get it if you want it, that you can change the software or use pieces of it in new free programs; and that you know you can do these things.

To protect your rights, we need to make restrictions that forbid anyone to deny you these rights or to ask you to surrender the rights. These restrictions translate to certain responsibilities for you if you distribute copies of the software, or if you modify it.

For example, if you distribute copies of such a program, whether gratis or for a fee, you must give the recipients all the rights that you have. You must make sure that they, too, receive or can get the source code. And you must show them these terms so they know their rights.

We protect your rights with two steps: (1) copyright the software, and (2) offer you this license which gives you legal permission to copy, distribute and/or modify the software.

Also, for each author's protection and ours, we want to make certain that everyone understands that there is no warranty for this free software. If the software is modified by someone else and passed on, we want its recipients to know that what they have is not the original, so that any problems introduced by others will not reflect on the original authors' reputations.

Finally, any free program is threatened constantly by software patents. We wish to avoid the danger that redistributors of a free program will individually obtain patent licenses, in effect making the program proprietary. To prevent this, we have made it clear that any patent must be licensed for everyone's free use or not licensed at all.

The precise terms and conditions for copying, distribution and modification follow.

### A.2.2 TERMS AND CONDITIONS FOR COPYING, DISTRIBUTION AND MODIFICATION

0. This License applies to any program or other work which contains a notice placed by the copyright holder saying it may be distributed under the terms of this General Public License. The "Program", below, refers to any such program or work, and a "work based on the Program" means either the Program or any derivative work under copyright law: that is to say, a work containing the Program or a portion of it, either verbatim or with modifications and/or translated into another language. (Hereinafter, translation is included without limitation in the term "modification".) Each licensee is addressed as "you".

Activities other than copying, distribution and modification are not covered by this License; they are outside its scope. The act of running the Program is not restricted, and the output from the Program is covered only if its contents constitute a work based on the Program (independent of having been made by running the Program). Whether that is true depends on what the Program does.

1. You may copy and distribute verbatim copies of the Program's source code as you receive it, in any medium, provided that you conspicuously and appropriately publish on each copy an appropriate copyright notice and disclaimer of warranty; keep intact all the notices that refer to this License and to the absence of any warranty; and give any other recipients of the Program a copy of this License along with the Program.

You may charge a fee for the physical act of transferring a copy, and you may at your option offer warranty protection in exchange for a fee.

- 2. You may modify your copy or copies of the Program or any portion of it, thus forming a work based on the Program, and copy and distribute such modifications or work under the terms of Section 1 above, provided that you also meet all of these conditions:
	- a. You must cause the modified files to carry prominent notices stating that you changed the files and the date of any change.
	- b. You must cause any work that you distribute or publish, that in whole or in part contains or is derived from the Program or any part thereof, to be licensed as a whole at no charge to all third parties under the terms of this License.
	- c. If the modified program normally reads commands interactively when run, you must cause it, when started running for such interactive use in the most ordinary way, to print or display an announcement including an appropriate copyright notice and a notice that there is no warranty (or else, saying that you provide a warranty) and that users may redistribute the program under these conditions, and telling the user how to view a copy of this License. (Exception: if the Program itself is interactive but does not normally print such an announcement, your work based on the Program is not required to print an announcement.)

These requirements apply to the modified work as a whole. If identifiable sections of that work are not derived from the Program, and can be reasonably considered independent and separate works in themselves, then this License, and its terms, do not apply to those sections when you distribute them as separate works. But when you distribute the same sections as part of a whole which is a work based on the Program, the distribution of the whole must be on the terms of this License, whose permissions for other licensees extend to the entire whole, and thus to each and every part regardless of who wrote it.

Thus, it is not the intent of this section to claim rights or contest your rights to work written entirely by you; rather, the intent is to exercise the right to control the distribution of derivative or collective works based on the Program.

In addition, mere aggregation of another work not based on the Program with the Program (or with a work based on the Program) on a volume of a storage or distribution medium does not bring the other work under the scope of this License.

3. You may copy and distribute the Program (or a work based on it, under Section 2) in object code or executable form under the terms of Sections 1 and 2 above provided that you also do one of the following:

- a. Accompany it with the complete corresponding machine-readable source code, which must be distributed under the terms of Sections 1 and 2 above on a medium customarily used for software interchange; or,
- b. Accompany it with a written offer, valid for at least three years, to give any third party, for a charge no more than your cost of physically performing source distribution, a complete machine-readable copy of the corresponding source code, to be distributed under the terms of Sections 1 and 2 above on a medium customarily used for software interchange; or,
- c. Accompany it with the information you received as to the offer to distribute corresponding source code. (This alternative is allowed only for noncommercial distribution and only if you received the program in object code or executable form with such an offer, in accord with Subsection b above.)

The source code for a work means the preferred form of the work for making modifications to it. For an executable work, complete source code means all the source code for all modules it contains, plus any associated interface definition files, plus the scripts used to control compilation and installation of the executable. However, as a special exception, the source code distributed need not include anything that is normally distributed (in either source or binary form) with the major components (compiler, kernel, and so on) of the operating system on which the executable runs, unless that component itself accompanies the executable.

If distribution of executable or object code is made by offering access to copy from a designated place, then offering equivalent access to copy the source code from the same place counts as distribution of the source code, even though third parties are not compelled to copy the source along with the object code.

- 4. You may not copy, modify, sublicense, or distribute the Program except as expressly provided under this License. Any attempt otherwise to copy, modify, sublicense or distribute the Program is void, and will automatically terminate your rights under this License. However, parties who have received copies, or rights, from you under this License will not have their licenses terminated so long as such parties remain in full compliance.
- 5. You are not required to accept this License, since you have not signed it. However, nothing else grants you permission to modify or distribute the Program or its derivative works. These actions are prohibited by law if you do not accept this License. Therefore, by modifying or distributing the Program (or any work based on the Program), you indicate your acceptance of this License to do so, and all its terms and conditions for copying, distributing or modifying the Program or works based on it.
- 6. Each time you redistribute the Program (or any work based on the Program), the recipient automatically receives a license from the original licensor to copy, distribute or modify the Program subject to these terms and conditions. You may not impose any further restrictions on the recipients' exercise of the rights granted herein. You are not responsible for enforcing compliance by third parties to this License.
- 7. If, as a consequence of a court judgment or allegation of patent infringement or for any other reason (not limited to patent issues), conditions are imposed on you (whether by court order, agreement or otherwise) that contradict the conditions of this License, they do not excuse you from the conditions of this License. If you cannot distribute so as

to satisfy simultaneously your obligations under this License and any other pertinent obligations, then as a consequence you may not distribute the Program at all. For example, if a patent license would not permit royalty-free redistribution of the Program by all those who receive copies directly or indirectly through you, then the only way you could satisfy both it and this License would be to refrain entirely from distribution of the Program.

If any portion of this section is held invalid or unenforceable under any particular circumstance, the balance of the section is intended to apply and the section as a whole is intended to apply in other circumstances.

It is not the purpose of this section to induce you to infringe any patents or other property right claims or to contest validity of any such claims; this section has the sole purpose of protecting the integrity of the free software distribution system, which is implemented by public license practices. Many people have made generous contributions to the wide range of software distributed through that system in reliance on consistent application of that system; it is up to the author/donor to decide if he or she is willing to distribute software through any other system and a licensee cannot impose that choice.

This section is intended to make thoroughly clear what is believed to be a consequence of the rest of this License.

- 8. If the distribution and/or use of the Program is restricted in certain countries either by patents or by copyrighted interfaces, the original copyright holder who places the Program under this License may add an explicit geographical distribution limitation excluding those countries, so that distribution is permitted only in or among countries not thus excluded. In such case, this License incorporates the limitation as if written in the body of this License.
- 9. The Free Software Foundation may publish revised and/or new versions of the General Public License from time to time. Such new versions will be similar in spirit to the present version, but may differ in detail to address new problems or concerns.

Each version is given a distinguishing version number. If the Program specifies a version number of this License which applies to it and "any later version", you have the option of following the terms and conditions either of that version or of any later version published by the Free Software Foundation. If the Program does not specify a version number of this License, you may choose any version ever published by the Free Software Foundation.

10. If you wish to incorporate parts of the Program into other free programs whose distribution conditions are different, write to the author to ask for permission. For software which is copyrighted by the Free Software Foundation, write to the Free Software Foundation; we sometimes make exceptions for this. Our decision will be guided by the two goals of preserving the free status of all derivatives of our free software and of promoting the sharing and reuse of software generally.

## NO WARRANTY

11. BECAUSE THE PROGRAM IS LICENSED FREE OF CHARGE, THERE IS NO WARRANTY FOR THE PROGRAM, TO THE EXTENT PERMITTED BY APPLI-

CABLE LAW. EXCEPT WHEN OTHERWISE STATED IN WRITING THE COPY-RIGHT HOLDERS AND/OR OTHER PARTIES PROVIDE THE PROGRAM "AS IS" WITHOUT WARRANTY OF ANY KIND, EITHER EXPRESSED OR IMPLIED, INCLUDING, BUT NOT LIMITED TO, THE IMPLIED WARRANTIES OF MER-CHANTABILITY AND FITNESS FOR A PARTICULAR PURPOSE. THE ENTIRE RISK AS TO THE QUALITY AND PERFORMANCE OF THE PROGRAM IS WITH YOU. SHOULD THE PROGRAM PROVE DEFECTIVE, YOU ASSUME THE COST OF ALL NECESSARY SERVICING, REPAIR OR CORRECTION.

12. IN NO EVENT UNLESS REQUIRED BY APPLICABLE LAW OR AGREED TO IN WRITING WILL ANY COPYRIGHT HOLDER, OR ANY OTHER PARTY WHO MAY MODIFY AND/OR REDISTRIBUTE THE PROGRAM AS PERMITTED ABOVE, BE LIABLE TO YOU FOR DAMAGES, INCLUDING ANY GENERAL, SPECIAL, INCIDENTAL OR CONSEQUENTIAL DAMAGES ARISING OUT OF THE USE OR INABILITY TO USE THE PROGRAM (INCLUDING BUT NOT LIMITED TO LOSS OF DATA OR DATA BEING RENDERED INACCURATE OR LOSSES SUSTAINED BY YOU OR THIRD PARTIES OR A FAILURE OF THE PROGRAM TO OPERATE WITH ANY OTHER PROGRAMS), EVEN IF SUCH HOLDER OR OTHER PARTY HAS BEEN ADVISED OF THE POSSIBILITY OF SUCH DAMAGES.

### END OF TERMS AND CONDITIONS

### A.2.3 Appendix: How to Apply These Terms to Your New Programs

If you develop a new program, and you want it to be of the greatest possible use to the public, the best way to achieve this is to make it free software which everyone can redistribute and change under these terms.

To do so, attach the following notices to the program. It is safest to attach them to the start of each source file to most effectively convey the exclusion of warranty; and each file should have at least the "copyright" line and a pointer to where the full notice is found.

one line to give the program's name and a brief idea of what it does. Copyright (C) yyyy name of author

This program is free software; you can redistribute it and/or modify it under the terms of the GNU General Public License as published by the Free Software Foundation; either version 2 of the License, or (at your option) any later version.

This program is distributed in the hope that it will be useful, but WITHOUT ANY WARRANTY; without even the implied warranty of MERCHANTABILITY or FITNESS FOR A PARTICULAR PURPOSE. See the GNU General Public License for more details.

You should have received a copy of the GNU General Public License along with this program; if not, write to the Free Software Foundation, Inc., 59 Temple Place - Suite 330, Boston, MA 02111-1307, USA.

Also add information on how to contact you by electronic and paper mail.

If the program is interactive, make it output a short notice like this when it starts in an interactive mode:

```
Gnomovision version 69, Copyright (C) 19yy name of author
Gnomovision comes with ABSOLUTELY NO WARRANTY; for details type 'show w'.
This is free software, and you are welcome to redistribute it
under certain conditions; type 'show c' for details.
```
The hypothetical commands 'show w' and 'show c' should show the appropriate parts of the General Public License. Of course, the commands you use may be called something other than 'show w' and 'show c'; they could even be mouse-clicks or menu items—whatever suits your program.

You should also get your employer (if you work as a programmer) or your school, if any, to sign a "copyright disclaimer" for the program, if necessary. Here is a sample; alter the names:

Yoyodyne, Inc., hereby disclaims all copyright interest in the program 'Gnomovision' (which makes passes at compilers) written by James Hacker.

signature of Ty Coon, 1 April 1989 Ty Coon, President of Vice

This General Public License does not permit incorporating your program into proprietary programs. If your program is a subroutine library, you may consider it more useful to permit linking proprietary applications with the library. If this is what you want to do, use the GNU Library General Public License instead of this License.

# Glossary

### $\overline{\phantom{a}}$

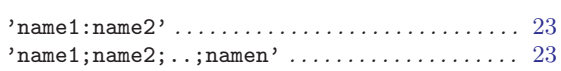

## $\mathbf A$

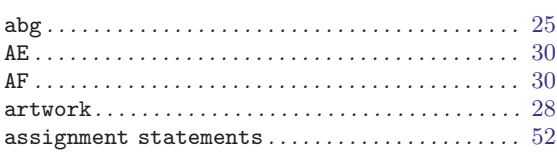

## $\label{eq:1} \mathbf{B}$

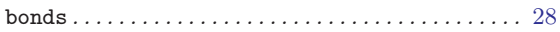

# $\mathbf C$

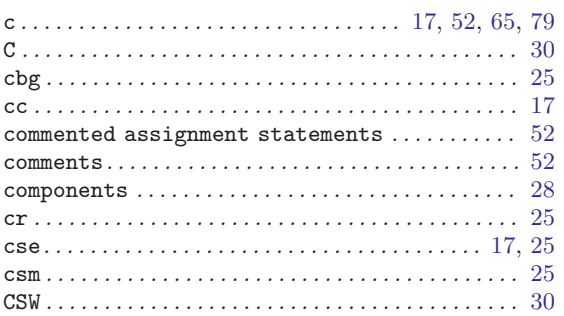

## $\label{eq:1} \mathbf{D}$

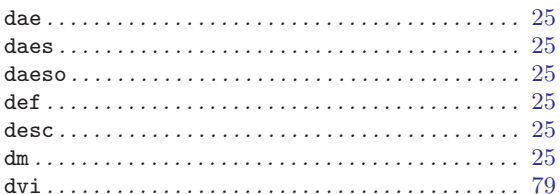

## ${\bf E}$

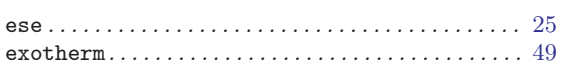

## $\mathbf F$

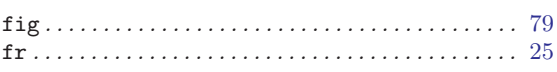

# $\overline{\mathbf{G}}$

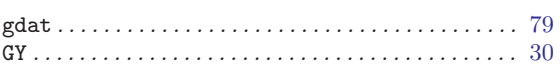

## $\mathbf I$

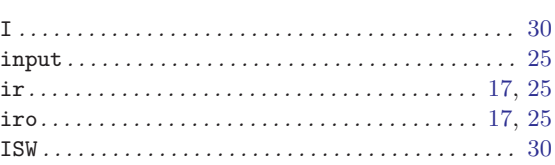

## $\mathbf L$

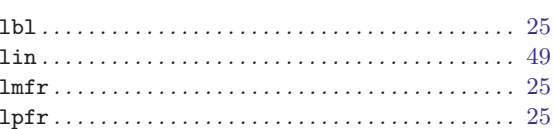

## $\mathbf{M}$

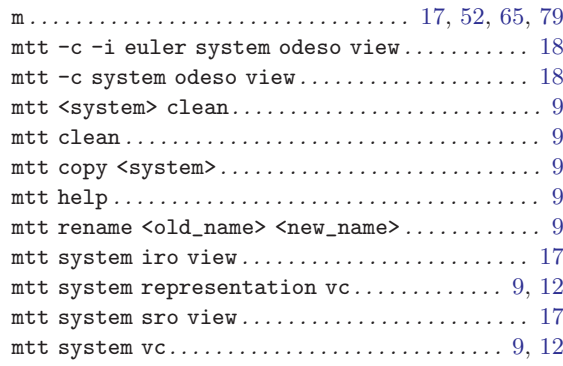

# $\overline{\mathbf{N}}$

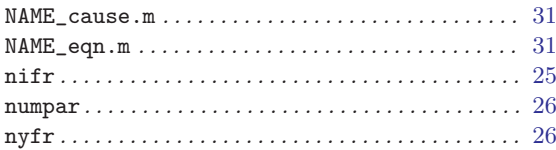

## $\overline{O}$

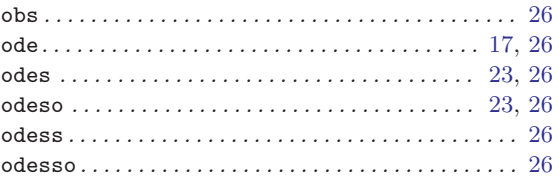

## $\mathbf P$

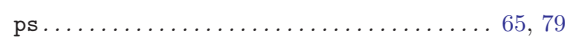

## $\mathbf R$

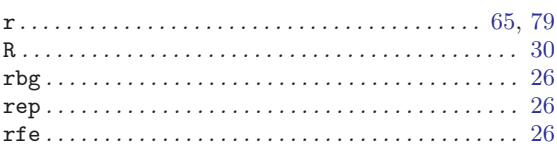

## $\mathbf S$

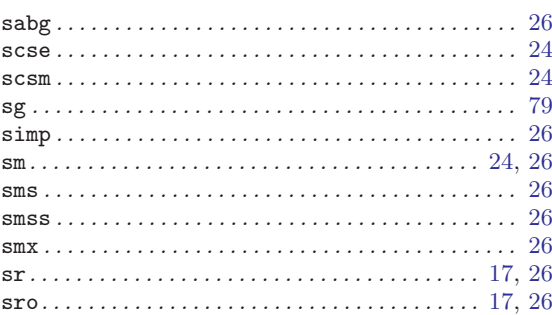

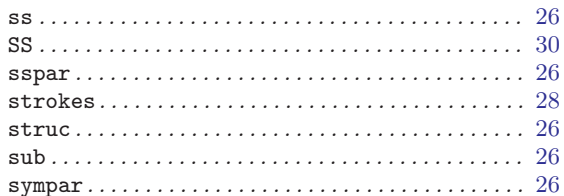

## $\mathbf T$

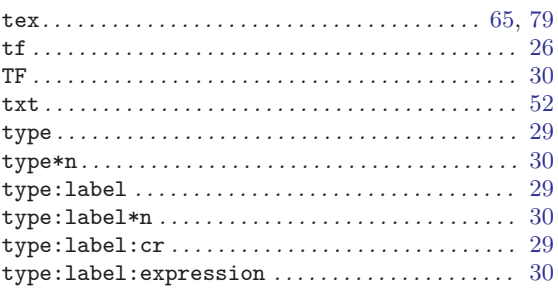

# Index

## $\langle$

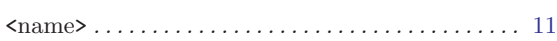

## A

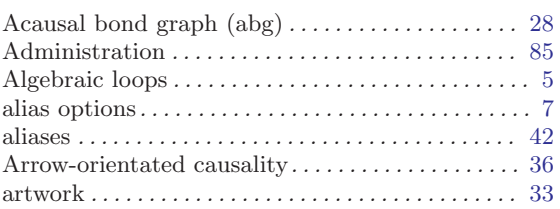

## B

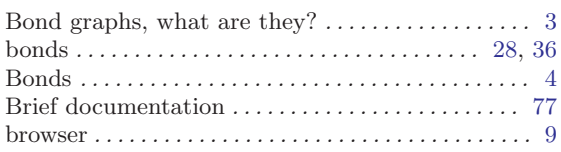

# C

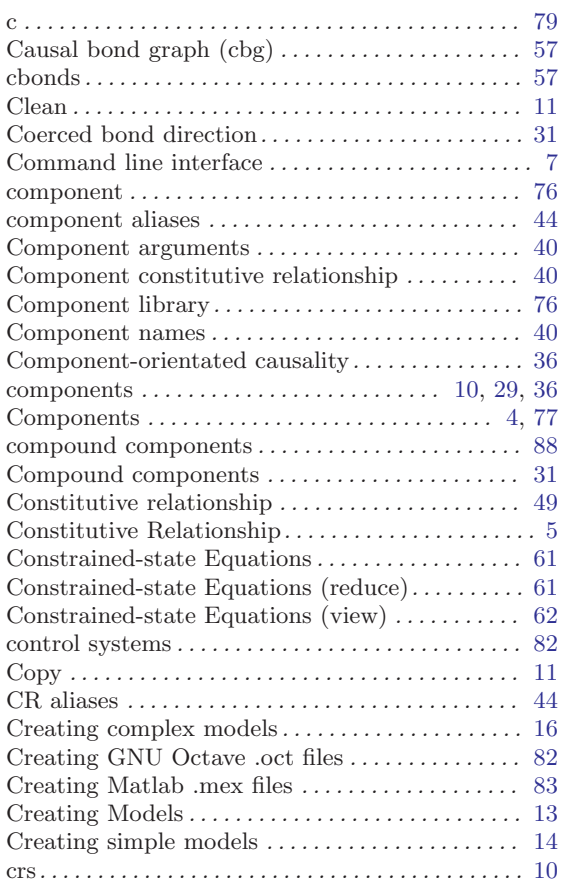

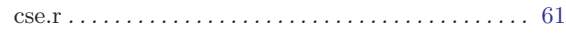

## D

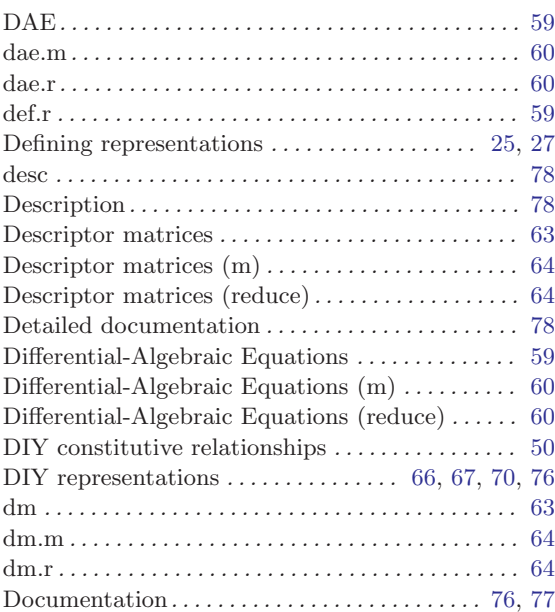

## E

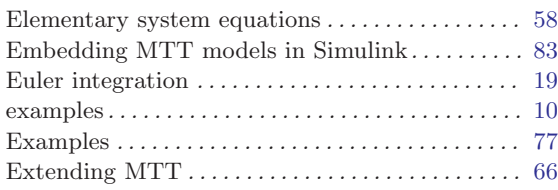

## F

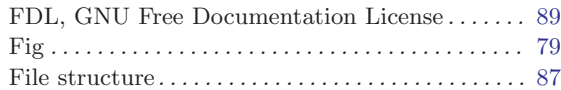

# G

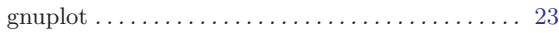

## H

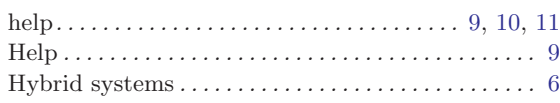

# I

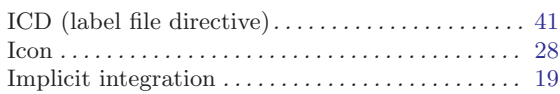

# L

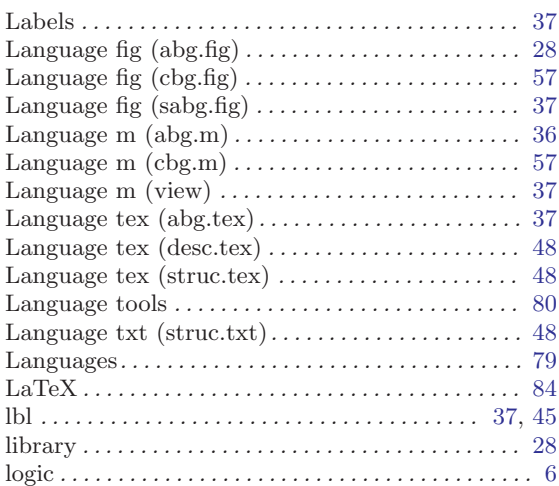

## M

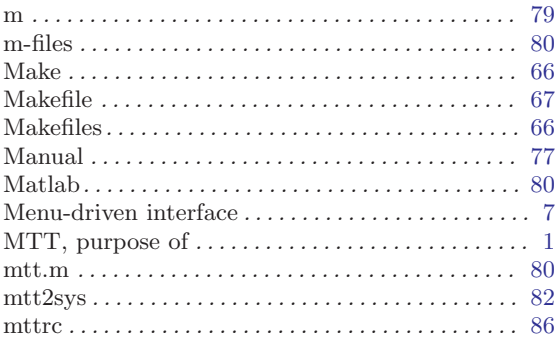

# N

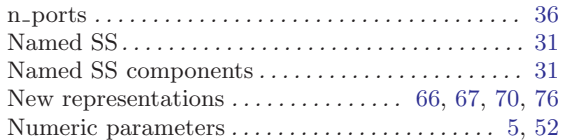

# O

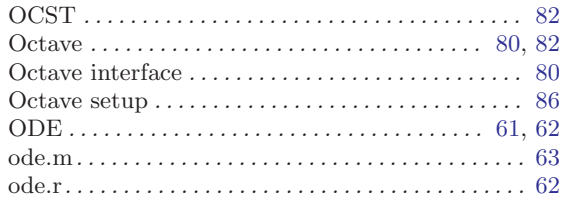

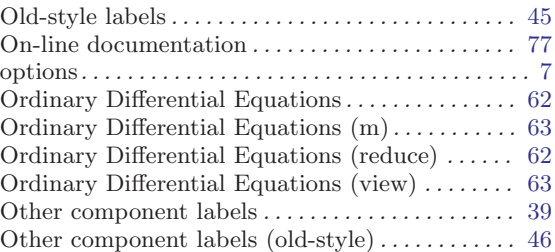

## P

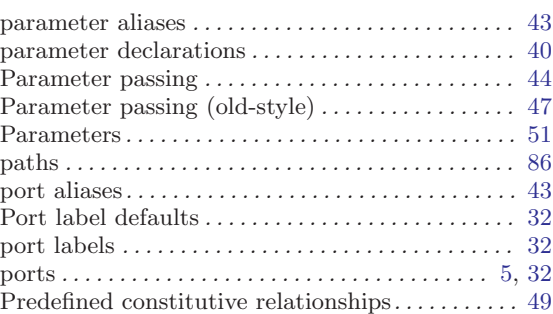

# Q

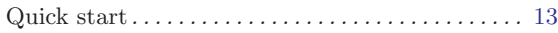

# R

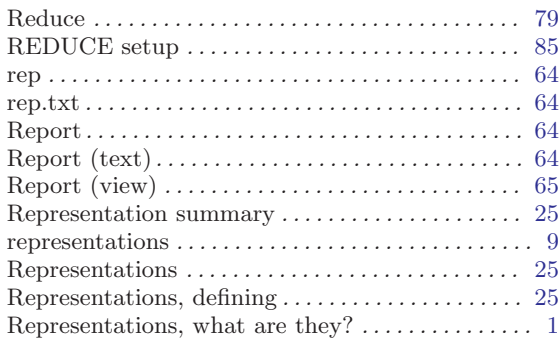

# S

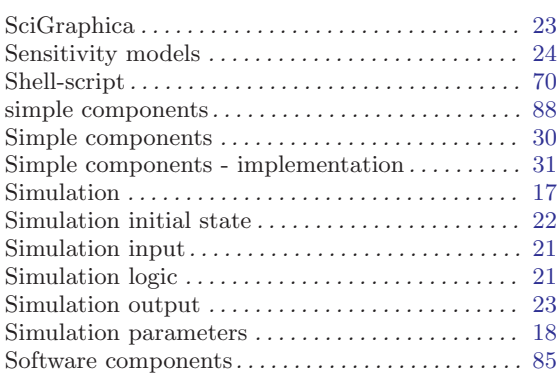
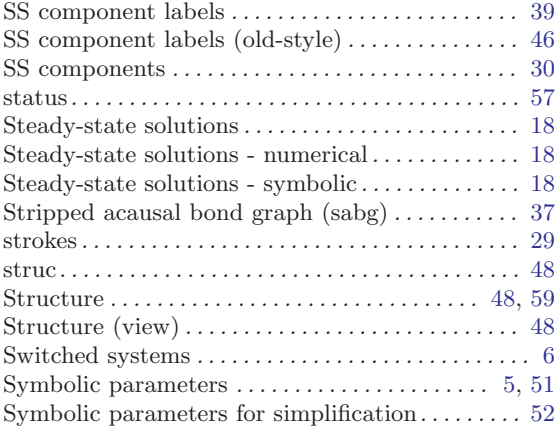

## T

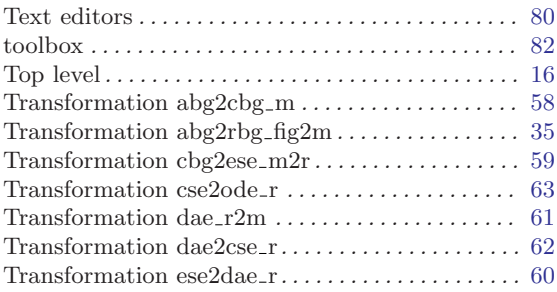

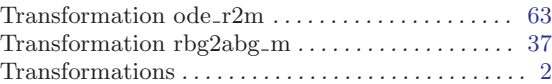

### $\mathbf U$

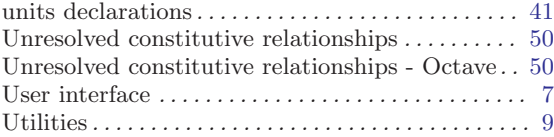

#### V

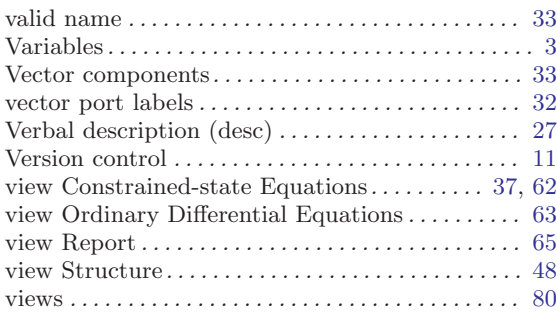

## X

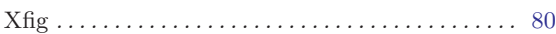

# Table of Contents

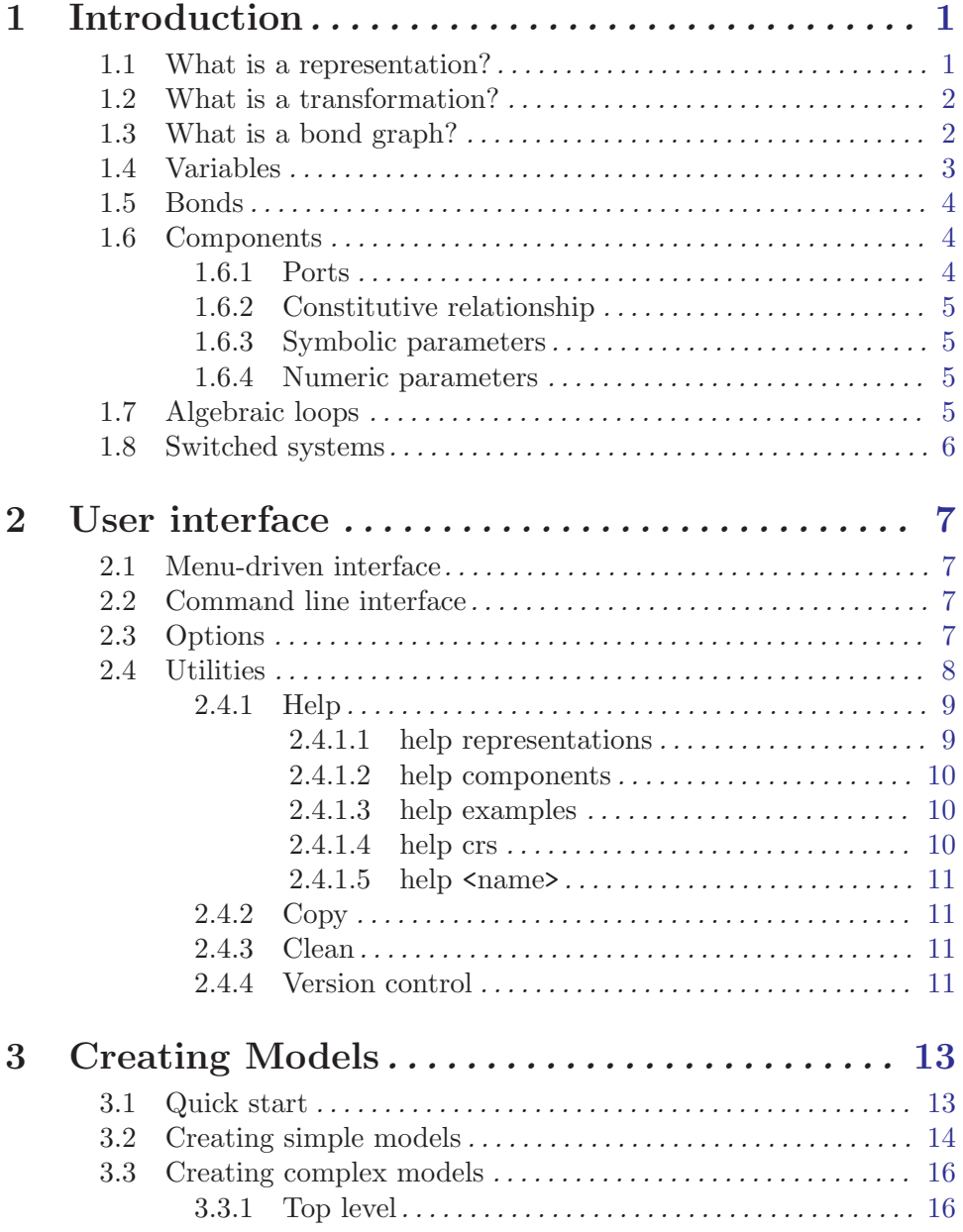

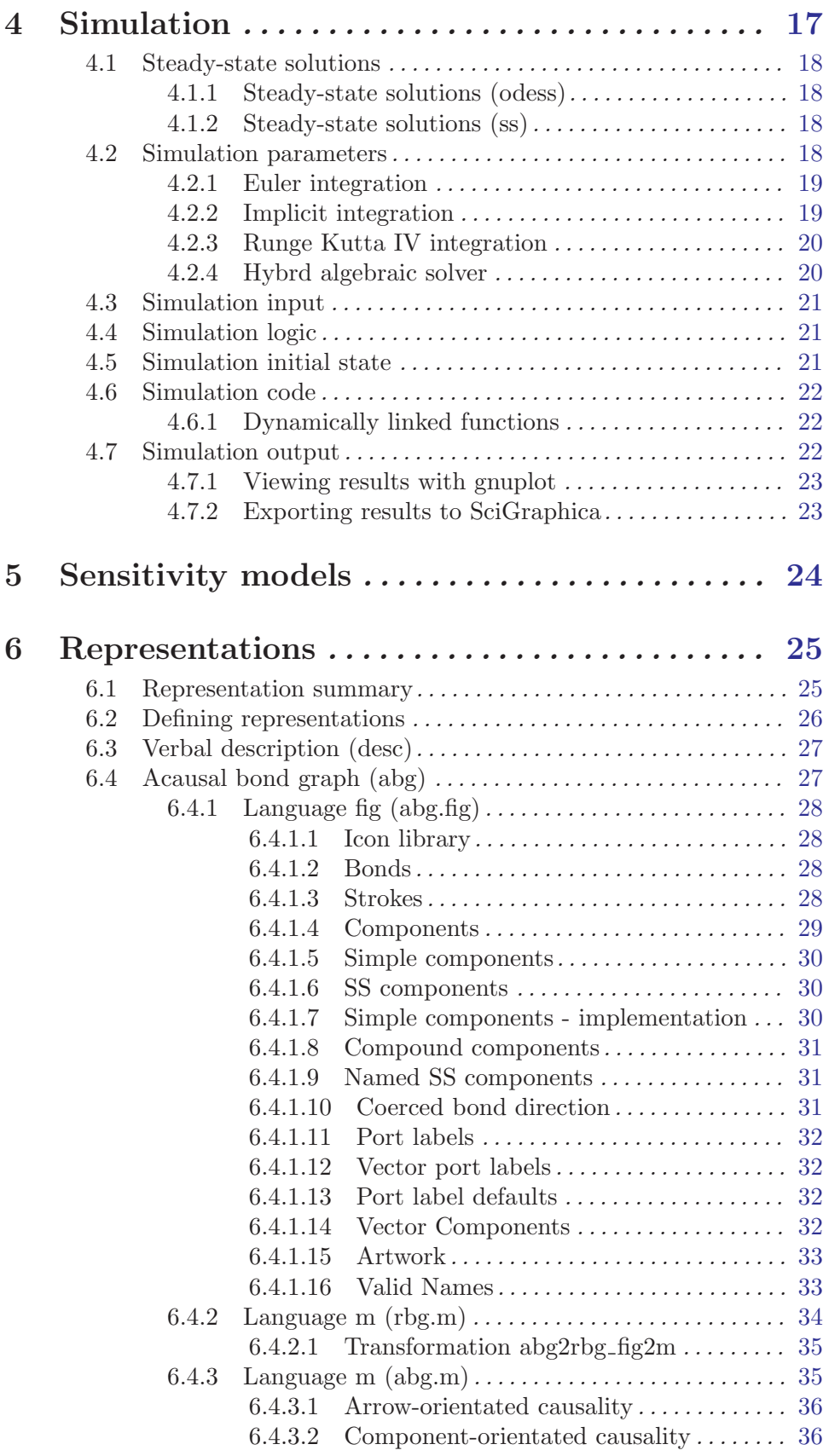

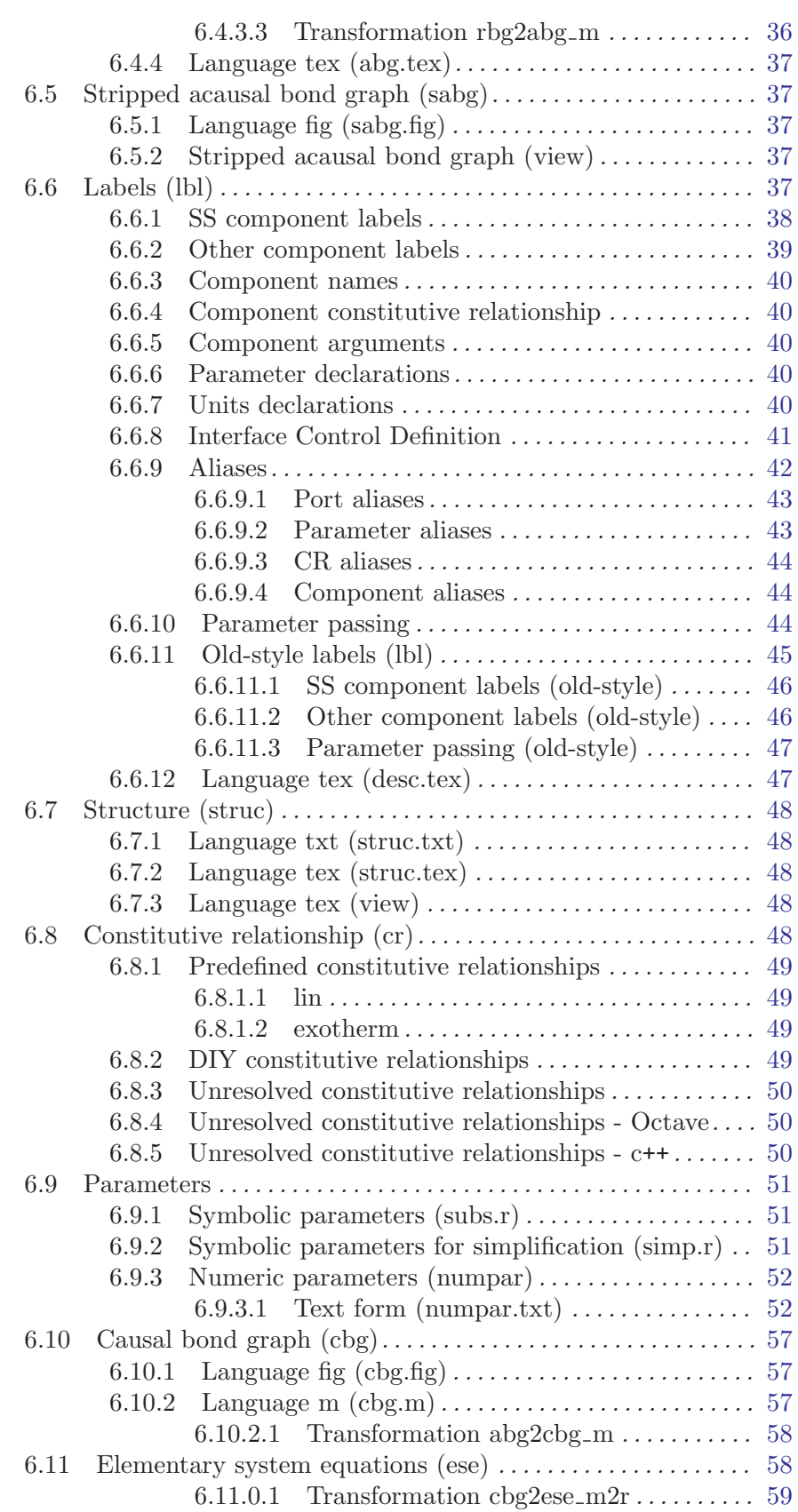

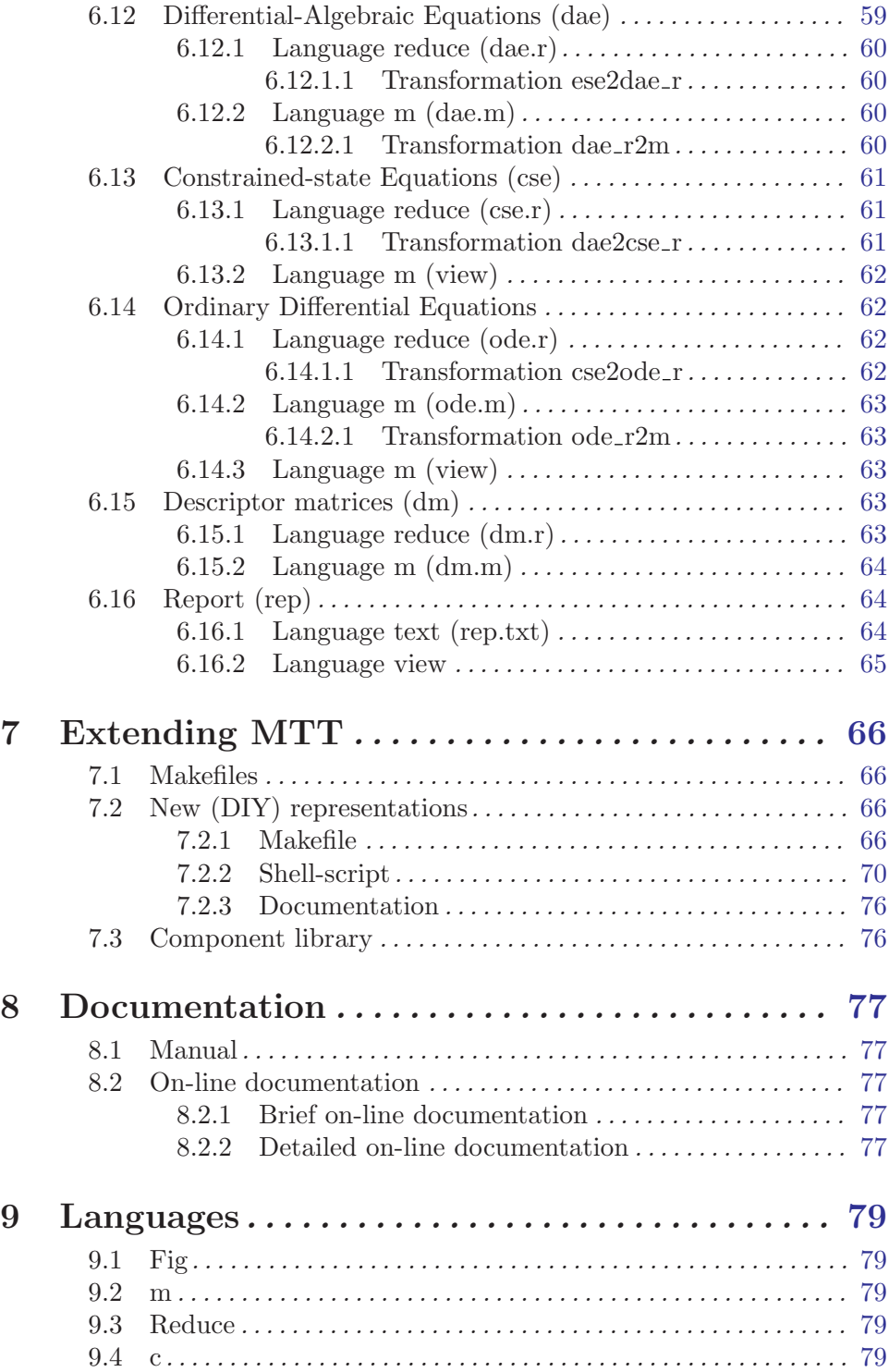

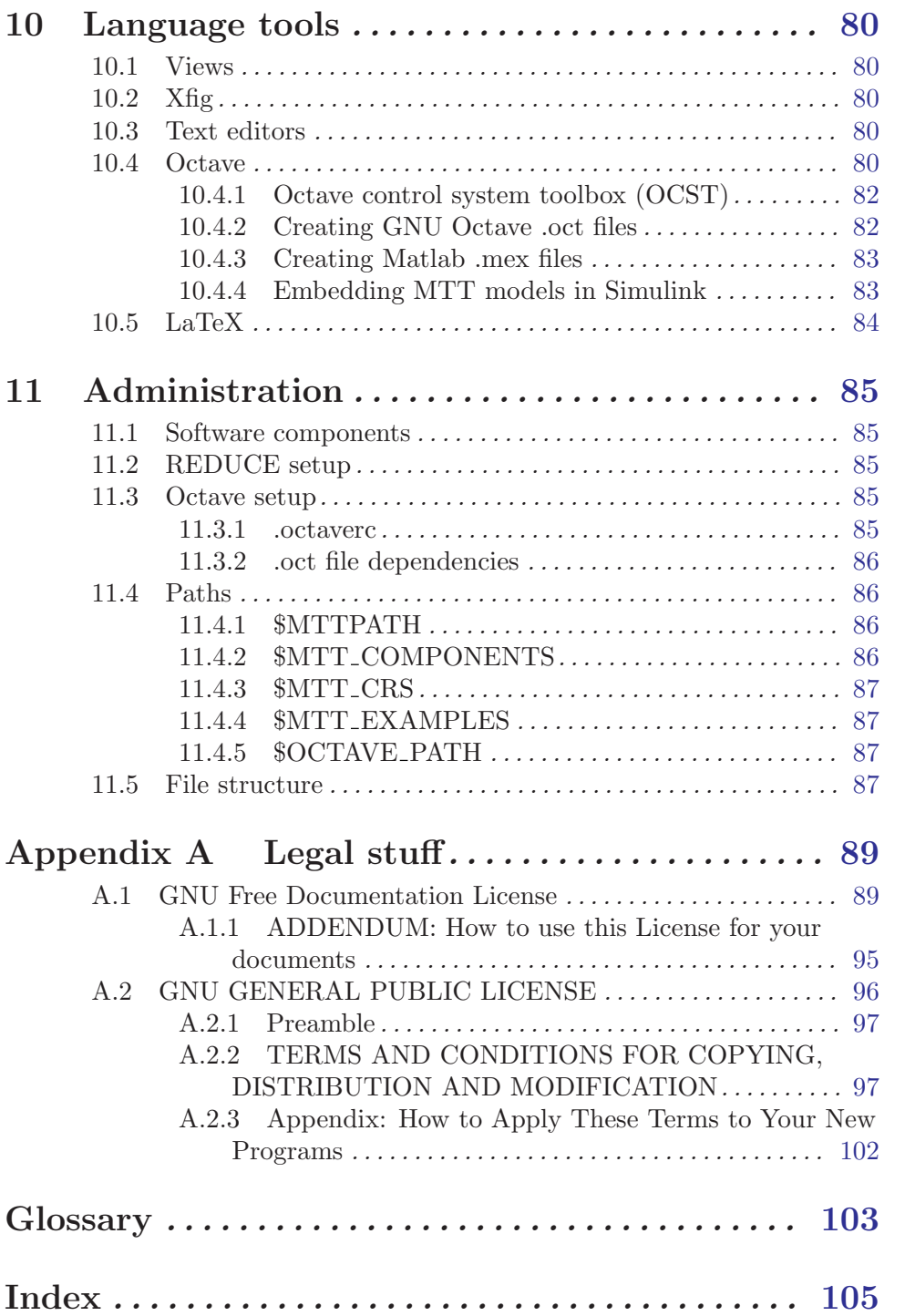